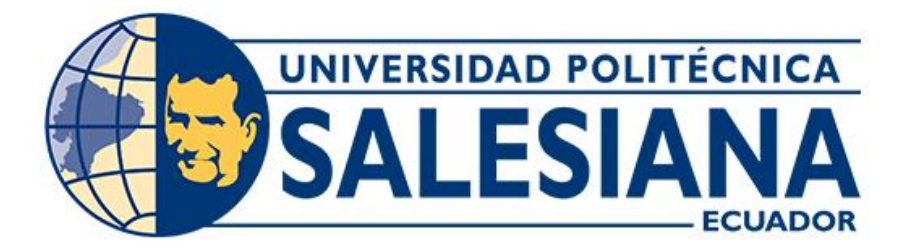

# **UNIVERSIDAD POLITÉCNICA SALESIANA SEDE CUENCA CARRERA DE INGENIERÍA MECÁNICA AUTOMOTRIZ**

# ELABORACIÓN DE UN PLAN DE MANTENIMIENTO PARA EL PARQUE AUTOMOTOR DEL GRUPO CAMARONERO SUFALYNG S.A.

Trabajo de titulación previo a la obtención del título de Ingeniero Mecánico Automotriz

AUTORES: DIEGO EDUARDO TINOCO NOVILLO JOSÉ FERNANDO VARGAS ROMERO

TUTOR: ING. CHRISTIAN OMAR PULLA MOROCHO, MSc

Cuenca - Ecuador 2022

# **CERTIFICADO DE RESPONSABILIDAD Y AUTORÍA DEL TRABAJO DE TITULACIÓN**

Nosotros, Diego Eduardo Tinoco Novillo con documento de identificación N° 1105942906 y José Fernando Vargas Romero con documento de identificación N° 0706337276; manifestamos que:

Somos los autores y responsables del presente trabajo; y, autorizamos a que sin fines de lucro la Universidad Politécnica Salesiana pueda usar, difundir, reproducir o publicar de manera total o parcial el presente trabajo de titulación.

Cuenca, 28 de abril de 2022

Atentamente,

Diego Eduardo Tinoco Novillo José Fernando Vargas Romero 1105942906 0706337276

## **CERTIFICADO DE CESIÓN DE DERECHOS DE AUTOR DEL TRABAJO DE TITULACIÓN A LA UNIVERSIDAD POLITÉCNICA SALESIANA**

Nosotros, Diego Eduardo Tinoco Novillo con documento de identificación N° 1105942906 y José Fernando Vargas Romero con documento de identificación N° 0706337276, expresamos nuestra voluntad y por medio del presente documento cedemos a la Universidad Politécnica Salesiana la titularidad sobre los derechos patrimoniales en virtud de que somos autores del Proyecto Técnico: "Elaboración de un plan de mantenimiento para el parque automotor del i rupo eamaronero Sufalyng S.A.", el cual 'ha sido desarrollado para optar por el título de: Ingeniero Mecánico Automotriz, en la Universidad Politécnica Salesiana, quedando la Universidad facultada para ejercer plenamente los derechos cedidos anteriormente.

En concordancia con lo manifestado, suscribimos este documento en el momento que hacemos la entrega del trabajo final en formato digital a la Biblioteca de la Universidad Politécnica Salesiana.

Cuenca, 28 de abril de 2022

Atentamente,

Diego Eduardo Tinoco Novillo José Fernando Vargas Romero

1105942906 0706337276

## **CERTIFICADO DE DIRECCIÓN DEL TRABAJO DE TITULACIÓN**

Yo, Christian Omar Pulla Morocho con documento de identificación N° 0103570602, docente de la Universidad Politécnica Salesiana, declaro que bajo mi tutoría fue desarrollado el trabajo de titulación: ELABORACIÓN DE UN PLAN DE MANTENIMIENTO PARA EL PARQUE AUTOMOTOR DEL GRUPO CAMARONERO SUFALYNG S.A., realizado por Diego Eduardo Tinoco Novillo con documento de identificación N° 1105942906 y por José Fernando Vargas Romero con documento de identificación N° 0706337276, obteniendo como resultado final el trabajo de titulación bajo la opción Proyecto Técnico que cumple con todos los requisitos determinados por la Universidad Politécnica Salesiana.

Cuenca, 28 de abril de 2022

Atentamente,

Ing. Christian Omar Pulla Morocho, MSc

0103570602

### <span id="page-4-0"></span>**DEDICATORIA**

Quiero dedicar este logro en mi vida a mis padres, por haberme forjado y criado con valores que me convirtieron en ser humano que soy en la actualidad, a mis hermanos, abuelos y demás familiares ya que ellos fueron mi motor para día a día poder levantarme y luchar por mis sueños.

También quiero dedicárselo a mi abuelito que desde el cielo me guía por el camino correcto en mi diario vivir, y por haberme enseñado desde pequeño la diferencia entre lo bueno y lo malo, y gracias a esto ser un profesional ético y cabal.

Diego Tinoco

## <span id="page-5-0"></span>**DEDICATORIA**

Dedico esta tesis primeramente a Dios, porque me ha guiado siempre por el buen camino, dándome las gracias necesarias para alcanzar las metas propuestas.

A mi papito Nelson que siempre confió en mí y a pesar que ahora no esté presente, sé que en el cielo se encuentra muy feliz por mi logro. Le dedico esta tesis a mis padres que gracias a todo su sacrificio he termina mi carrera universitaria y ser un gran profesional.

José Vargas

#### **AGRADECIMIENTO**

<span id="page-6-0"></span>Primeramente, quiero dar gracias a Dios por bendecirme con la vida para cumplir esta meta, luego a mis padres Diego y Paulina por brindarme el apoyo económico y moral para poder cursar mi carrera universitaria al igual que mis hermanos Santiago y Paula, a mi familia en general por darme ánimos, consejos y apoyo para poder culminar con éxito mis estudios. Al Ing. Christian Pulla por guiarnos en el desarrollo de este proyecto de titulación, de igual manera a todos y cada uno de los docentes que nos impartieron sus conocimientos para lograr ser unos buenos profesionales y por ultimo a mis amigos y compañeros a los cuales les agradezco haberme brindado su amistad y compañerismo durante mi vida universitaria.

Diego Tinoco

#### **AGRADECIMIENTO**

<span id="page-7-0"></span>Primeramente, agradezco a dios que me ha dado fortaleza y la sabiduría para seguir adelante cada día a pesar de todos los obstáculos que se me han presentado. A mis padres Eulalia y José por brindarme su apoyo en todo momento, educarme con buenos valores y por sus sabios consejos, gracias a todo su esfuerzo y sacrificio hoy puedo decir que he terminado mi carrera universitaria y ser un profesional.

A mis abuelitos que desde el cielo me han cuidado todos estos años fuera de casa a mi mamita piedad por su confianza y oraciones, a mis hermanos por acompañarme en este camino y darme su apoyo. A mi director de tesis Ing. Christian Pulla y a todos y cada uno de los docentes de esta prestigiosa universidad por haberme guiado y brindado sus conocimientos muchas gracias.

José Vargas

## <span id="page-8-0"></span>**RESUMEN**

El presente trabajo de investigación se enfoca de manera muy puntual y directa a la comparación del uso de programas de mantenimiento asistidos por herramientas ofimáticas en el grupo camaronero Sufalyng S.A., de tal modo en que se demuestra el ahorro económico y laboral con la implementación del mencionado GMAO., en donde se realiza una investigación del estado del arte, la evaluación del parque automotor disponible en el presente, una propuesta de GMAO y finalmente el análisis de los costos beneficios de la implementación.

En el primer capítulo se analizan los conocimientos básicos del mantenimiento de motores enfocándose de manera general y aplicados a la empresa a desarrollar, tales como que es un mantenimiento, los objetivos del mismo, la importancia, los tipos presentes y finalmente los costes de los mismos.

En el capítulo dos se plantea una evaluación del parque automotor disponible en la empresa, describiendo la misma, mostrando su visión y misión, valores institucionales, etc., también se muestra la ubicación y zona geográfica, las jornadas de trabajo que son indispensables para los cumplimientos de trabajo de maquinaria, y también se muestra una evaluación presentada a los operarios, por último, mostramos el estado actual de los equipos.

En el capítulo tres de da una generación del plan de mantenimiento acompañado de un manual del mismo.

En el último capítulo se estipula todo el costo beneficio de la implementación del plan de mantenimiento en la empresa.

# <span id="page-9-0"></span>**ABSTRACT**

The present research work is focused in a very punctual and direct way to the comparison of the use of maintenance programs assisted by office automation tools in the shrimp group Sufalyng S.A., in such a way that the economic and labor savings are demonstrated with the implementation of the mentioned CMMS, where an investigation of the state of the art, the evaluation of the available vehicle fleet at present, a proposal of CMMS and finally the analysis of the costs and benefits of the implementation are carried.

In the first chapter, the basic knowledge of engine maintenance is analyzed, focusing in a general way and applied to the company to be developed, such as what is maintenance, its objectives, its importance, the types present and finally its costs.

In chapter two an evaluation of the motor fleet available in the company is presented, describing the company, showing its vision and mission, institutional values, etc., also showing the location and geographical area, the working days that are essential for the fulfillment of machinery work, and also shows an evaluation presented to the operators, finally, we show the current state of the equipment.

In chapter three, a generation of the maintenance plan is given together with a manual of the same.

The last chapter stipulates all the cost-benefit of the implementation of the maintenance plan in the company.

# ÍNDICE DE CONTENIDOS

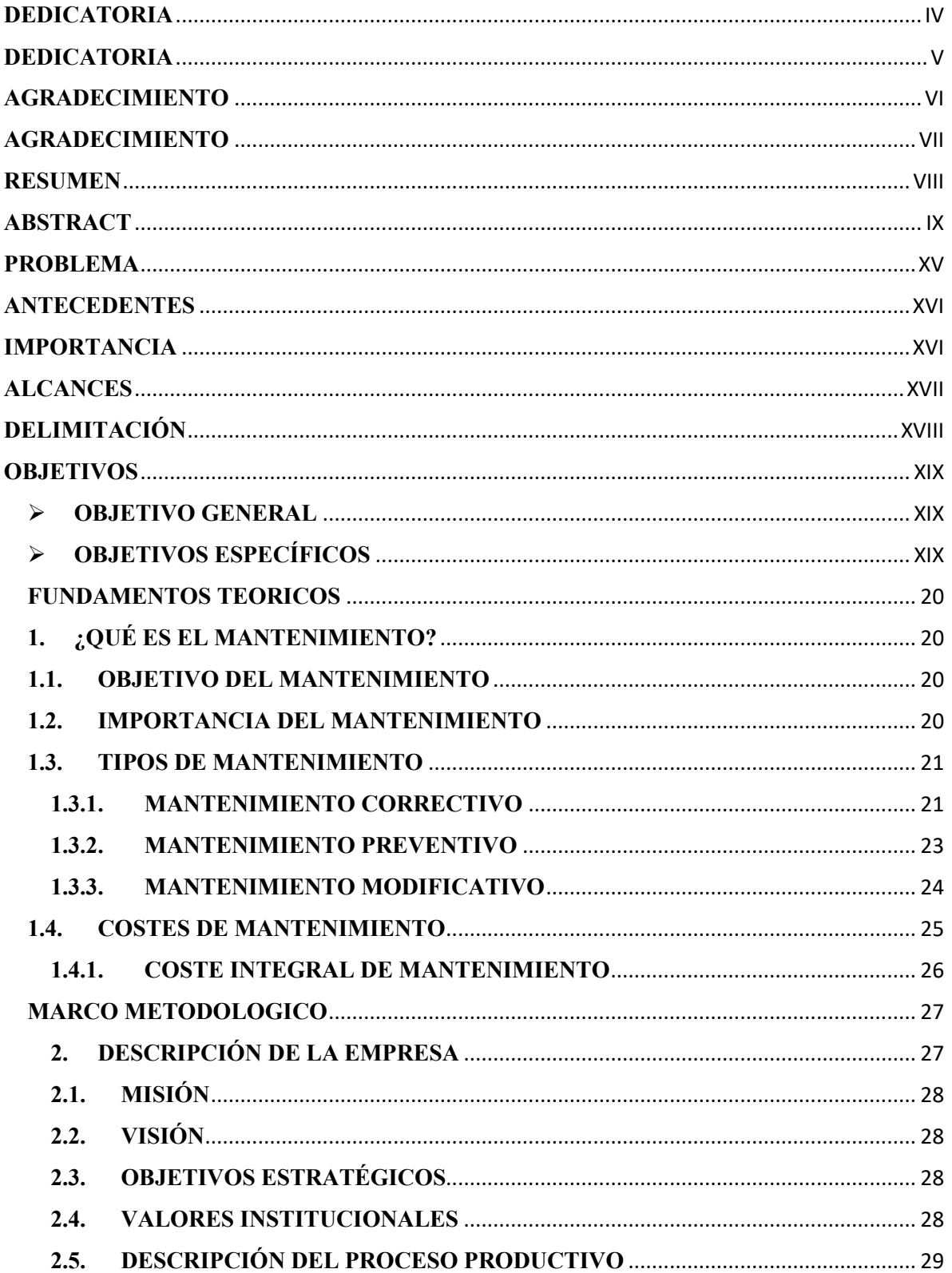

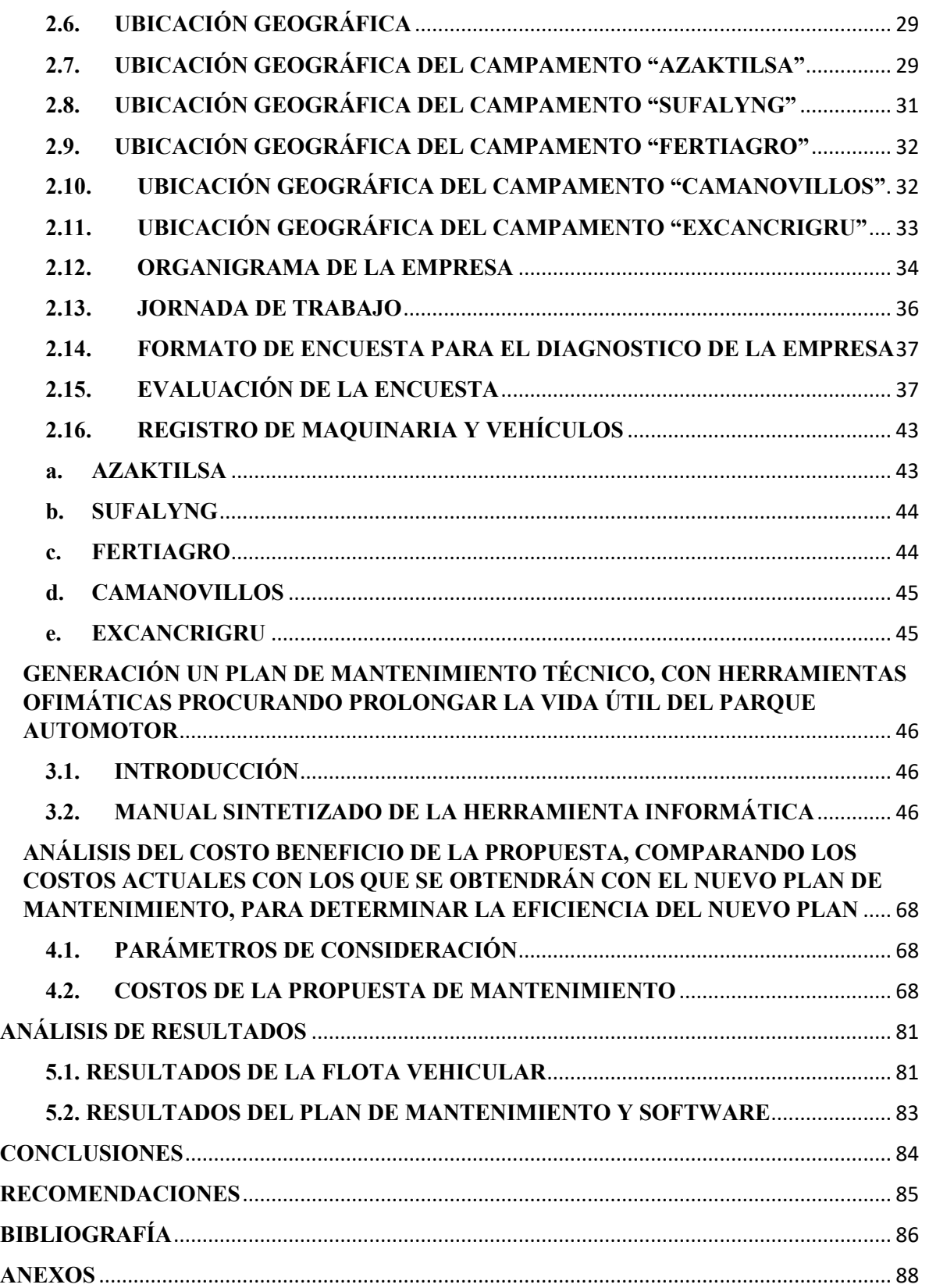

# ÍNDICE DE FIGURAS

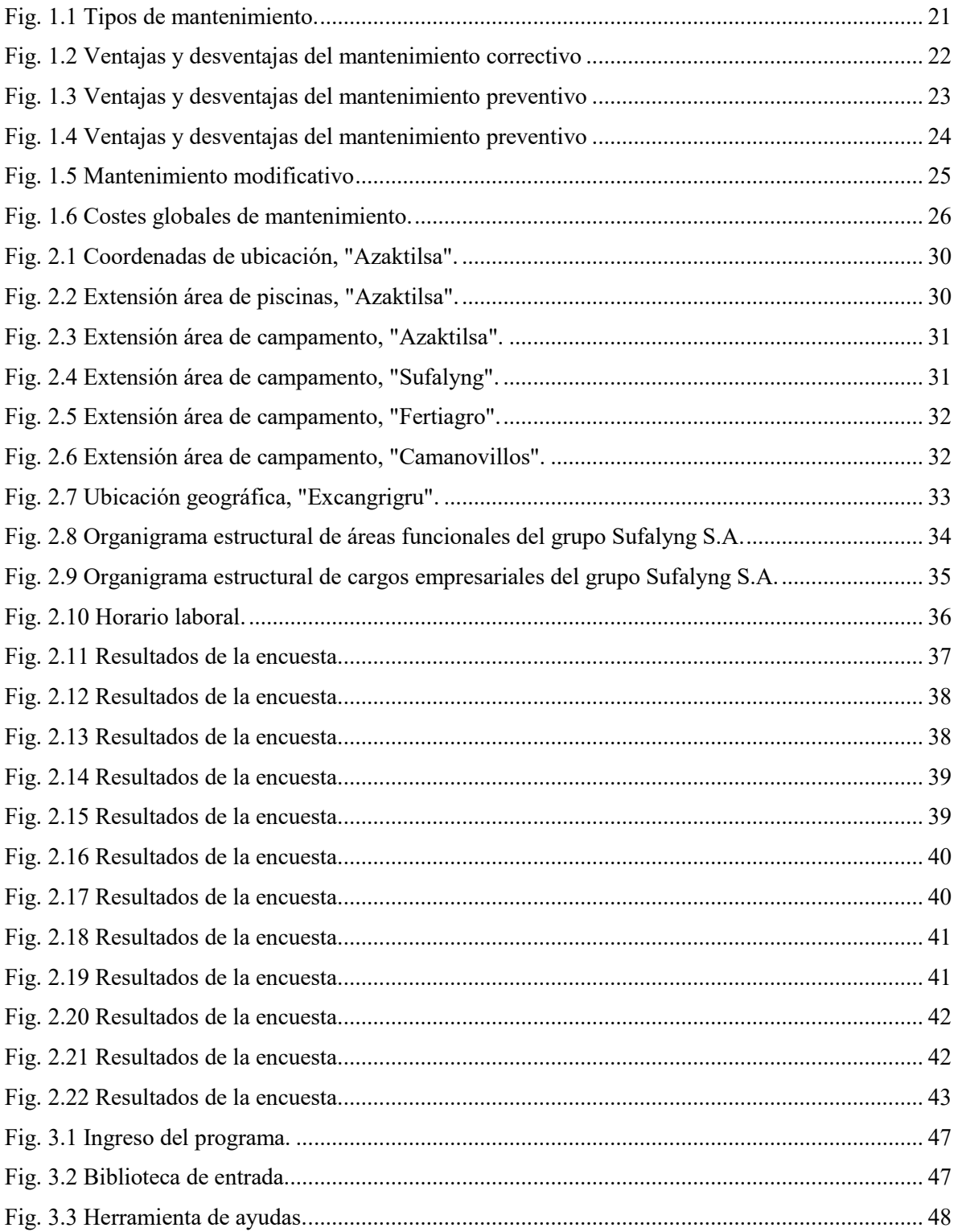

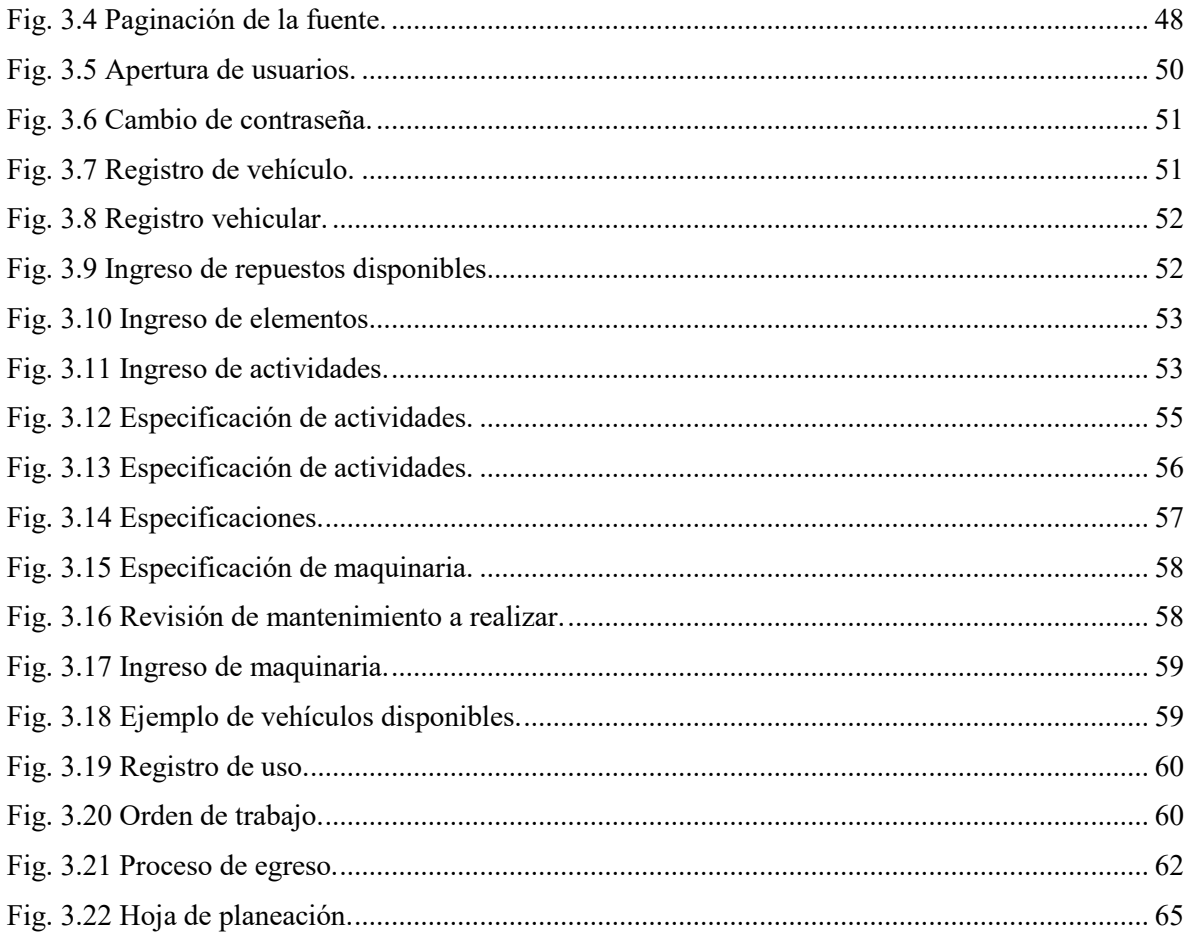

# ÍNDICE DE TABLAS

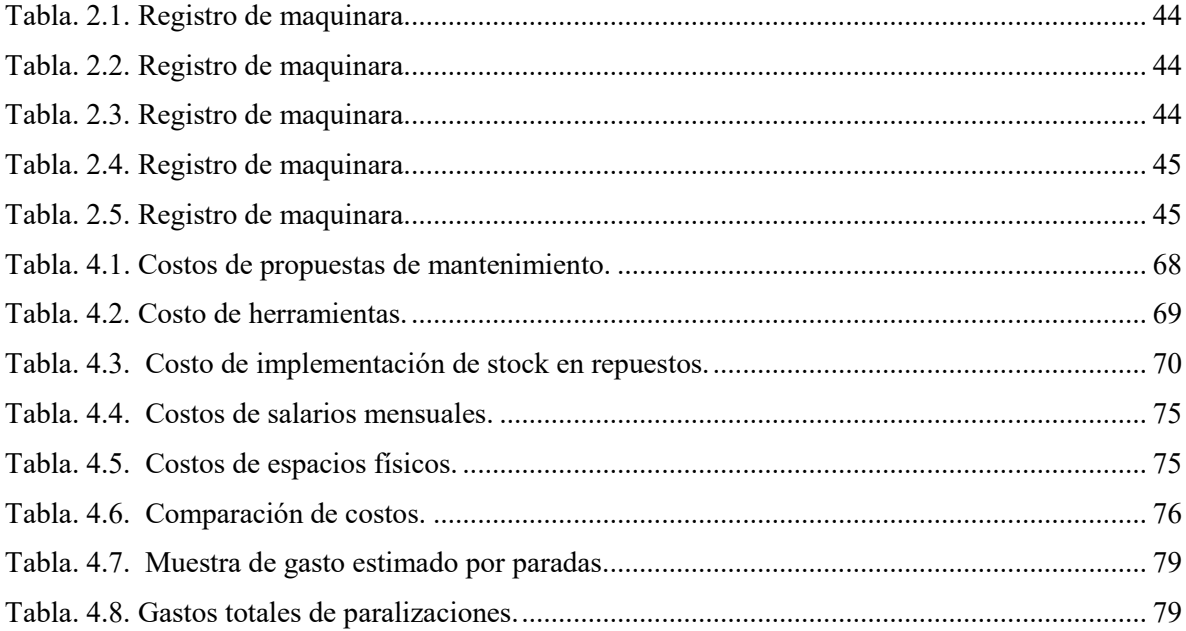

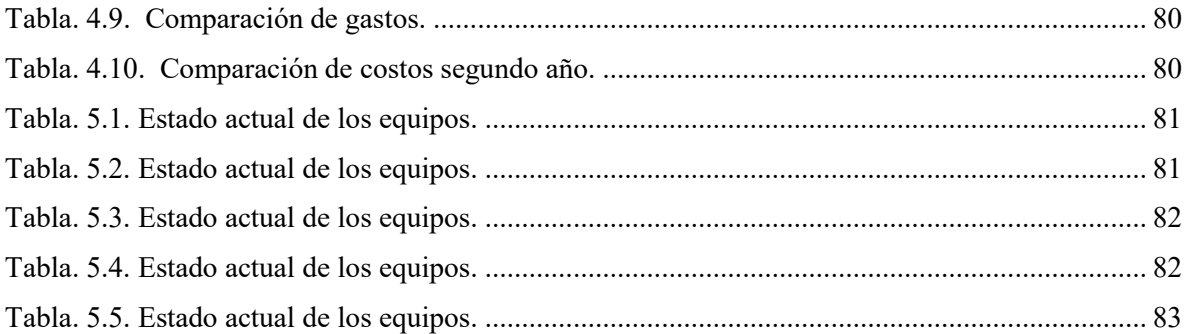

# ÍNDICE DE ANEXOS

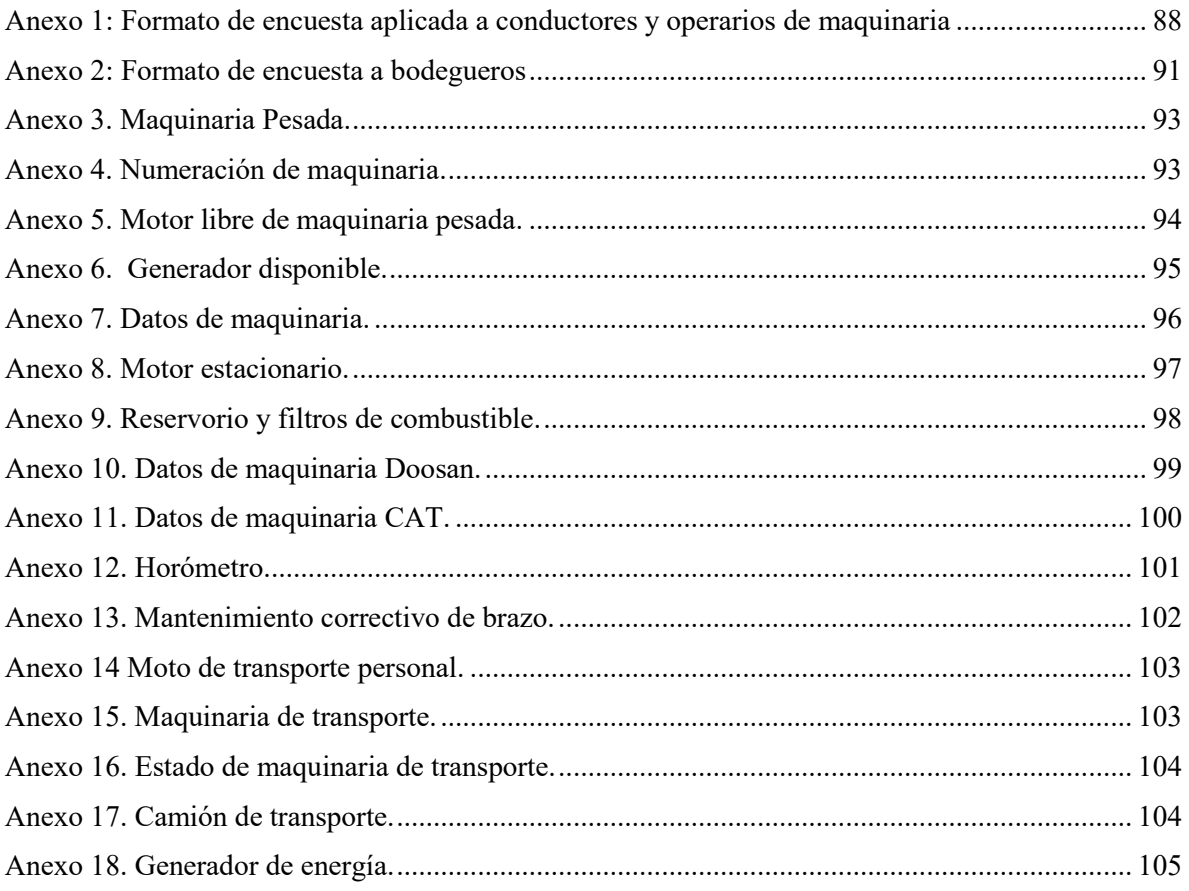

# **INTRODUCCIÓN**

En el presente trabajo de investigación, se desarrollan las principales conceptualizaciones referentes a mantenimiento; teorías y prácticas, en las cuales sustenta sus actividades de planeación, organización y control, para alcanzar lo que se conoce en términos generales de mantenimiento: la máxima disponibilidad de los equipamientos y su seguridad de funcionamiento requeridas, con el menor costo posible.

Estos equipamientos, como unidades de proceso o servicio, en su gran variedad pueden ser: infraestructuras, instalaciones, sistemas de equipos productivos, flotas de vehículos, equipos de telecomunicaciones, materiales informáticos, etc.

La gestión moderna de mantenimiento, aborda, empresa-producción-mantenimiento como un todo, donde los objetivos de la función mantenimiento son paralelos a los objetivos de la función producción y en conjunto, los dos, paralelos a las metas de la empresa. Así, se presentan variedad de estudios, técnicas y formulaciones, enmarcadas en optimizar el mantenimiento para alcanzar el rendimiento máximo posible de la empresa. Los aspectos fundamentales relacionados con una adecuada estructuración y funcionalidad de la empresa, condicionan su aplicabilidad según: tipo y tamaño de empresa, modelos de productividad, tecnificación de los equipamientos, recursos disponibles, modelos de soporte de mantenimiento, etc.

## <span id="page-15-0"></span>**PROBLEMA**

El grupo camaronero "Sufalyng S.A" consta de cinco diferentes camaroneras, las cuales poseen: 15 motores estacionarios, tres retroexcavadoras, dos volquetas, cuatro tractores agrícolas, dos montacargas, dos mini cargadoras, cuatro camionetas, dos camiones, tres motores fuera de borda, diez motocicletas, y cinco generadores eléctricos; los mismos que no han recibido un correcto mantenimiento preventivo como por ejemplo: cambio de aceite de motor e hidráulico a tiempos correctos, cambio de filtros de aire, combustible y aceite, revisión de bandas y de líquido refrigerante; entre otros. Esto conlleva principalmente al prematuro desgaste y excesivo número de fallos en la mayoría de la maquinaria, además de producir costos elevados de reparación y en algunos casos ocasionando pérdidas de producción por paradas no programadas en los principales motores encargados de bombear el agua hacia las piscinas.

Además, se suma la falta de un centro de mantenimiento para el parque automotor que posee el grupo, ya que esta empresa cuenta con escasas herramientas y un pequeño espacio destinado para actividades de reparación, sin contar con un correcto stock de insumos y repuestos necesarios para las actividades de mantenimiento.

## <span id="page-16-0"></span>**ANTECEDENTES**

El grupo camaronero en mención, registra un sin número de paradas no programadas principalmente en los motores estacionarios encargados de bombeo de agua hacia el reservorio principal, debido a la falta de mantenimiento preventivo y correctivo.

Las actividades de mantenimiento que se realizan dentro de los campamentos son las más básicas y escasas, esto debido a la falta de personal capacitado para realizarlas, igualmente la escasez de herramientas y el no contar con un espacio destinado para dichas actividades conllevan a que no se realicen con regularidad y correctamente.

Las reparaciones que se realizan asumen un alto costo para la empresa, debido a la tercerización de los trabajos que se deben realizar, además de ocasionar pérdidas de producción por paradas no programadas exageradamente extensas, ya que por ser campamentos ubicados en islas completamente aisladas dificulta el ingreso del personal y de repuestos necesarios para realizarlas.

# <span id="page-16-1"></span>**IMPORTANCIA**

Este proyecto pretende elaborar un plan de mantenimiento para el parque automotor de la empresa camaronera "Sufalyng S.A", de esta manera se buscará disminuir los costos operativos que conlleva la tercerización de servicios que contrata actualmente la empresa y así prevenir paradas no programadas de las maquinaras, evitando pérdidas de producción.

Es por ello, que la empresa requiere de un estudio de factibilidad técnica para implementar un centro de mantenimiento que le beneficie en la reducción de sus gastos en mano de obra.

Con el desarrollo de este proyecto se pretende que el personal adquiera una nueva cultura enfocada a la mejora continua de sus actividades dentro de la empresa. Al optimizar el funcionamiento del material humano se logrará realizar intervenciones con rapidez, que permitan la puesta en marcha del equipo en el menor tiempo posible en caso de haber sufrido algún daño o avería y así adoptar medidas para que no se vuelvan a producir estas en un periodo de tiempo considerable. Con esto se logrará consumir la menor cantidad posible de recursos y, por lo tanto, se reducirá el P.A.C. (Presupuesto anual de contrataciones) que tiene la empresa.

Para la empresa, una mejora en la disponibilidad de los vehículos, acompañada de una disminución de los costos por mantenimiento, permitirá obtener beneficios, que redundan en una filosofía de mejoramiento continuo, una mayor rentabilidad operacional y un menor impacto ambiental, todo lo cual permitirá mejorar la competitividad de la empresa. La empresa podría beneficiarse con un plan de mantenimiento que marcará un antes y un después en la batalla contra gastos y tiempo de uso en la maquinaria. De este modo, podrían mejorarse la calidad y las expectativas de vida de las piezas, además de proponer un tratamiento de prevención puntual y efectivo.

# <span id="page-17-0"></span>**ALCANCES**

El alcance esperado con este proyecto, es minimizar considerablemente los costos de producción de la empresa que dependen de la parte automotriz, a través de la realización de paradas programadas para actividades de mantenimiento preventivo y correctivo; ayudados de herramientas ofimáticas como la implementación de GMAO en el parque automotor de la empresa.

De igual manera se procura prolongar la vida útil de dicho parque automotor, esto siendo posible con la correcta ejecución de nuestro plan de mantenimiento.

# <span id="page-18-0"></span>**DELIMITACIÓN**

El proyecto va dirigido al mercado más importante del país, el sector automotriz, esencialmente a talleres, estos pueden ser independientemente de su capacidad laboral talleres grandes o pequeños, talleres de concesionarios, ensambladoras, etc., tomando como principal beneficiario al grupo camaronero "Sufalyng S.A.".

En primera instancia, se establece un estudio teórico sobre el mantenimiento, luego se realizará una inspección física para conocer el estado actual de los motores estacionarios, maquinaria pesada, vehículos livianos y de carga, además se procederá a realizar encuestas a los operadores, choferes y jefes relacionados con el proceso de mantenimiento, con la finalidad de obtener toda la información relacionada a cada uno de los motores, maquinarias y vehículos que estén a su cargo.

Luego, se recolectará la información sobre los costos de mantenimiento que representan al grupo "Sufalyng S.A." con el proceso actual, además el tiempo requerido que conlleva cada uno. Con los datos obtenidos; se realizará un plan de mantenimiento preventivo para los vehículos de carga y vehículos automotores, considerando además los tiempos, espacios físicos, herramientas, equipos y personal, que son requeridos para cumplir a cabalidad con los procesos de mantenimiento.

# <span id="page-19-0"></span>**OBJETIVOS**

## <span id="page-19-1"></span>**OBJETIVO GENERAL**

o Elaborar un plan de mantenimiento para el parque automotor del grupo camaronero "Sufalyng S.A., usando herramientas ofimáticas consiguiendo la reducción de costes de producción".

## <span id="page-19-2"></span>**OBJETIVOS ESPECÍFICOS**

- o Conocer los conceptos básicos del mantenimiento requeridos en el presente proyecto mediante investigación bibliográfica.
- o Evaluar el parque automotor con el que cuenta el grupo camaronero "Sufalyng S.A", basado en guías de control y levantamiento de información para la determinación su estado actual.
- o Generar un plan de mantenimiento técnico, con herramientas ofimáticas procurando la prolongación de la vida útil del parque automotor.
- o Analizar el costo beneficio de la propuesta, comparando los costos actuales con los que se obtendrán con el nuevo plan de mantenimiento, para la determinación de la eficiencia del nuevo plan.

# **FUNDAMENTOS TEÓRICOS**

### <span id="page-20-1"></span><span id="page-20-0"></span>**1. ¿QUÉ ES EL MANTENIMIENTO?**

"El mantenimiento es el procedimiento por el cual se trata un bien determinado de manera que el paso del tiempo, el uso o el cambio de circunstancias externas no lo afecten. Hay muchos campos en los que se puede aplicar el término, ya sea para bienes físicos o virtuales." (S/N, 2015)

El mantenimiento es especialmente importante para los bienes necesarios para la producción de bienes y servicios. De este modo, todos aquellos elementos que se requieren como parte de un proceso de producción económico se probarán regularmente para llegar a una conclusión sobre su mantenimiento.

El mantenimiento se define como el conjunto de actividades que intentan compensar la degradación causada por el tiempo y el uso en equipos e instalaciones.

#### <span id="page-20-2"></span>**1.1. OBJETIVO DEL MANTENIMIENTO**

El objetivo fundamental del mantenimiento diferente a lo que se cree y práctica en muchos departamentos de mantenimiento, reparar urgentemente las averías que se producen.

"Los departamentos de mantenimiento, intentan asegurar cuatro objetivos básicos: disponibilidad, fiabilidad, vida útil y coste." (S/N, 2015)

El departamento de mantenimiento de una industria tiene por objetivos que deben fijar y dirigir su trabajo:

- Asegurar una larga vida útil de la instalación en su conjunto, al menos de acuerdo con el período de amortización de la planta.
- Lograr todo esto dentro de un presupuesto determinado, generalmente el presupuesto de mantenimiento óptimo para esa instalación.

#### <span id="page-20-3"></span>**1.2. IMPORTANCIA DEL MANTENIMIENTO**

Considerando el desgaste y los fallos a los que están expuestos la maquinaria debido a su mismo uso, y el cual provoca que progresivamente el rendimiento y las cualidades con las que vienen de fábrica valla en deterior, y que con el paso de los años sea necesario un cambio, siendo esta necesidad pasible de prolongarse en un periodo mayor si se tienen los cuidados necesarios.

A partir de esta necesidad es que nace la palabra "Mantenimiento" que es el conjunto de actividades que pretenden conservar las condiciones iniciales de la máquina.

### <span id="page-21-0"></span>**1.3. TIPOS DE MANTENIMIENTO**

El mantenimiento, para su estudio se lo puede dividir en 3 grandes grupos, los cuales serán detallados en el siguiente gráfico:

<span id="page-21-2"></span>*Fig. 1.1Tipos de mantenimiento.*

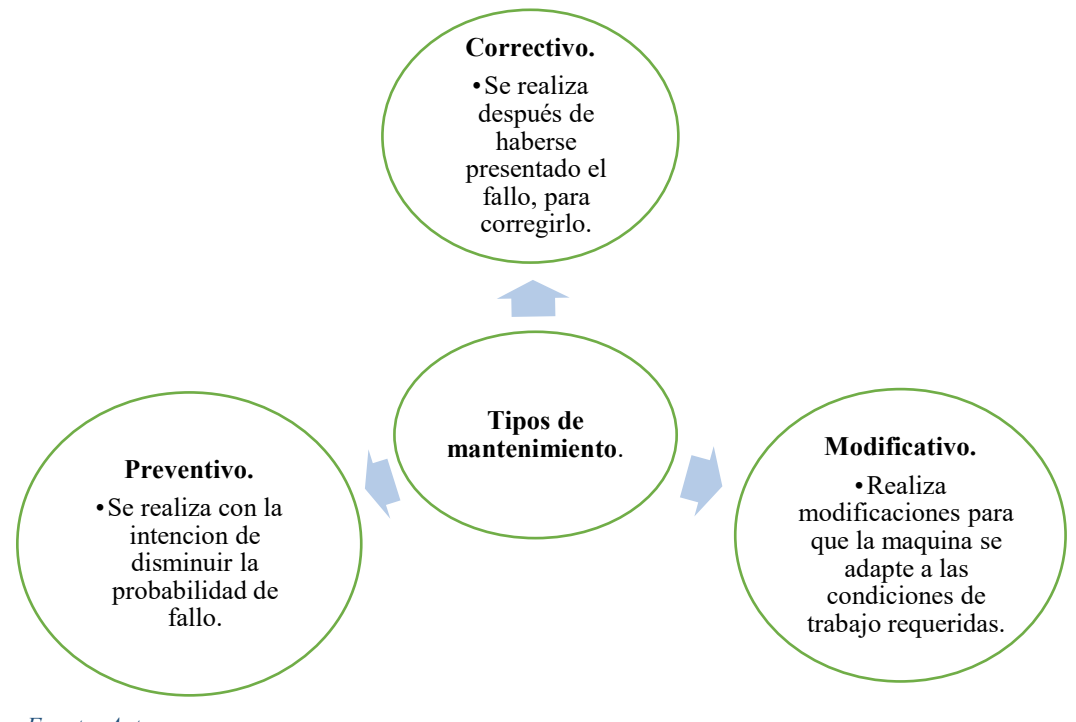

#### *Fuente: Autores.*

#### <span id="page-21-1"></span>**1.3.1. MANTENIMIENTO CORRECTIVO**

"Es el conjunto de actividades realizadas tras el fallo de un bien o deterioro de su función, para permitirle cumplir con una función requerida, al menos de manera provisional." (BOUCLY, 1999)

En si el mantenimiento correctivo, se basa en la corrección de fallas que se presentaron durante el funcionamiento de la máquina, lo cual genera una parada no programada, pérdidas de producción y costos de reparación más elevados ya que se ocupa un mayor tiempo para su reparación.

Dentro del mantenimiento correctivo podemos realizar dos tipos de reparaciones, descritas a continuación:

- Paliativas: o arreglos, son una serie de actividades provisionales para no tener mucho tiempo de parada de la máquina, y a las cuales les debe seguir acciones definitivas para la reparación.
- Curativas: se ocupa mayor tiempo de parada, pero las actividades que se realizan dentro de esta reparación restablecen el estado las prestaciones del equipo a su máximo desempeño.

## *1.3.1.1. VENTAJAS Y DESVENTAJAS DEL MANTENIMIENTO CORRECTIVO*

Las principales ventajas y desventajas del mantenimiento correctivo, se describen en el siguiente gráfico:

<span id="page-22-0"></span>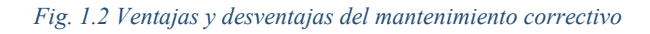

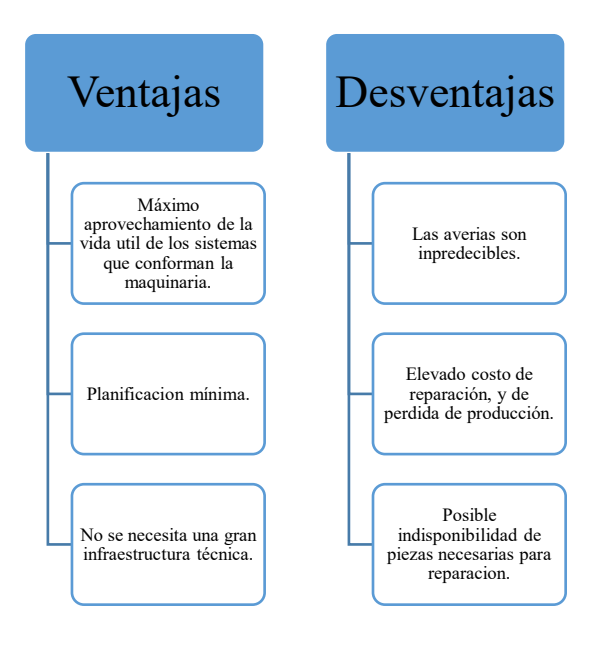

*Fuente: Autores.*

#### <span id="page-23-0"></span>**1.3.2. MANTENIMIENTO PREVENTIVO**

"Comprende todas las acciones sobre revisiones, modificaciones y mejoras dirigidas a evitar averías y las consecuencias de estas en la producción." (SACRISTAN, 2001) El mantenimiento preventivo, en si es el conjunto de actividades a desarrollar o acciones a tomar, con el propósito de programar controles periódicos de cada uno de los sistemas que conforman cada máquina que posee una empresa.

Para llevar a cabo un buen mantenimiento preventivo, se debe de conocer todos los sistemas de la máquina, y para esto es necesario desarrollar actividades que nos conduzcan a conocerlos, tales como:

- Inspecciones visuales.
- Tomas de temperatura.
- Controlen los sistemas de lubricación.
- Controles en los puntos vulnerables a corrosión.

#### *1.3.2.1. VENTAJAS Y DESVENTAJAS DEL MANTENIMIENTO PREVENTIVO*

Las principales ventajas y desventajas del mantenimiento preventivo, se describen en el siguiente gráfico:

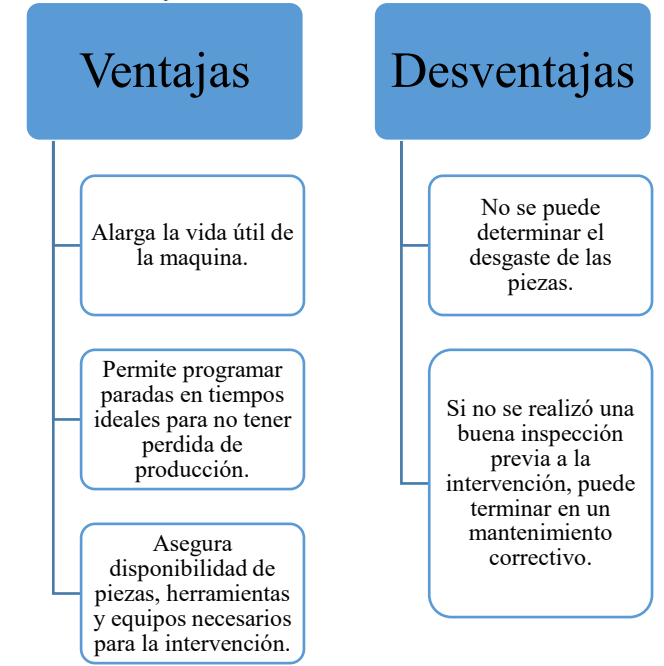

#### <span id="page-23-1"></span>*Fig. 1.3 Ventajas y desventajas del mantenimiento preventivo*

*Fuente: Autores.*

#### *1.3.2.2. TIPOS DE MANTENIMIENTO PREVENTIVO*

Para describir los tipos de mantenimiento preventivo, se ha dividido en tres subgrupos, mostrados en el siguiente gráfico:

<span id="page-24-1"></span>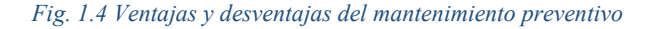

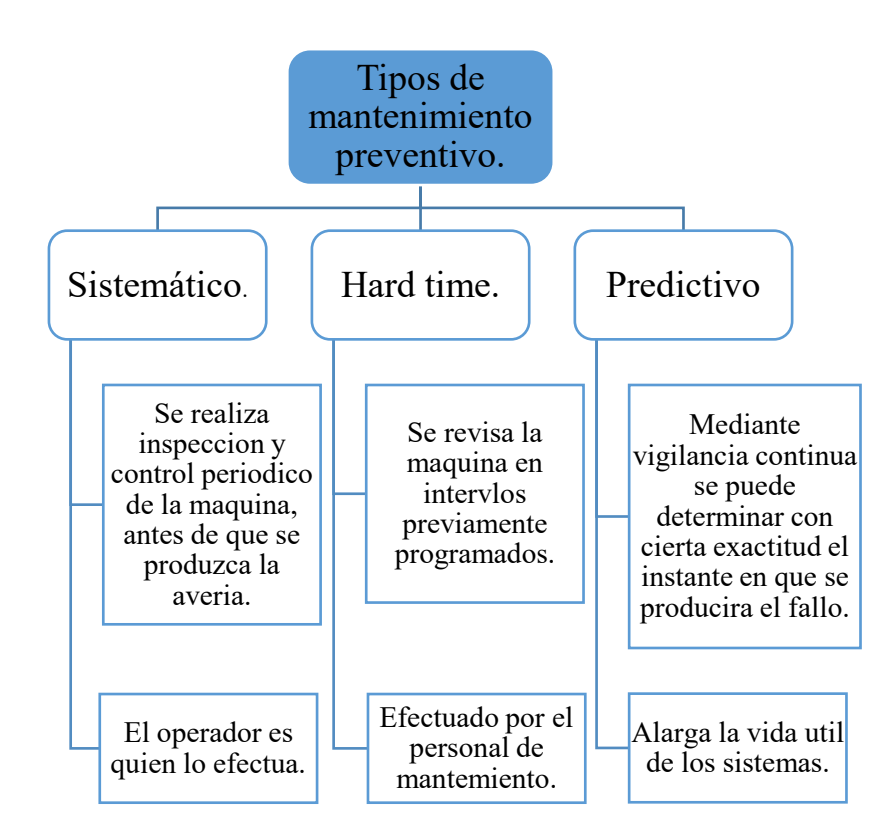

*Fuente: Autores.*

#### <span id="page-24-0"></span>**1.3.3. MANTENIMIENTO MODIFICATIVO**

El mantenimiento modificativo se describe como el conjunto de acciones que se lleva a realiza para modificar las características de producción de los equipos, y para lograr una mayor fiabilidad y mantenibilidad de los equipos e instalaciones.

Dentro de las actividades que se pueden realizar para realizar el mantenimiento modificativo, tenemos tres descritas a continuación en el siguiente gráfico:

#### <span id="page-25-1"></span>*Fig. 1.5 Mantenimiento modificativo*

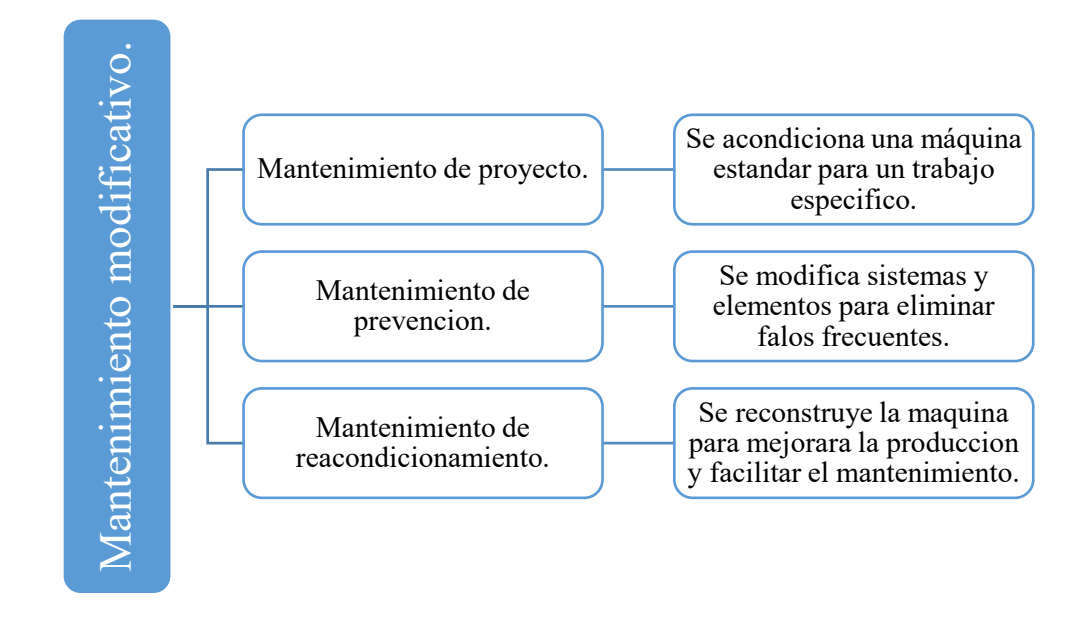

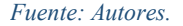

#### <span id="page-25-0"></span>**1.4. COSTES DE MANTENIMIENTO**

"El coste de las reparaciones es una parte más del precio final del producto. Independientemente de la buena o mala gestión del mantenimiento, siempre será un gasto que debemos asumir." (PASTOR, 1997)

El coste de mantenimiento, debe ser los más bajo posible, pero siempre son necesarios, ya que para mantener en buenas condiciones la maquinaria o equipos de producción, es necesario invertir en ello.

Los costes se dividen en tres categorías, descritas a continuación:

- **Costos que tienen relación directa con las actividades de mantenimiento:**  Dentro de estos tenemos costos administrativos, de mano de obra, de materiales, de repuestos, de subcontratación, de almacenamiento y de capital.
- **Costos de perdida de producción:**

Estos se producen por fallas de los equipos o maquinaria, los que generan diminución de la tasa de producción y pérdidas por fallas en la calidad del producto debido al mal funcionamiento de los equipos.

#### - **Costo global de mantenimiento:**

Dentro de ellos tenemos los costos fijos, costos variables, costos financieros y costos de fallo.

<span id="page-26-1"></span>*Fig.1. 6. Costes globales de mantenimiento.* 

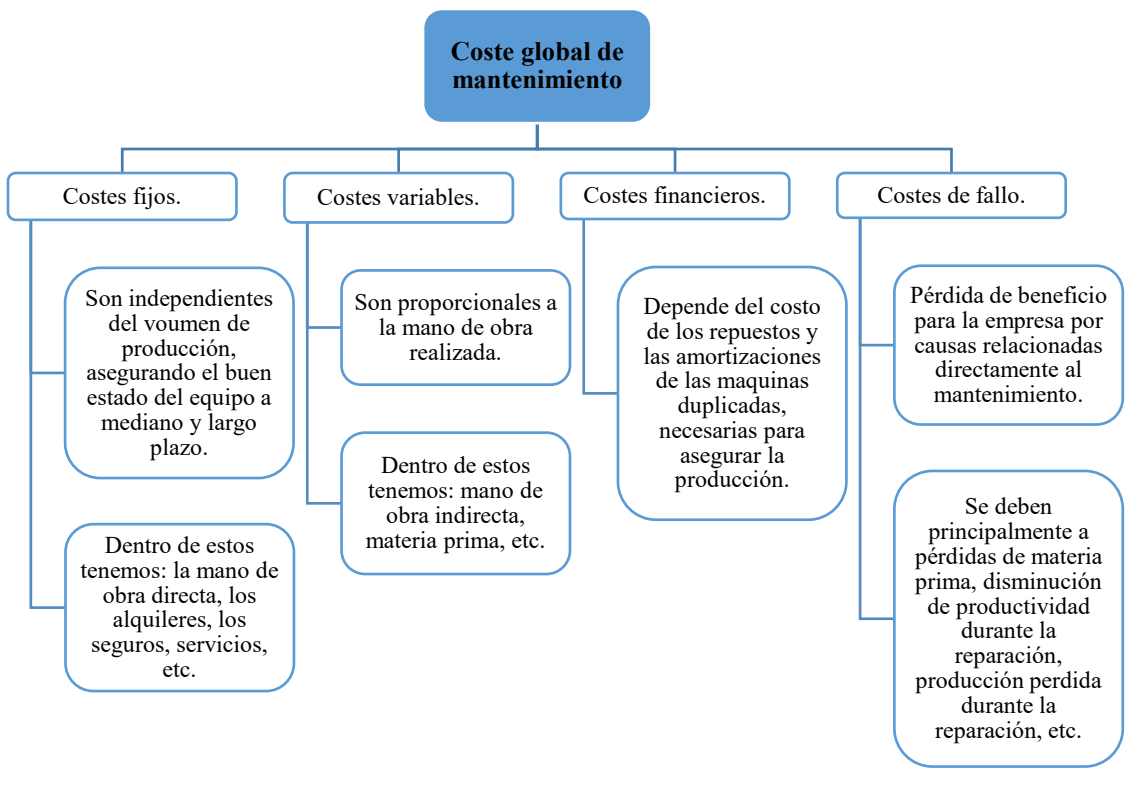

*Fuente: Autores.*

#### <span id="page-26-0"></span>**1.4.1. COSTE INTEGRAL DE MANTENIMIENTO**

"Es el esfuerzo económico que se realiza para lograr un objetivo; en este caso garantizar la disponibilidad y funcionalidad de los equipos productivos bajo condiciones estándares. Cuando no se alcanza el objetivo deseado (desde el punto de vista de los costos), se dice que una empresa tiene pérdidas." (INDY BIBIANA BEDOYA, 2018)

En el coste integral de mantenimiento se debe de considerar todos los factores que llevan relación con una avería, y no específicamente los de mantenimiento, en otras palabras, el coste integral de mantenimiento es la sumatoria de los costes globales de mantenimiento: costes fijos, variables, financieros y de fallo; y se puede relacionar con los posibles beneficios que puede generar las actividades de mantenimiento a las que están destinados estos costes.

### **MARCO METODOLÓGICO**

#### <span id="page-27-1"></span><span id="page-27-0"></span>**2. DESCRIPCIÓN DE LA EMPRESA**

El grupo "Sufalyng S.A" es una empresa que se dedica principalmente a la explotación de criaderos de camarón de la variedad "Litopinaeus Vannamei" o generalmente conocido como camarón blanco, el cual se produce principalmente en islas ecuatorianas bajo la modalidad de cultivos extensivos y semi extensivos, los cuales toman un periodo aproximado de 4 meses hasta completar las características requeridas para su comercialización, en donde se ocupan gran variedad de equipamientos utilizados para procesos que van desde la preparación de las piscinas hasta la cosecha del crustáceo.

Las instalaciones y obras civiles se las ubica en 5 campamentos distintos, el cual cada campamento se encuentra estructurado de la siguiente manera: campamento o residencia del personal de campo y técnicos, oficinas (gerencia y personal técnico en cada campamento, oficinas administrativas y de video vigilancia en la ciudad de Machala ), cocina y comedor, baterías sanitarias con lavaderos y duchas, cisternas de agua dulce y tanques elevados, bodega de insumos, área de generación de energía eléctrica, área de depósito de combustibles, área de preparación de alimentos(mezcla de insumos para la alimentación del camarón), área de mantenimiento mecánico, zona de desembarque y embarque de personal, zonas de guardianía (distintos puntos de cada campamento), estación de bombeo.

En cada campamento se cuenta con un administrador encargado del mismo y sus respectivas maquinarias para el correcto funcionamiento de dicho campamento.

Además, en todos los campamentos se dispone de distintos equipos y materiales para el control de los parámetros de alimentación, un lugar para brindar primeros auxilios, materiales y equipos de cocina y mobiliarios.

27

### <span id="page-28-0"></span>**2.1. MISIÓN**

Crear valor para nuestros clientes y riqueza para colaboradores y accionistas, con excelencia y calidad en la producción, manteniendo y compromiso decidido con la comunidad y el medio ambiente.

### <span id="page-28-1"></span>**2.2. VISIÓN**

Nos proyectamos al futuro creando valor para todos nuestros grupos de interés, accionistas, clientes, colaboradores, proveedores, comunidad y medio ambiente, sobre la base de satisfacer las expectativas de nuestros clientes, consolidando con ellos relaciones estratégicas de negocios.

### <span id="page-28-2"></span>**2.3. OBJETIVOS ESTRATÉGICOS**

- Fortalecer nuestro liderazgo productivo en el medio camaronero.
- Incrementar nuestra presencia de negocios en la región.
- Ser una empresa líder en el desarrollo del talento humano, lo que implica superar el ámbito de capacitación formal para potenciar el desarrollo integral de nuestra gente.
- Alcanzar estándares internacionales de competitividad y productividad para nuestras operaciones, mejorándolas permanentemente.
- Obtener altos reconocimientos a la calidad, a nivel nacional e internacional, para que se sumen a los ya conseguidos.
- Desarrollar nuevos negocios orientados hacia la integración de operaciones.

#### <span id="page-28-3"></span>**2.4. VALORES INSTITUCIONALES**

- Efectividad
- Puntualidad
- Respeto de sí mismo y de los demás
- Responsabilidad
- Aceptación del cambio
- Integridad
- Confianza

• Constancia

#### <span id="page-29-0"></span>**2.5. DESCRIPCIÓN DEL PROCESO PRODUCTIVO**

Para el proceso de crianza del camarón, es imprescindible la utilización de una extensa gama de maquinaria y vehículos tales como motores estacionarios utilizados en las estaciones de bombeo de cada campamento, que son los encargados de suministrar el agua proveniente del estero hacia el reservorio; debido a que estos campamentos están situados en islas incomunicadas con la ciudad, se debe de contar con generadores de energía eléctrica con motores a combustión. Los campamentos son extensos cada piscina puede ser hasta nueve hectáreas, por lo que la movilización del personal se realiza principalmente en motos, canguros, camiones y volquetas.

En el trabajo de campo que se realiza en los campamentos también comprende actividades en las que se requiere maquinaria pesada, como la limpieza de las piscinas que es realizada por retroexcavadoras.

### <span id="page-29-1"></span>**2.6. UBICACIÓN GEOGRÁFICA**

Los campamentos se encuentran ubicados en la provincia del Guayas, a los cuales es posible ingresar únicamente vía marítima o aérea, debido a que se encuentran situados en islas.

A continuación, se detalla la ubicación de cada campamento con coordenadas obtenidas a través de la visita de campo realizada.

#### <span id="page-29-2"></span>**2.7. UBICACIÓN GEOGRÁFICA DEL CAMPAMENTO "AZAKTILSA"**

Azaktilsa es el campamento principal, junto está el campamento Sufalyng y a pocos minutos en bote esta Fertiagro y Excancrigru otros de los campamentos del grupo. Tarqui, es el nombre de la isla en la que están ubicados estos campamentos.

#### <span id="page-30-0"></span>*Fig. 2.1. Coordenadas de ubicación, "Azaktilsa".*

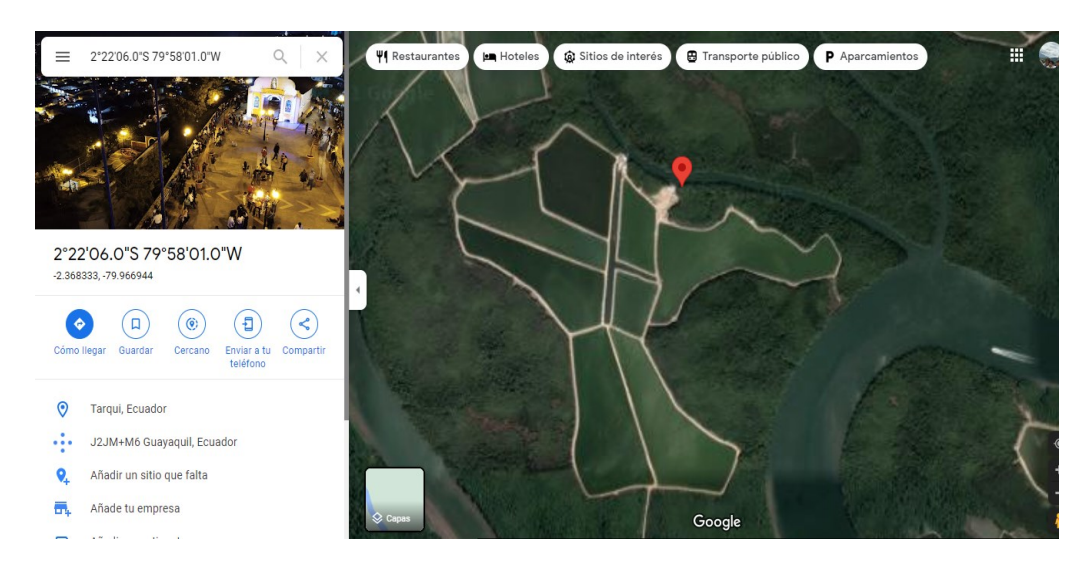

#### *Fuente: Googlemaps.*

Este campamento cuenta con una extensión aproximada de 62 Hectáreas en el área de las piscinas y en el área netamente de campamento donde se encuentra toda la infraestructura es alrededor de media hectárea.

<span id="page-30-1"></span>*Fig.2.2. Extensión área de piscinas, "Azaktilsa".*

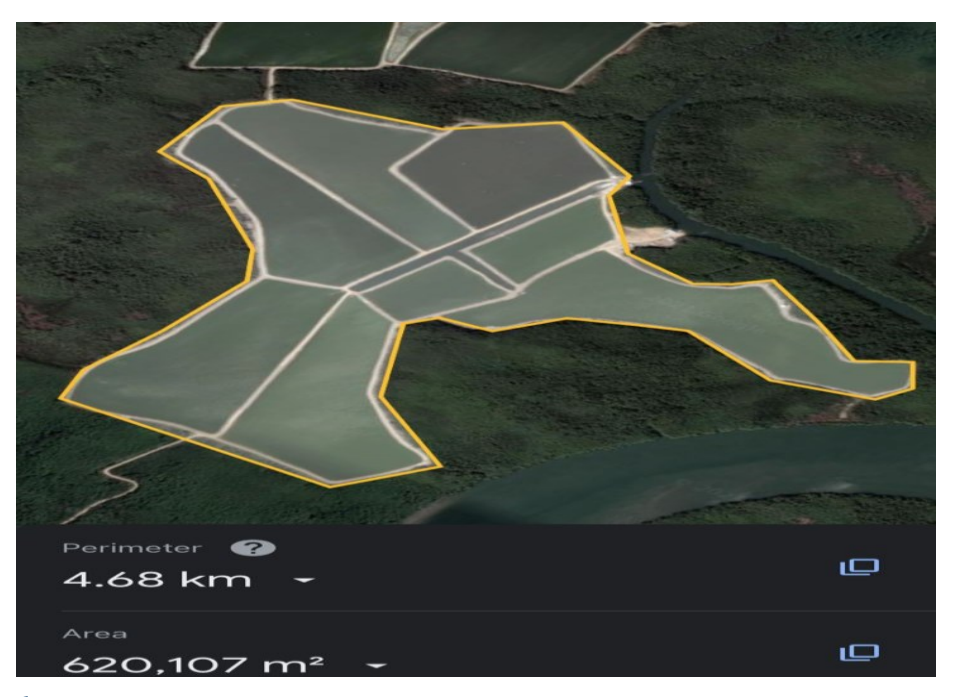

*Fuente: Googlemaps*

<span id="page-31-1"></span>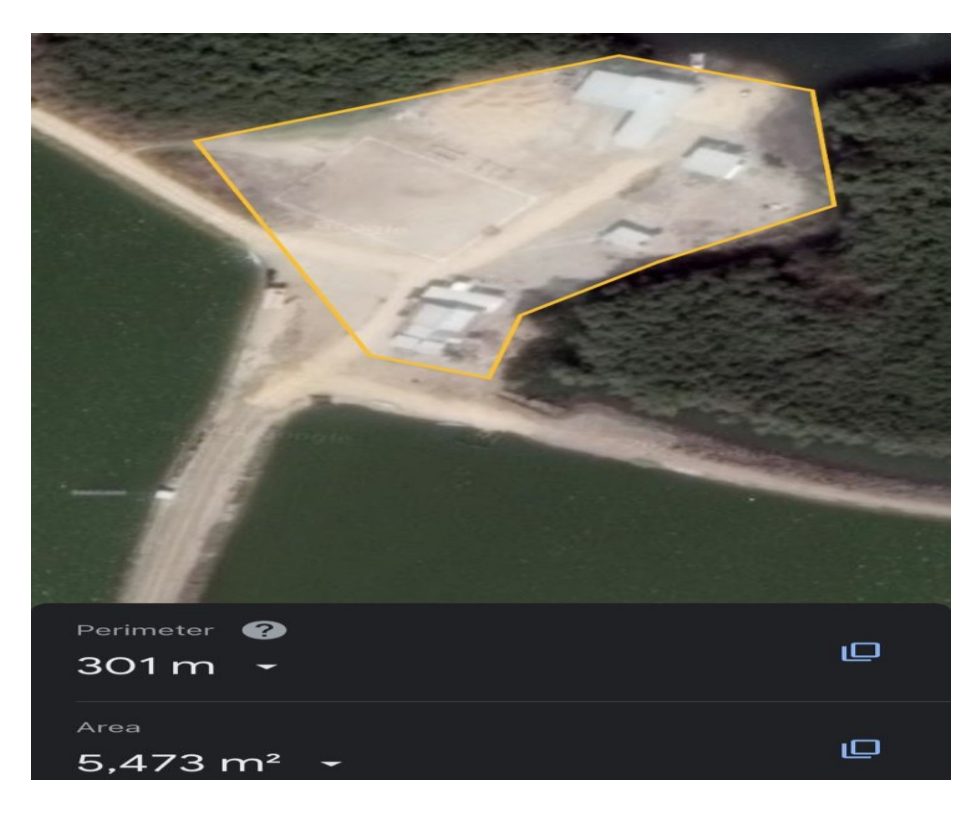

```
Fuente: Googlemaps
```
# <span id="page-31-0"></span>**2.8. UBICACIÓN GEOGRÁFICA DEL CAMPAMENTO "SUFALYNG"**

<span id="page-31-2"></span>*Fig.2.4. Extensión área de campamento, "Sufalyng".*

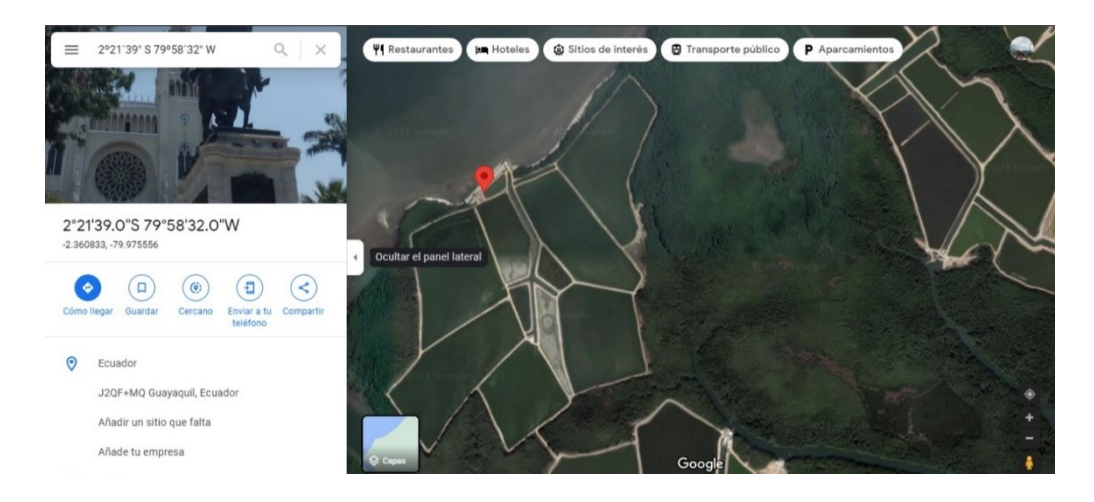

```
Fuente: Googlemaps
```
## <span id="page-32-0"></span>**2.9. UBICACIÓN GEOGRÁFICA DEL CAMPAMENTO "FERTIAGRO"**

<span id="page-32-2"></span>*Fig.2.5: Extensión área de campamento, "Fertiagro".*

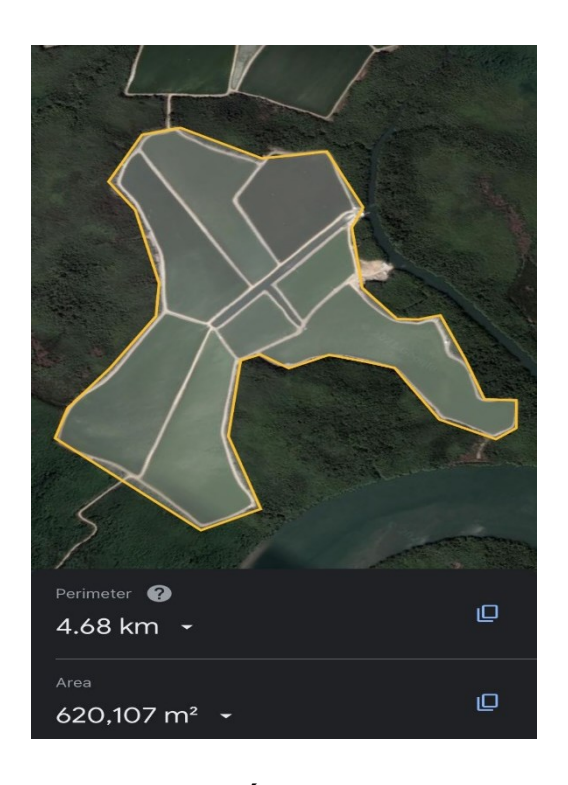

*Fuente: Googlemaps*

# <span id="page-32-1"></span>**2.10. UBICACIÓN GEOGRÁFICA DEL CAMPAMENTO "CAMANOVILLOS"**

<span id="page-32-3"></span>*Fig.2.6. Extensión área de campamento, "Camanovillos".*

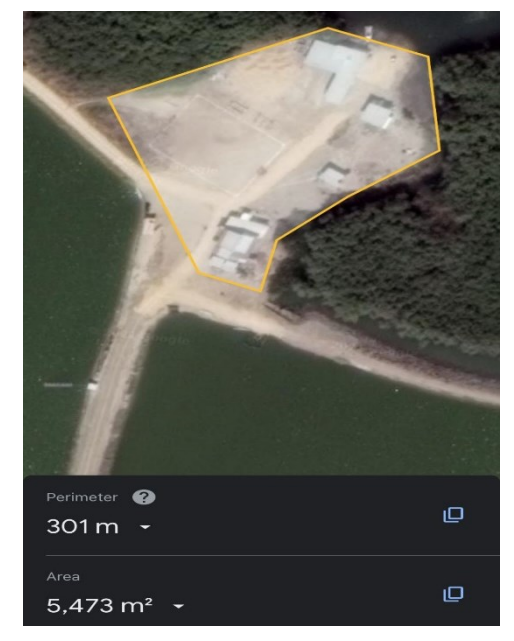

*Fuente: Googlemaps*

# <span id="page-33-0"></span>**2.11. UBICACIÓN GEOGRÁFICA DEL CAMPAMENTO "EXCANCRIGRU"**

En la siguiente figura se muestra las coordenadas exactas de la ubicación del campamento.

<span id="page-33-1"></span>*Fig.2.7 Ubicación geográfica, "Excangrigru".*

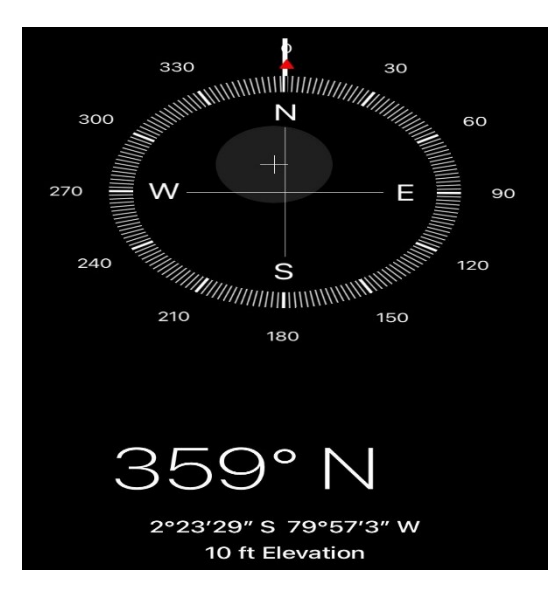

*Fuente: Googlemaps*

### **2.12. ORGANIGRAMA DE LA EMPRESA**

<span id="page-34-0"></span>*Fig. 2.8. Organigrama estructural de áreas funcionales del grupo Sufalyng S.A.* 

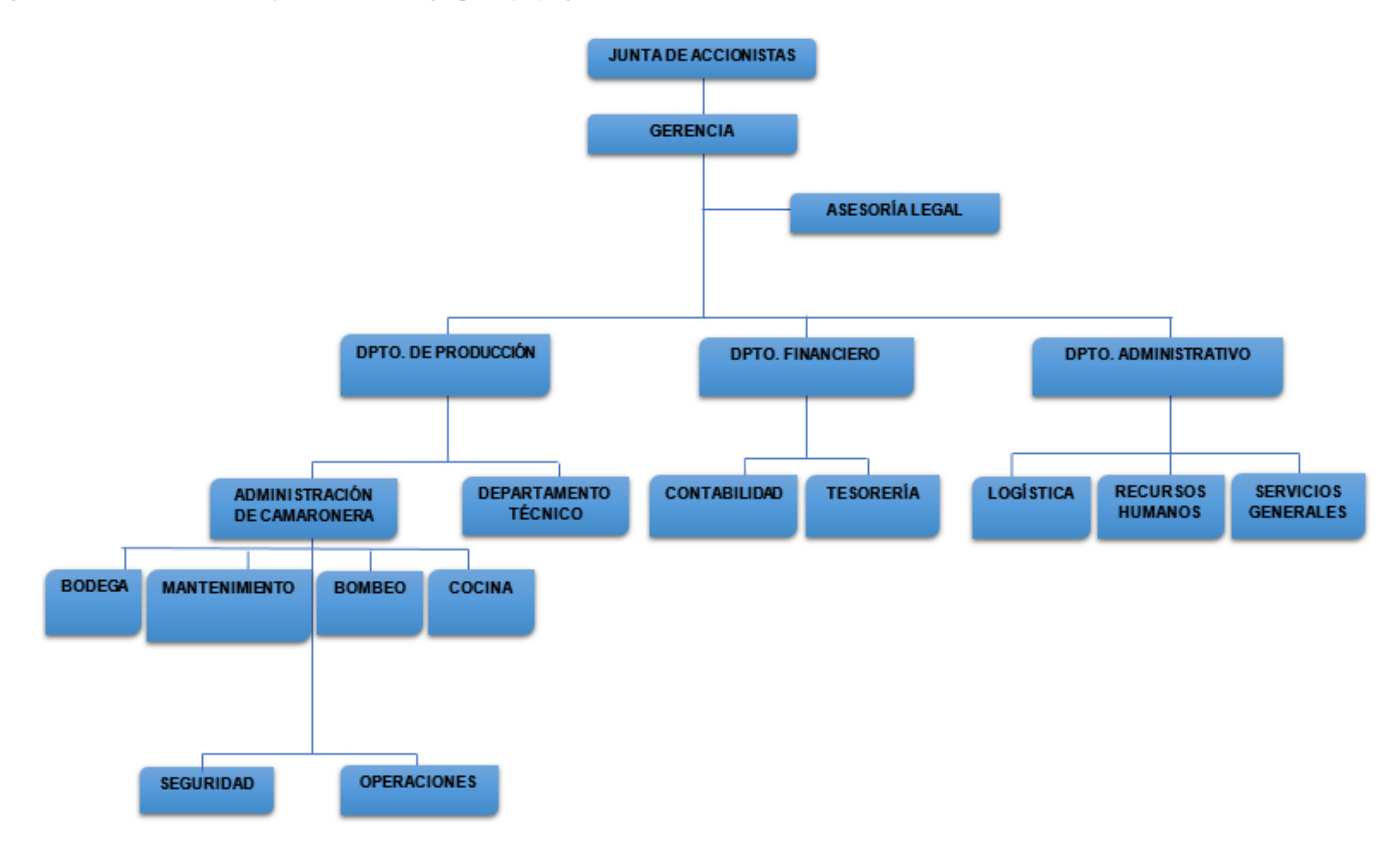

<span id="page-34-1"></span>*Fuente: Autores*

*Fig. 2.9. Organigrama estructural de cargos empresariales del grupo Sufalyng S.A.* 

<span id="page-35-0"></span>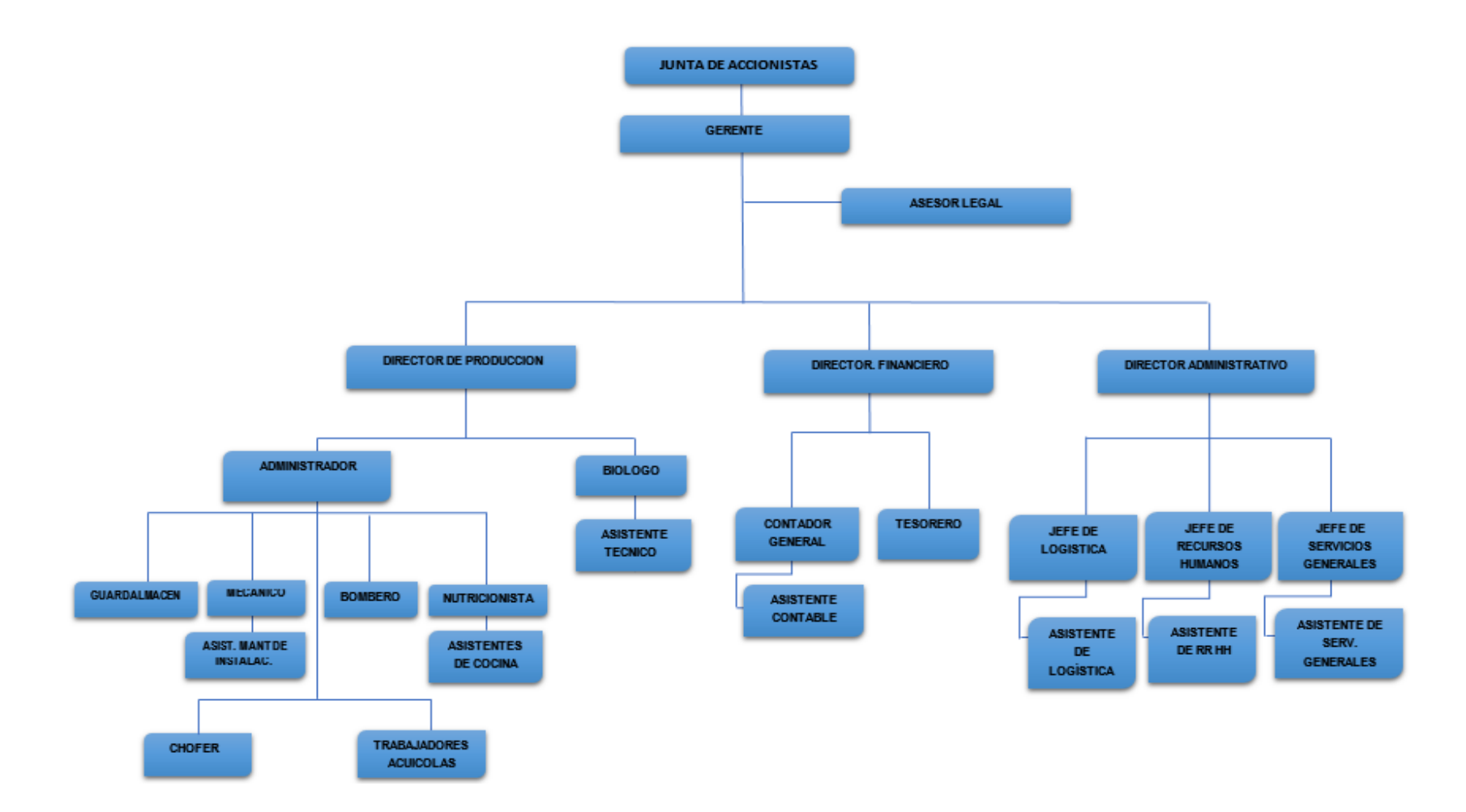

*Fuente: Autores*
# **2.13. JORNADA DE TRABAJO**

Este es un aspecto fundamental para el correcto funcionamiento de la empresa, en sí de cada campamento, ya que en base a la jornada laboral que se establece se puede determinar la cantidad de personal que se requiere para cada campamento en cada jornada.

Tomando en cuenta que el día para un trabajador de campo (jornalero, alimentador, bombero, cocinero, bodeguero) en estos campamentos camaroneros empieza a las 5 de la mañana, que es la hora en la que desayunan para a las 6 am ya empezar su trabajo, luego la hora de almuerzo empieza a las 11 de la mañana para a las 13 horas volver a la segunda jornada del día que culmina a las 16 horas, siendo eso durante los 7 días de la semana, en jornadas mensuales de 22 días dentro del campamento y 8 fuera del mismo, mientras que para un guardia que cumple con la misma jornada mensual, su horario de trabajo varía dependiendo del turno en el que le toque, pudiendo ser durante el día, la tarde o la noche.

Otra jornada que de 11 días dentro y 4 fuera del campamento, está destinada para el administrador y los jefes de campo, trabajando en el mismo horario que el personal de campo al igual que los operadores de maquinaria y el soldador.

En lo que corresponde a los biólogos, trabajan igualmente en el mismo horario que el resto de personal, con la diferencia que su jornada es semanal, es decir de lunes a viernes dentro del campamentos y el fin de semana fuera del mismo, de igual forma que el personal de oficina y administrativos.

En el siguiente grafico se muestra los 3 tipos de jornadas con el tipo de personal correspondiente.

*Fig. 2.10. Horario laboral.* 

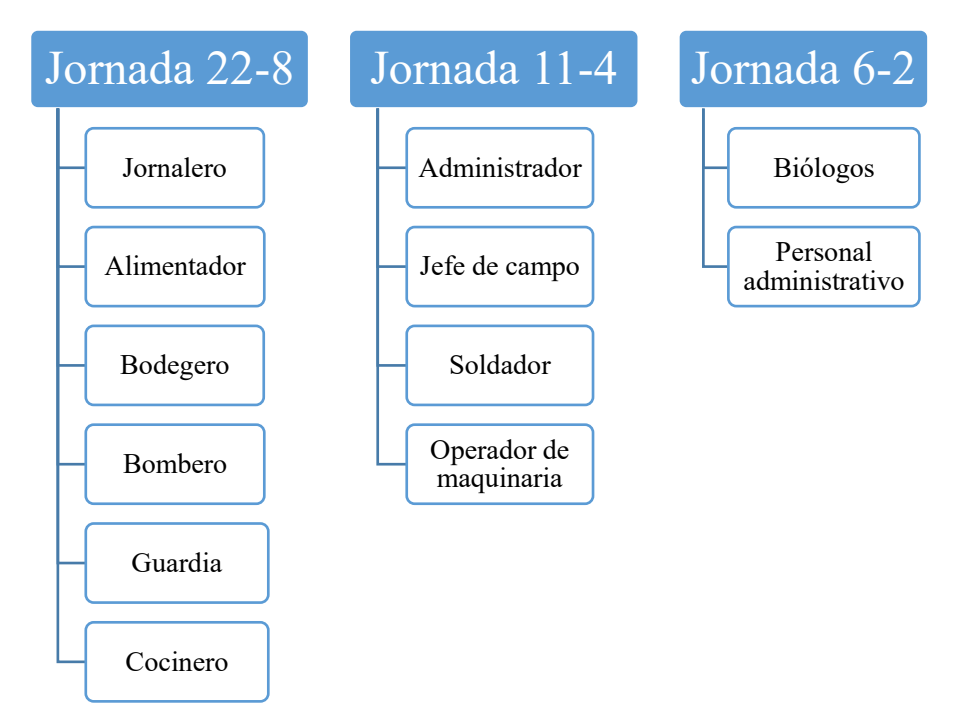

Gracias a este tipo de organización que tenemos establecida se garantiza el correcto funcionamiento de la empresa, tomando en cuenta que para lo que corresponde a las pescas que se realizan siempre en horas de la madrugada, se puede contar con el mismo personal de campo, obviamente pagándoles horas extra por este trabajo que no consta dentro de sus deberes a cumplir dentro de la empresa.

# **2.14. FORMATO DE ENCUESTA PARA EL DIAGNOSTICO DE LA EMPRESA**

Para la aplicación de las encuestas, es necesaria la colaboración del personal responsable de la operación de maquinaria, vehículos y equipos con los que cuentan los 5 campamento que conforman el grupo camaronero "Sufalyng S.A".

# **2.15. EVALUACIÓN DE LA ENCUESTA**

# *2.15.1. Resultados de encuesta realizada a los operadores*

1. ¿Cuenta la institución con planes de mantenimiento y control para los vehículos?

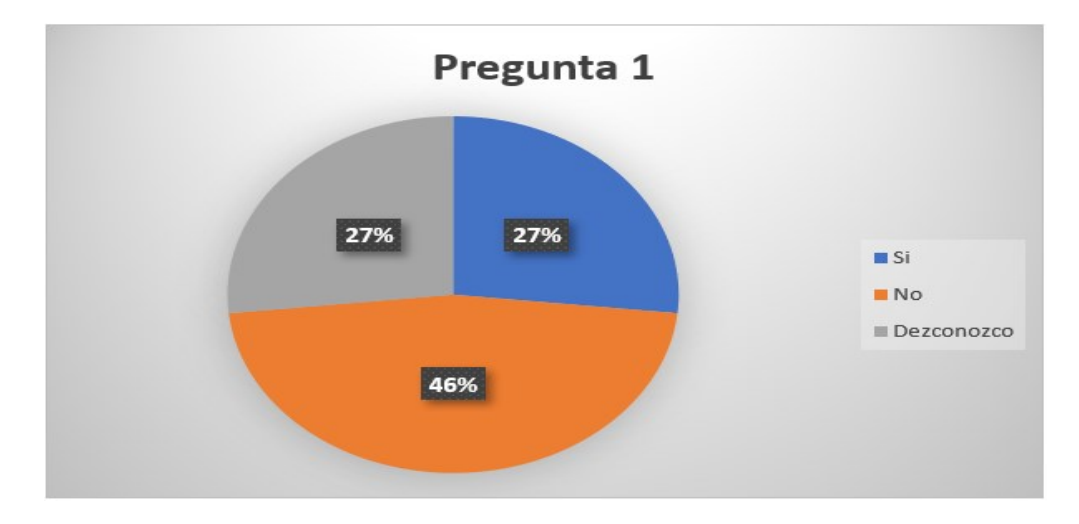

*Fig. 2.11. Resultados de la encuesta.*

*Fuente: Autores*

2. ¿Para la asignación de vehículos se considera el grado de capacidad y experiencia que tienen los choferes?

## *Fig. 2.12. Resultados de la encuesta.*

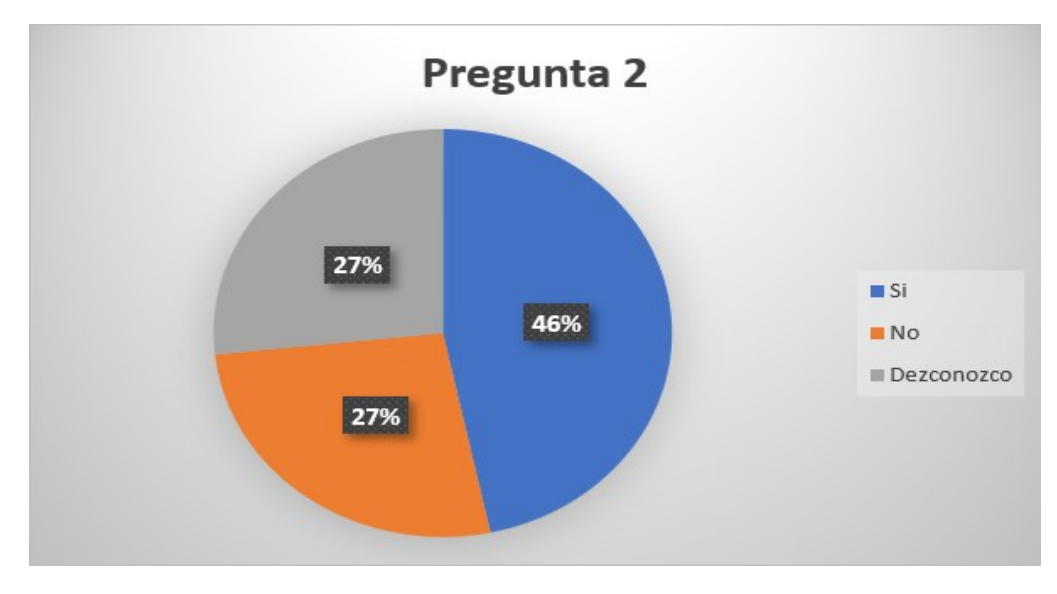

*Fuente: Autores*

# 3. ¿De los vehículos con los que cuenta la empresa, indique cuales conoce mejor su funcionamiento?

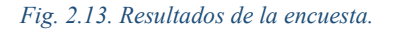

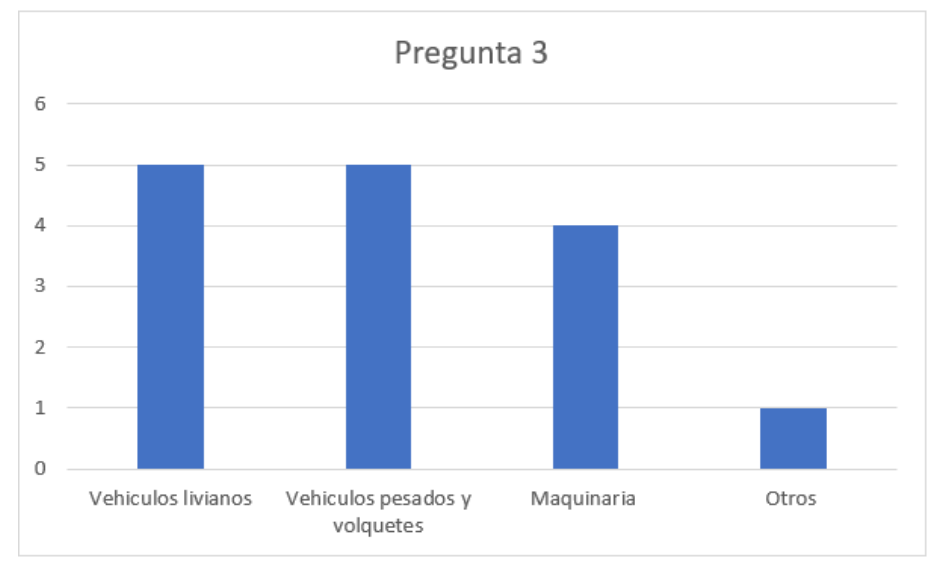

*Fuente: Autores*

4. ¿Se realiza el correcto mantenimiento de los vehículos y maquinaria de la empresa?

## *Fig. 2.14. Resultados de la encuesta.*

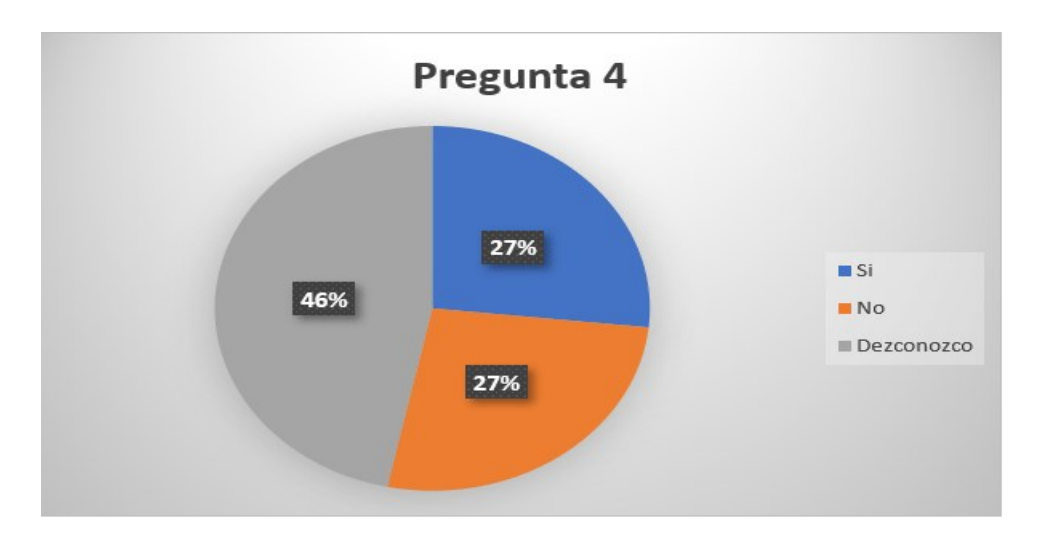

*Fuente: Autores*

5. ¿Los vehículos se someten a inspecciones periódicas para verificar su estado?

#### *Fig. 2.15. Resultados de la encuesta.*

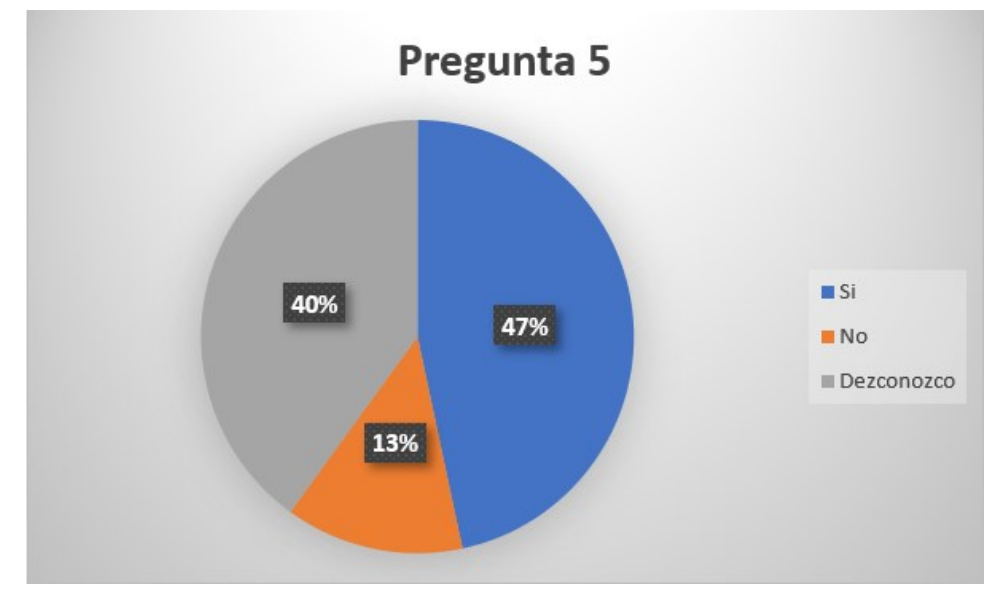

*Fuente: Autores*

6. ¿El mantenimiento realizado es el necesario y de buena calidad, para mantener el buen funcionamiento de los vehículos y maquinarias?

## *Fig. 2.16. Resultados de la encuesta.*

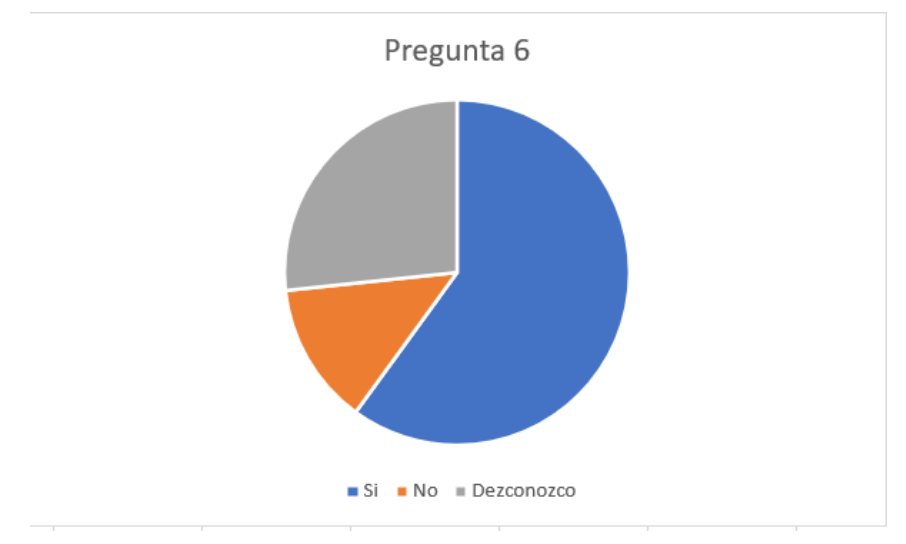

*Fuente: Autores*

# 7. ¿Los cambios de aceite y engrases, donde se realizan?

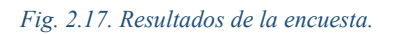

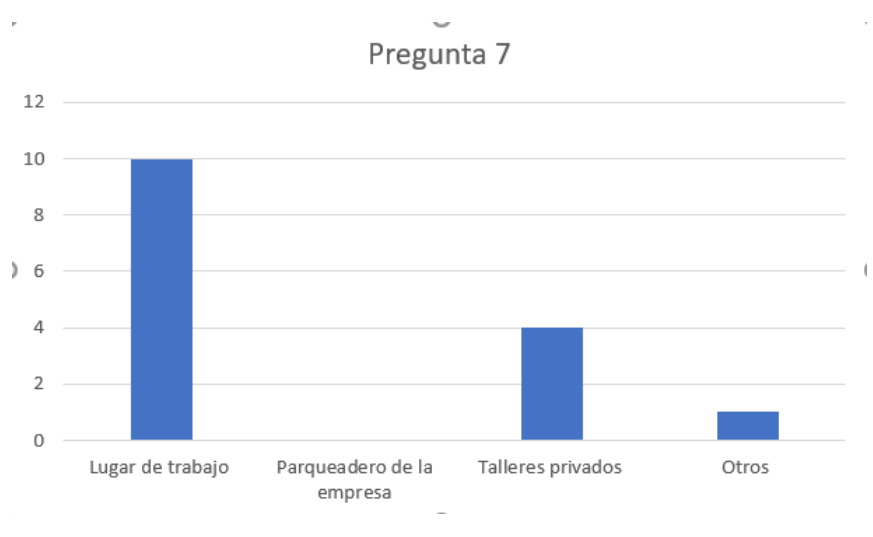

#### *Fuente: Autores*

8. ¿Las reparaciones de pequeñas averías, donde se realizan?

#### *Fig. 2.18. Resultados de la encuesta.*

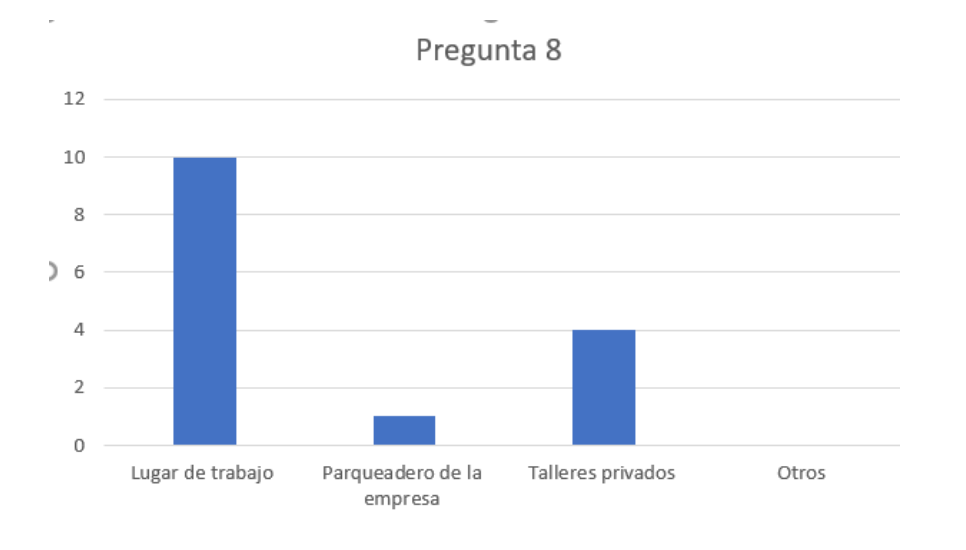

#### *Fuente: Autores*

# 9. ¿El mantenimiento especializado y reparaciones mayores, donde se realizan?

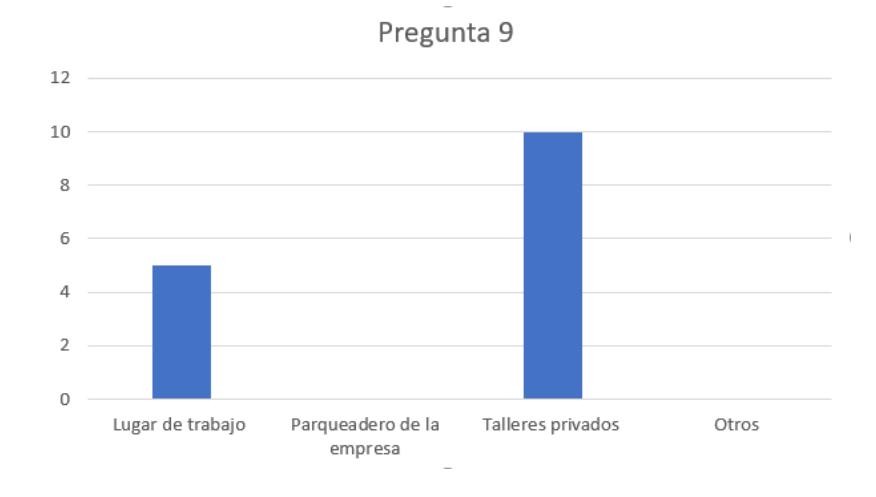

#### *Fig. 2.19. Resultados de la encuesta.*

#### *Fuente: Autores*

10. Al momento que Ud. detecta una falla en el funcionamiento:

¿Qué hace?

Todos los operadores coincidieron en parar la maquinaria.

¿A quién avisa o reporta?

Por norma interna, todos ellos reportan a su inmediato superior disponible.

11. ¿Se cuenta con un registro estadístico de reparaciones y siniestros?

*Fig. 2.20. Resultados de la encuesta.*

 $\,$ 

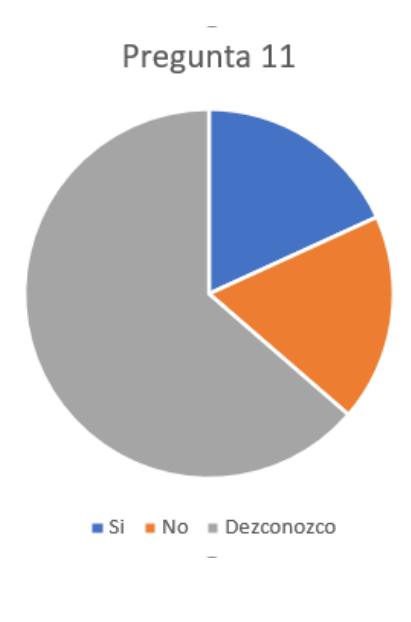

*Fuente: Autores*

12. ¿Se lleva un registro de los servicios y revisiones mecánicas a las que fueron sometidos los vehículos?

*Fig. 2.21. Resultados de la encuesta.*

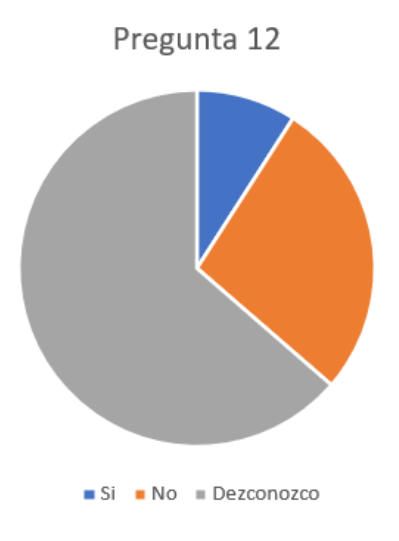

13. ¿Estaría dispuesto a recibir una capacitación para mejorar las actividades de mantenimiento de los vehículos y maquinaria de la institución?

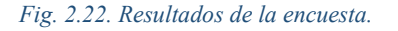

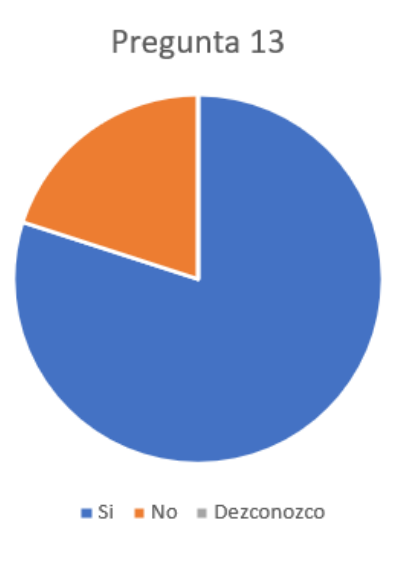

*Fuente: Autores*

Justificando en que se dispone de tiempo y preocupación por la empresa, por lo que la positividad de la encuesta resulta muy favorable.

## **2.16. REGISTRO DE MAQUINARIA Y VEHÍCULOS**

En cada uno de los campamentos se cuenta con vehículos y maquinaria necesarios para su funcionamiento diario, en el cual involucran motores estacionarios para las estaciones de bombeo, generadores eléctricos para el suministro de energía, canguros y motocicletas para el traslado del personal dentro del campamento, motores mono cilíndricos para los aireadores de cada piscina y maquinaria como retroexcavadoras, montacargas, mini cargadoras y volquetas para efectuar trabajos en los que sea necesaria su intervención para lograr un proceso de producción eficiente y lo menos costoso posible.

# **a. AZAKTILSA**

Este campamento cuenta con la maquinaria especificada en la siguiente tabla:

#### *Tabla. 2.1. Registro de maquinara.*

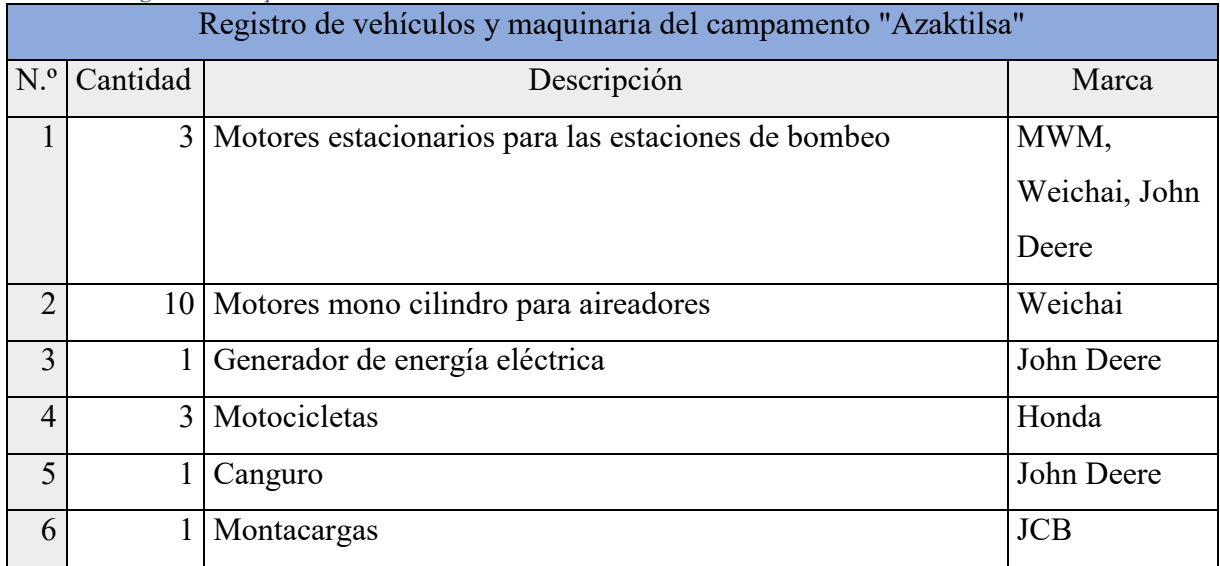

*Fuente: Autores*

# **b. SUFALYNG**

Este campamento cuenta con la maquinaria especificada en la siguiente tabla:

#### *Tabla. 2.2. Registro de maquinara.*

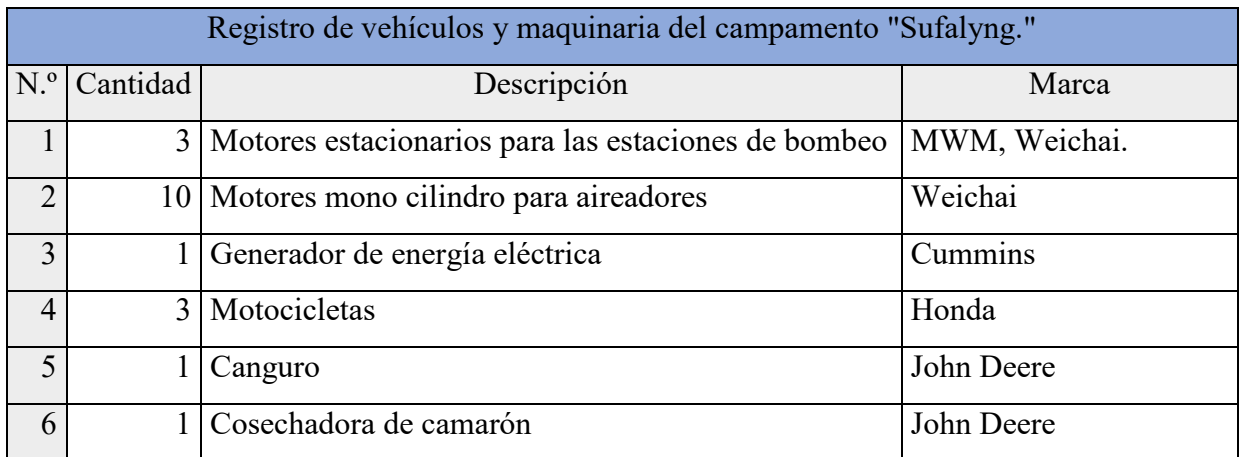

*Fuente: Autores*

# **c. FERTIAGRO**

Este campamento cuenta con la maquinaria especificada en la siguiente tabla:

# *Tabla. 2.3. Registro de maquinara.*

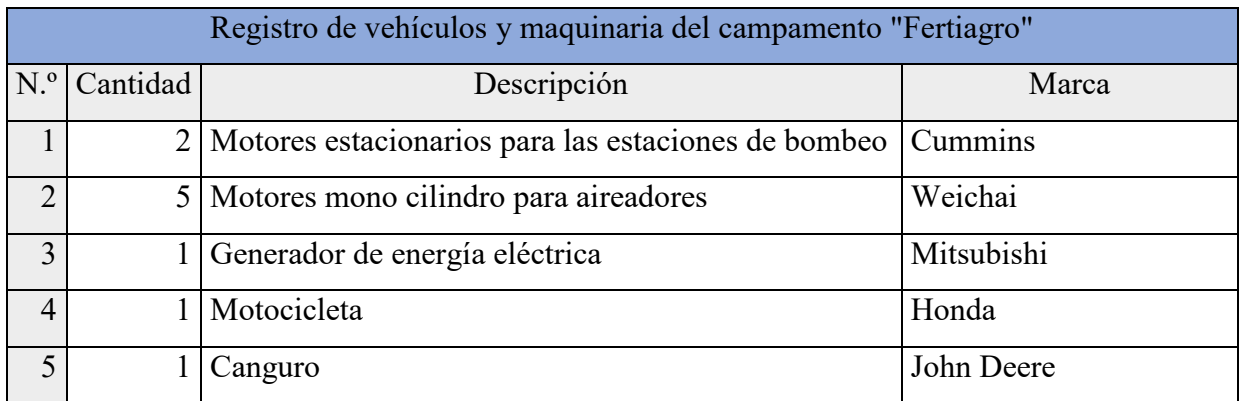

# **d. CAMANOVILLOS**

Este campamento cuenta con la maquinaria especificada en la siguiente tabla:

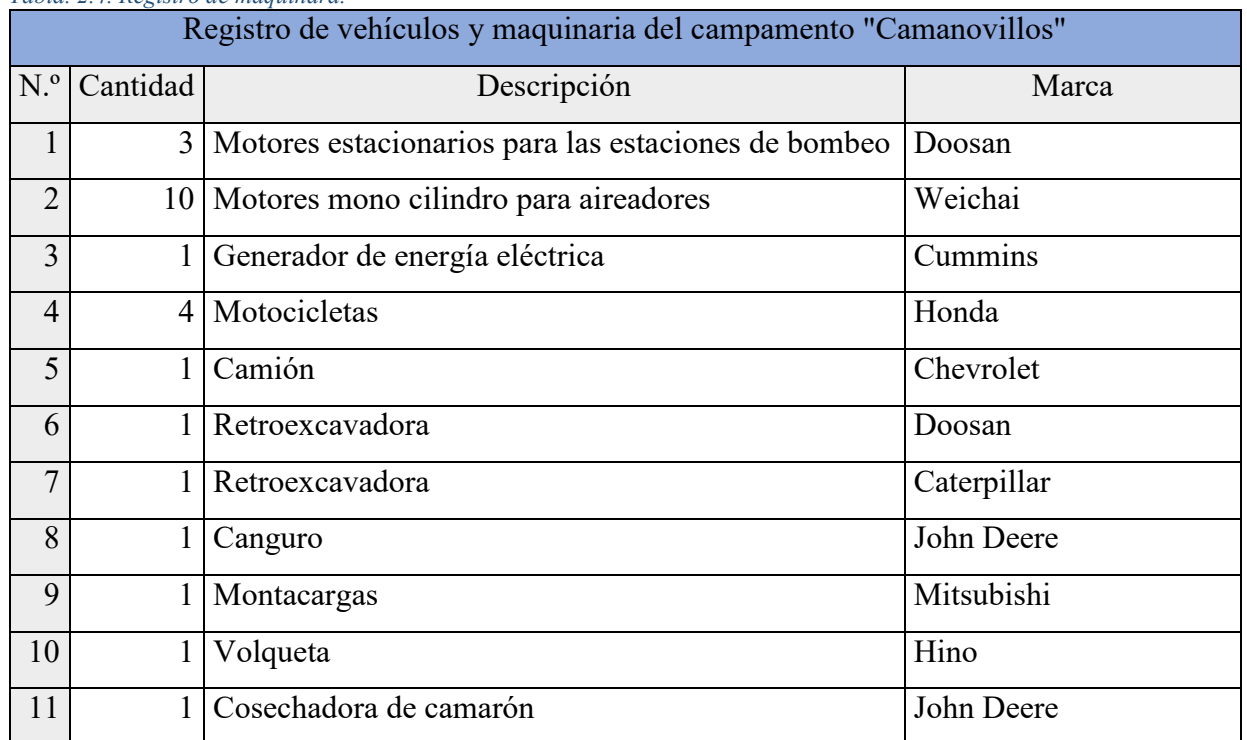

*Tabla. 2.4. Registro de maquinara.*

*Fuente: Autores*

# **e. EXCANCRIGRU**

Este campamento cuenta con la maquinaria especificada en la siguiente tabla:

*Tabla. 2.5. Registro de maquinara.*

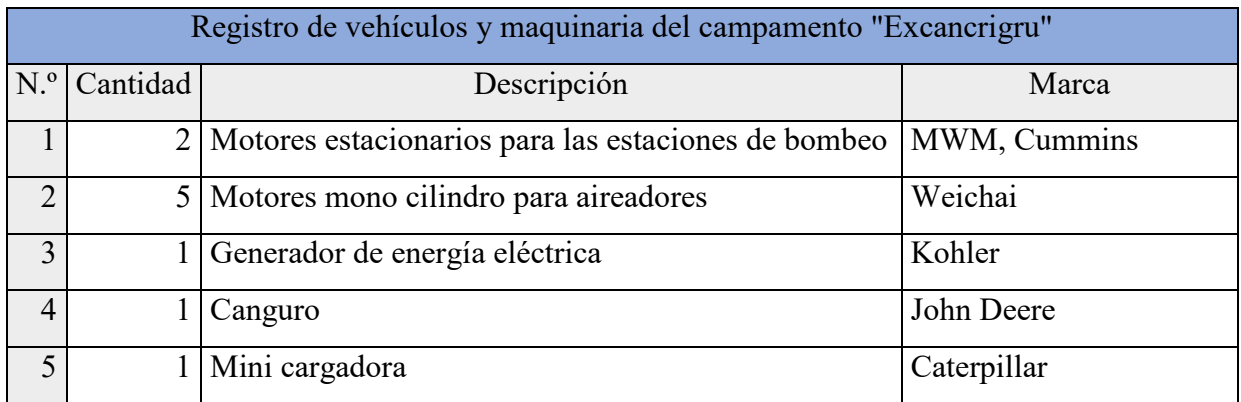

# **GENERACIÓN UN PLAN DE MANTENIMIENTO TÉCNICO, CON HERRAMIENTAS OFIMÁTICAS PROCURANDO PROLONGAR LA VIDA ÚTIL DEL PARQUE AUTOMOTOR**

# **3.1. INTRODUCCIÓN**

El uso de un sistema informático al servicio de mantenimiento, permite, una mejor comunicación entre las áreas involucradas en estas actividades, la fácil manipulación de la variedad de los datos inmersos y un control más eficiente de los procesos que se ejecutan sobre los vehículos y maquinarias.

Para una gestión eficaz del mantenimiento para la flota vehicular, resulta recomendable el uso de una herramienta informática aplicada a su administración, que presenta las ventajas de:

- Ayudar en el registro, almacenamiento, actualización y administración de las tareas y recursos de mantenimiento.
- Detallar las actividades próximas, de acuerdo a la periodicidad de los programas de mantenimiento preventivo.
- Abrir una Orden de Trabajo, para mantenimiento por averías.
- Planear las actividades de mantenimiento, asegurando la utilización eficiente de los recursos.
- $\triangleright$  Automatizar la emisión de los diferentes documentos de mantenimiento.
- Conocer permanentemente los tiempos y costos de las actividades de mantenimiento.
- Permitir analizar la información almacenada; lo que promueve un control adecuado y oportuno de las operaciones de mantenimiento, además de una mejora continua.

# **3.2. MANUAL SINTETIZADO DE LA HERRAMIENTA INFORMÁTICA**

## *a. INGRESO*

El registro de entrada al sistema, se realiza, ingresando el nombre de usuario y su respectiva contraseña.

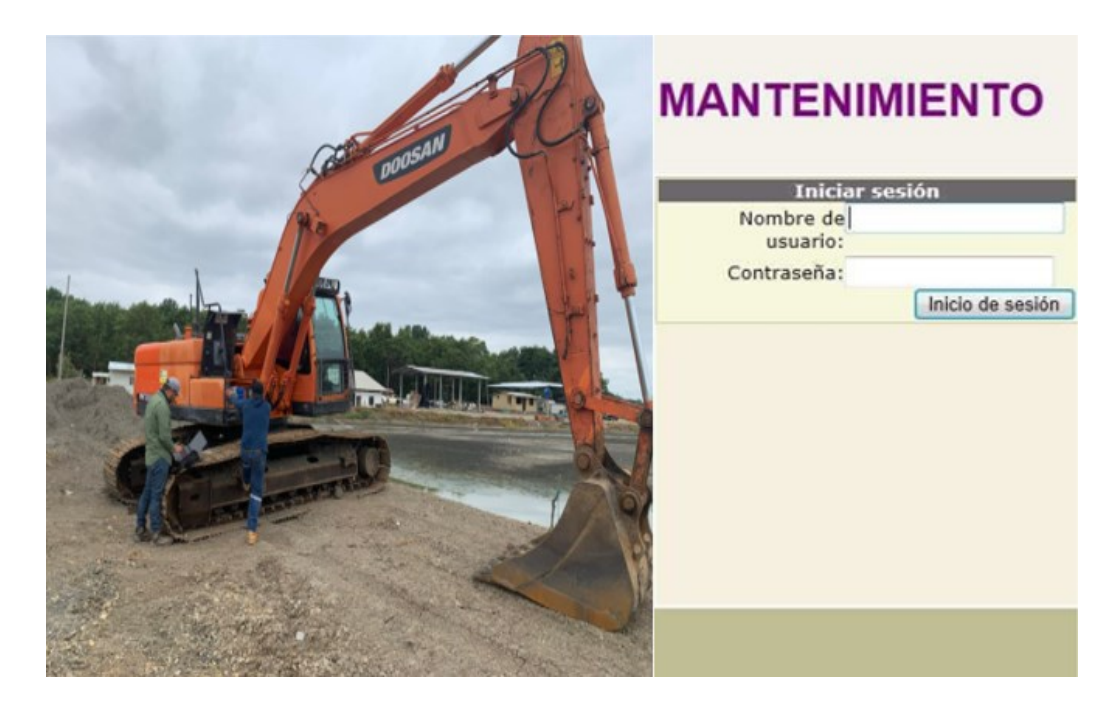

*Fuente: Autores*

Para ingresar al menú principal, hacer clic en el ícono "SGM" (Sistema de Gestión del Mantenimiento). En esa ventana se muestra un menú en estructura de árbol.

#### *Fig. 3.2. Biblioteca de entrada.*

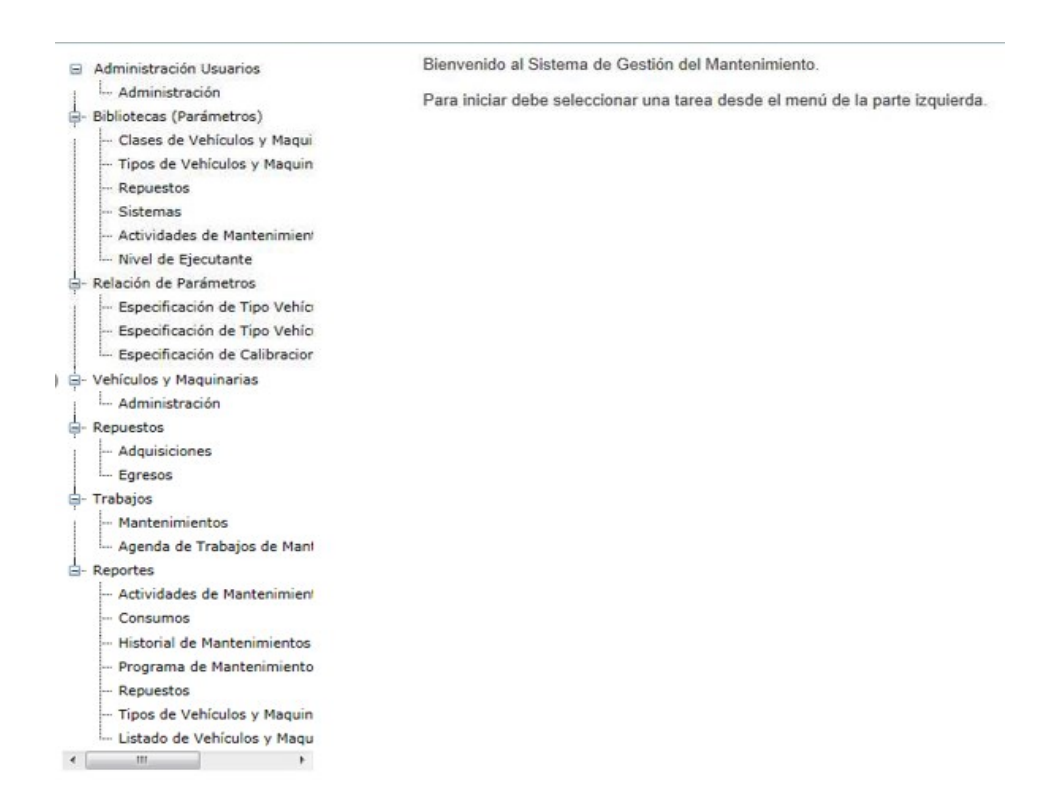

Para cada opción del menú, al aproximar el cursor, se muestra un mensaje de ayuda.

#### *Fig. 3.3 Herramienta de ayudas.*

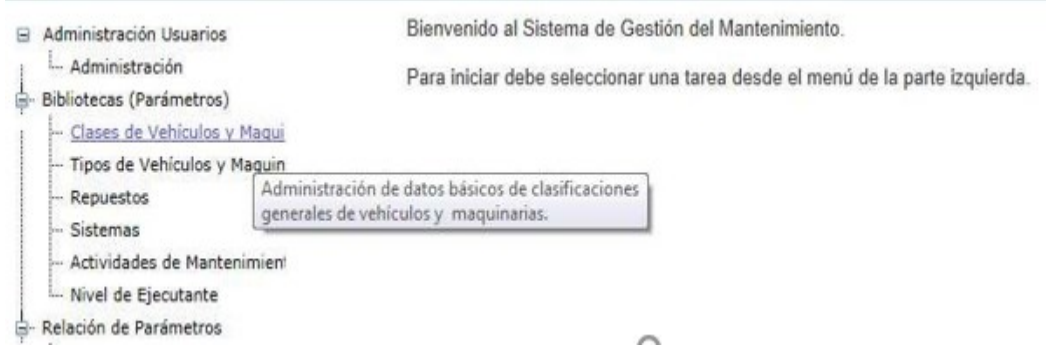

*Fuente: Autores*

# *b. OPCIONES BÁSICAS DEL SISTEMA*

El sistema informático, presenta dentro sus ventanas de interacción una serie de términos, que tienen una funcionalidad definida; pero, que resultan comunes, a varias de las mencionadas ventanas. Por esta razón, se describe brevemente, la característica principal de cada uno.

**a) OPCIONES WEB:** Al ser una aplicación cliente/servidor, permite la variedad de opciones del navegador. Una de estas opciones es la paginación, mostrada en la figura.

*Fig. 3.4. Paginación de la fuente.* 

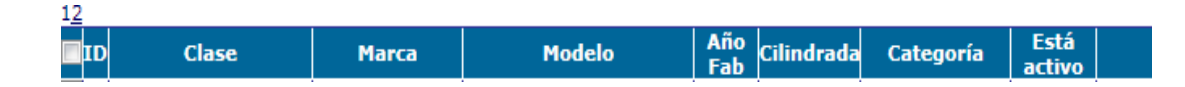

- **b) NUEVO:** Permite un nuevo registro, de acuerdo a la ventana donde se localiza.
- **c) GUARDAR, GUARDAR CAMBIOS, ACTUALIZAR DATOS:**  Guarda la información ingresada por primera vez; guarda o actualiza los cambios que se han efectuado en la información almacenada.
- **d) ACTIVAR/DESACTIVAR:** Desde el momento en que se inicie el manejo de la herramienta informática, cada registro forma parte del historial; por tanto, si se borrase un registro, la funcionalidad del historial perdería su razón. En base de esta particularidad, se evita colocar una opción de

borrado. En su caso se adjunta, la opción "Activar/Desactivar" (S/N), que hace posible, se desactiven los ítems (vehículo, repuesto, mantenimiento, etc.) que ya no se vayan a utilizar, pero que son necesarios para el historial.

- **e) EDITAR:** Permite modificar los datos almacenados.
- **f) BUSCAR:** Debido a que se contempla, que los registros almacenados sean en gran número, no es adecuado y ágil, estar moviéndose de registro en registro; así, se adjunta en las respectivas ventanas, una casilla "Buscar", la cual permite una búsqueda abierta, escribiendo cualquier título del encabezado de grilla de almacenamiento.

Ejemplo: para un tipo de vehículo o maquinaria, se puede buscar por marca o modelo o año de fabricación, etc.

- **g) CANCELAR:** Permite descartar un registro o un cambio de datos.
- **h) ID "identificador interno del sistema":** Es el localizador de datos específicos, pero que únicamente maneja de forma interna el sistema.
- **i) VER DETALLES:** Al seleccionar con un "check" cualquier fila de datos y después accionar la opción "Ver detalles", se muestra las particularidades de la información almacenada.
- **j) TOOLTIP:** Herramienta que permite visualizar las ayudas, al acercar el cursor a una determinada opción.
- **k) ASIGNAR:** Permite asignar un mantenimiento a un tipo de vehículo o maquinaria.
- **l) SELECCIONAR:** Permite elegir una fila de registro para enlazarla con otra información o para añadirla a otra información.

# *c. MENÚS*

A partir del menú principal en estructura tipo árbol, se puede acceder a todas las opciones de que dispone el sistema. A continuación, se explica comenzando desde arriba.

#### *Fig. 3.5. Apertura de usuarios.*

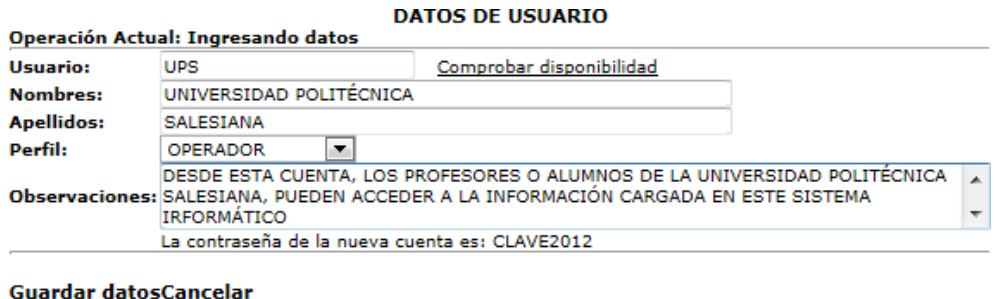

#### *Fuente: Autores*

El significado del estado de cada cuenta de usuario, es:

I "Ingresado", cuenta recién abierta.

A "Activo", cuenta con acceso habilitado.

B "Bloqueado", cuenta sin ningún tipo de acceso.

Para cambio de estado, desde "I" o "A" a "B" y viceversa, se realiza, a través de Activar/Desactivar.

Al ingresar con la nueva cuenta de usuario, y su respectiva contraseña, el sistema inmediatamente, le abre una ventana para cambio de contraseña, como muestra la figura. Los próximos cambios de contraseña, se realizan directamente desde la opción "Cambiar Clave". Para una cuenta seleccionada y condicionada, quizá al olvido de la contraseña, al accionar "Restablecer Clave", nuevamente se le asigna la clave por defecto antes indicada.

#### *Fig. 3.6. Cambio de contraseña.*

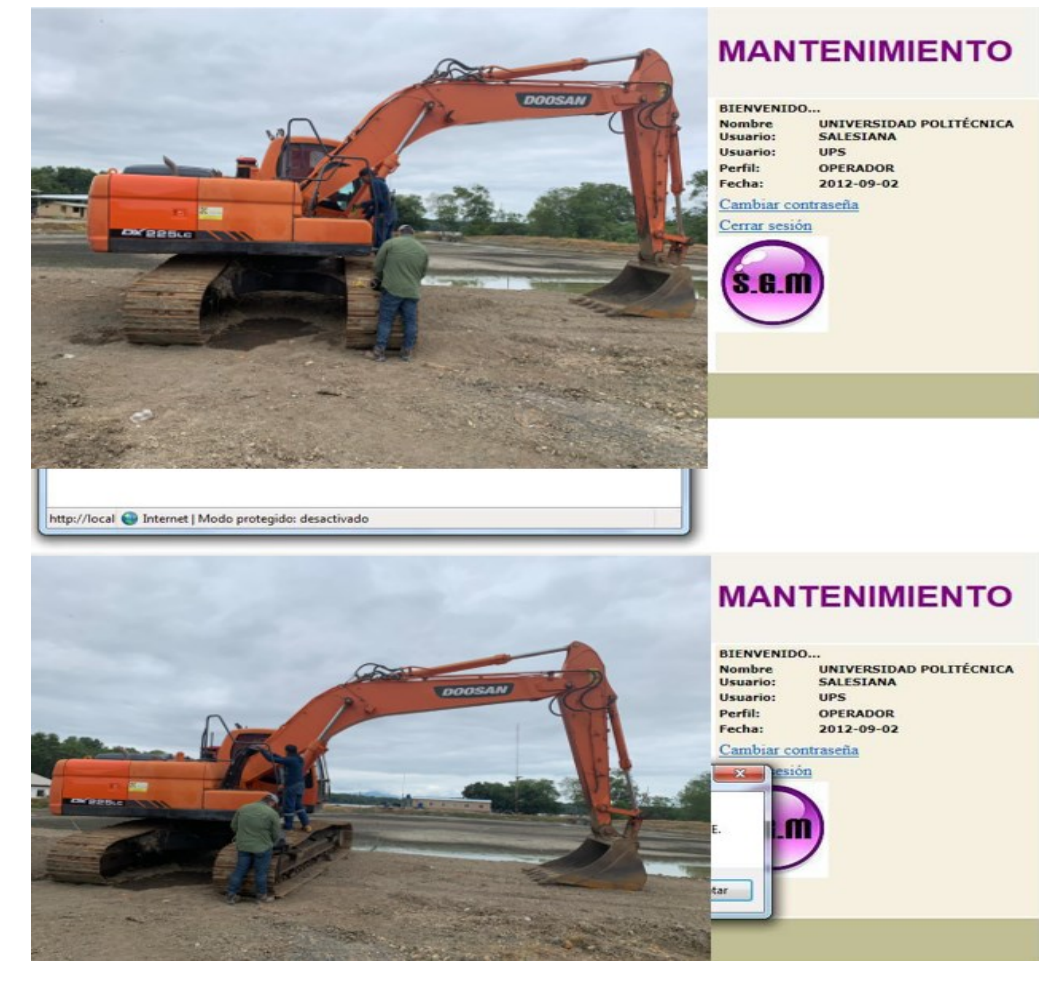

*Fuente: Autores*

# *d.Bibliotecas (Parámetros)*

En tales ventanas, se puede realizar el registro general de datos.

# *a) Clases de vehículos y maquinarias*

Registra una clase general de vehículo o maquinaria, ejemplo:

"CAMIONETA PICK UP CS (cabina sencilla).

*Fig. 3.7. Registro de vehículo.*

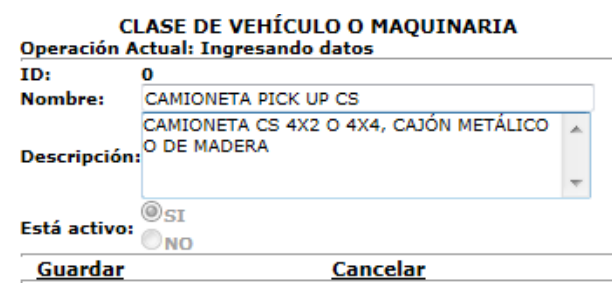

# *b) Tipos de vehículos y maquinarias*

Registra un tipo parciamente específico de vehículo o maquinaria.

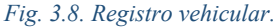

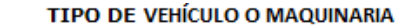

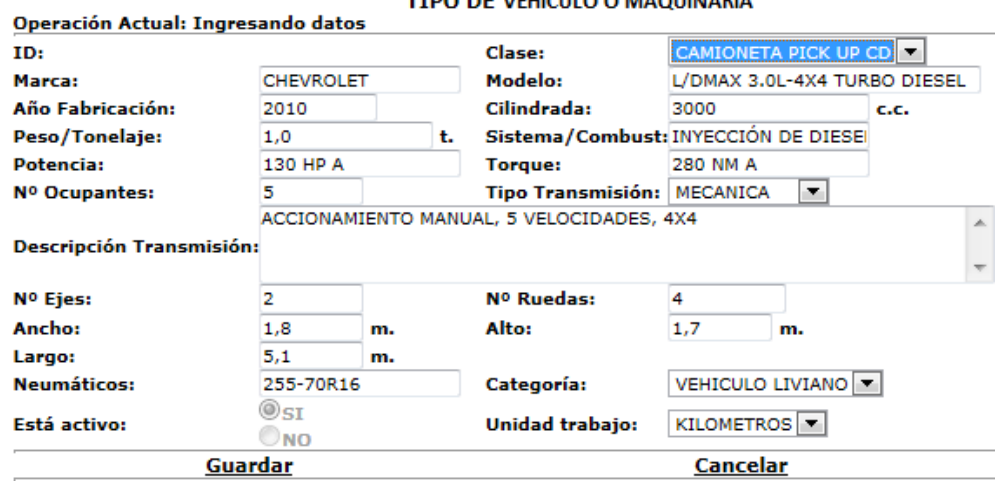

*Fuente: Autores*

# *c) Repuestos*

Registro de repuestos y sus características generales.

*Fig. 3.9. Ingreso de repuestos disponibles.*

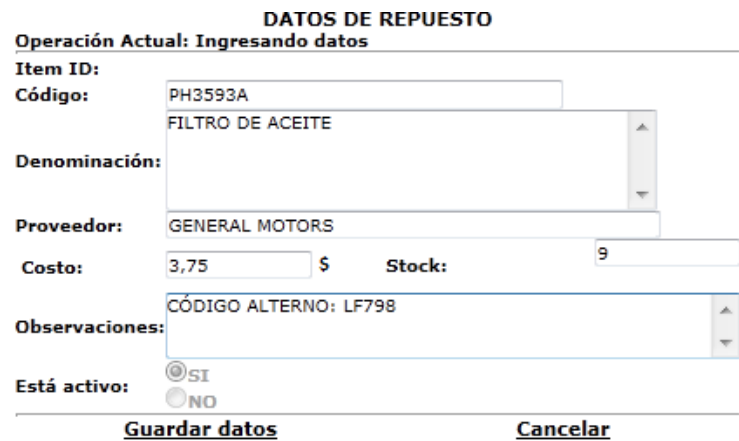

*Fuente: Autores*

# *d) Sistemas*

Registro de los sistemas componentes de un vehículo o maquinaria.

*Fig. 3.10. Ingreso de elementos.* 

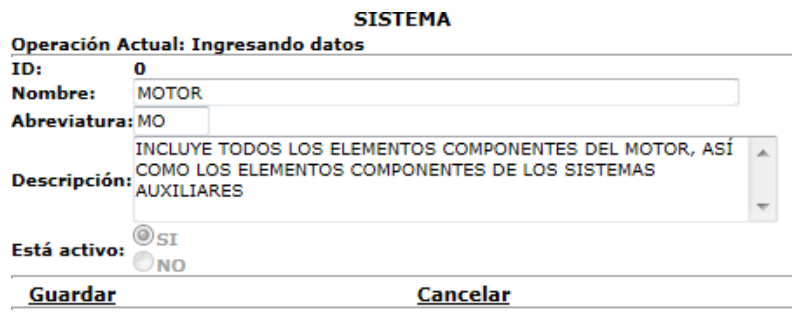

*Fuente: Autores*

## *e) Actividades de mantenimiento*

Registro general de las actividades de mantenimiento a realizarse en vehículos y maquinarias. Se registran todas las actividades de la tabla, con sus respectivos tiempos de ejecución por categorías (livianos, pesados y maquinarias).

#### *Fig. 3.11. Ingreso de actividades.*

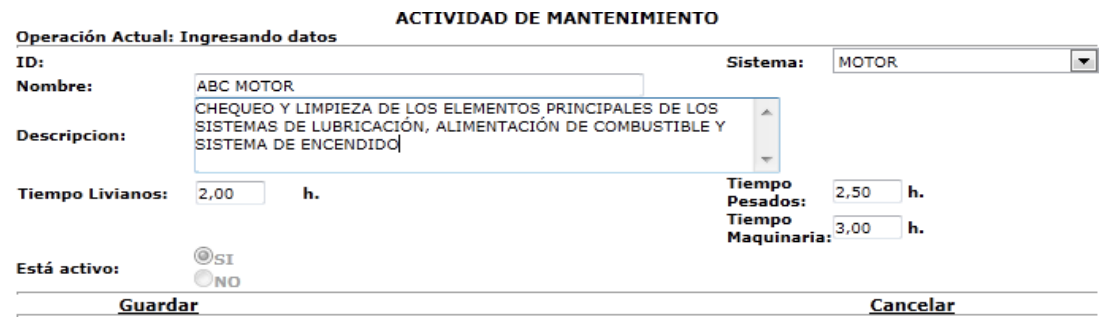

*Fuente: Autores*

# *f) Relación de parámetros*

A través de estas opciones, se pueden establecer las relaciones:

- Relación entre tipo de vehículo/maquinaria y las respectivas actividades de mantenimiento posibles de ejecutarse en el mismo,
- Relación entre tipo de vehículo/maquinaria y los repuestos necesarios para su mantenimiento.
- Especificación de los datos de calibraciones y ajustes para las actividades de mantenimiento que requieran estos detalles.

## *g) Especificación de tipo de vehículo – mantenimientos*

- En el encabezado, se muestran los datos del tipo de vehículo o maquinaria, de acuerdo a la selección desde la primera lista combo.
- Hacia abajo en la siguiente sección, se cargan las actividades de mantenimiento, de acuerdo a la selección desde la segunda lista combo; aquí, se observan los detalles y tiempos de las actividades de mantenimiento antes ingresadas. Además, se selecciona la naturaleza del mantenimiento desde la tercera lista combo.
- Más hacia abajo, se cargan los niveles de ejecutante, de acuerdo a la selección desde la cuarta lista combo.
- Finalmente, se ingresan desde teclado, los datos de la actividad de mantenimiento; donde, se especifica la periodicidad de la actividad de mantenimiento preventivo (5000 km. o 250 horas.) y el parámetro de notificación (500 km. o 40 horas.) para que se cargue automáticamente a la agenda de mantenimiento.
- Luego mediante "Asignar", se guarda el mantenimiento especificado.
- Al pie de esta figura se enlaza la tabla, que se va formando por la asignación de los diferentes mantenimientos preventivos.

## *Fig. 3.12. Especificación de actividades.*

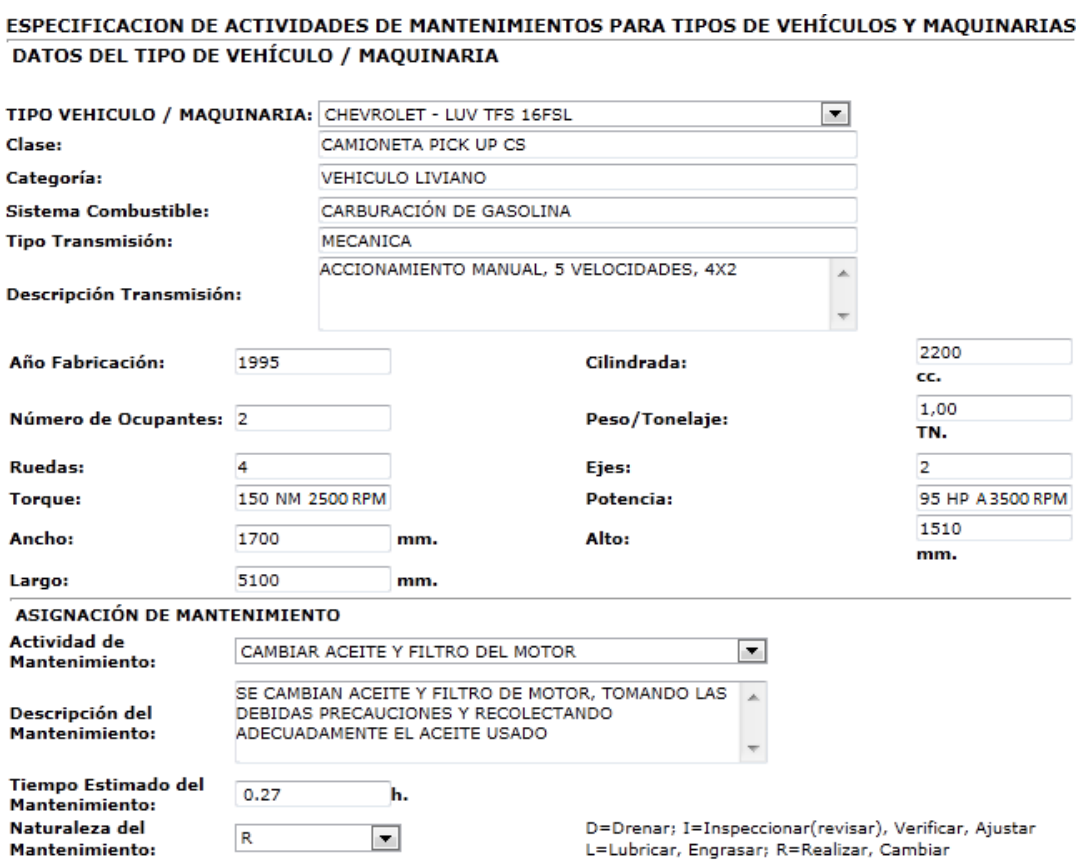

#### *Fig. 3.13. Especificación de actividades.*

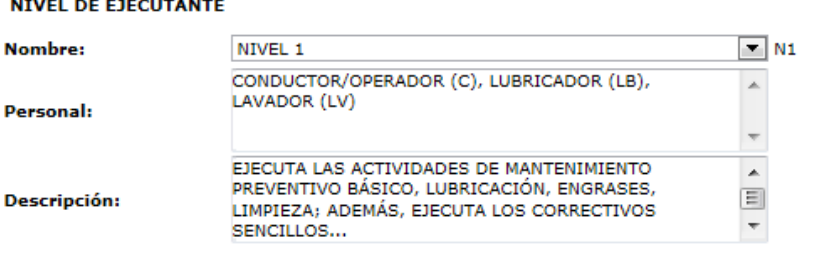

#### DATOS DE LA ACTIVIDAD DE MANTENIMIENTO

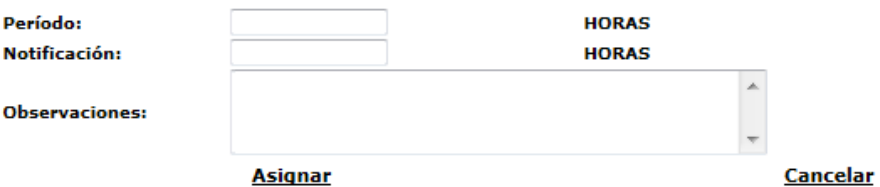

#### ACTIVIDIDADES DE MANTENIMIENTO ASIGNADAS AL TIPO DE VEHÍCULO O MAQUINARIA:

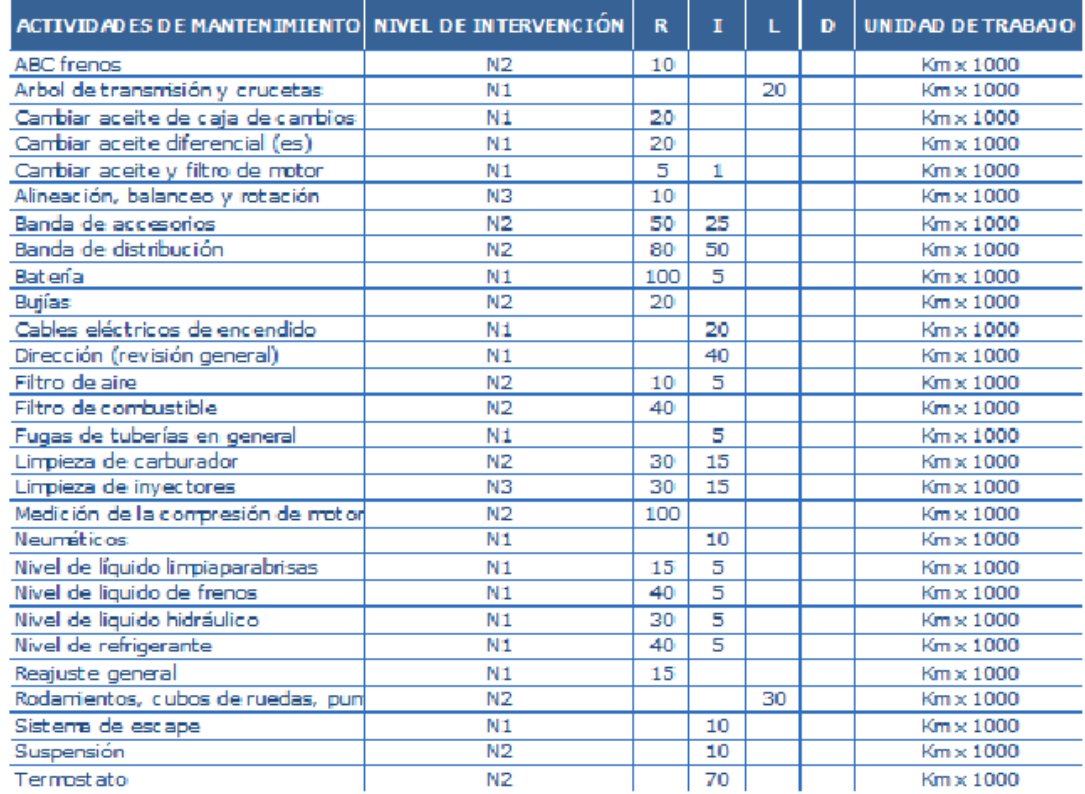

*Fuente: Autores*

## *h) Especificación de tipo de vehículo – repuestos*

- En el encabezado, se muestran los datos del tipo de vehículo o maquinaria, de acuerdo a la selección desde la primera lista combo.
- Hacia abajo del encabezado se encuentra la lista completa de repuestos ingresados al sistema; de todas las opciones de repuesto, se eligen, los

requeridos para el mantenimiento del tipo de vehículo o maquinaria, a través de un "check".

- Se guarda las selecciones.
- Siempre, se va a mostrar la lista completa de todos los repuestos ingresados al sistema, pero los requeridos para el tipo de vehículo o maquinaria están marcados por un "check". La razón es que, si se quiere agregar o quitar un repuesto, únicamente se elige con "check" y se acciona otra vez guardar.

### *Fig. 3.14. Especificaciones.*

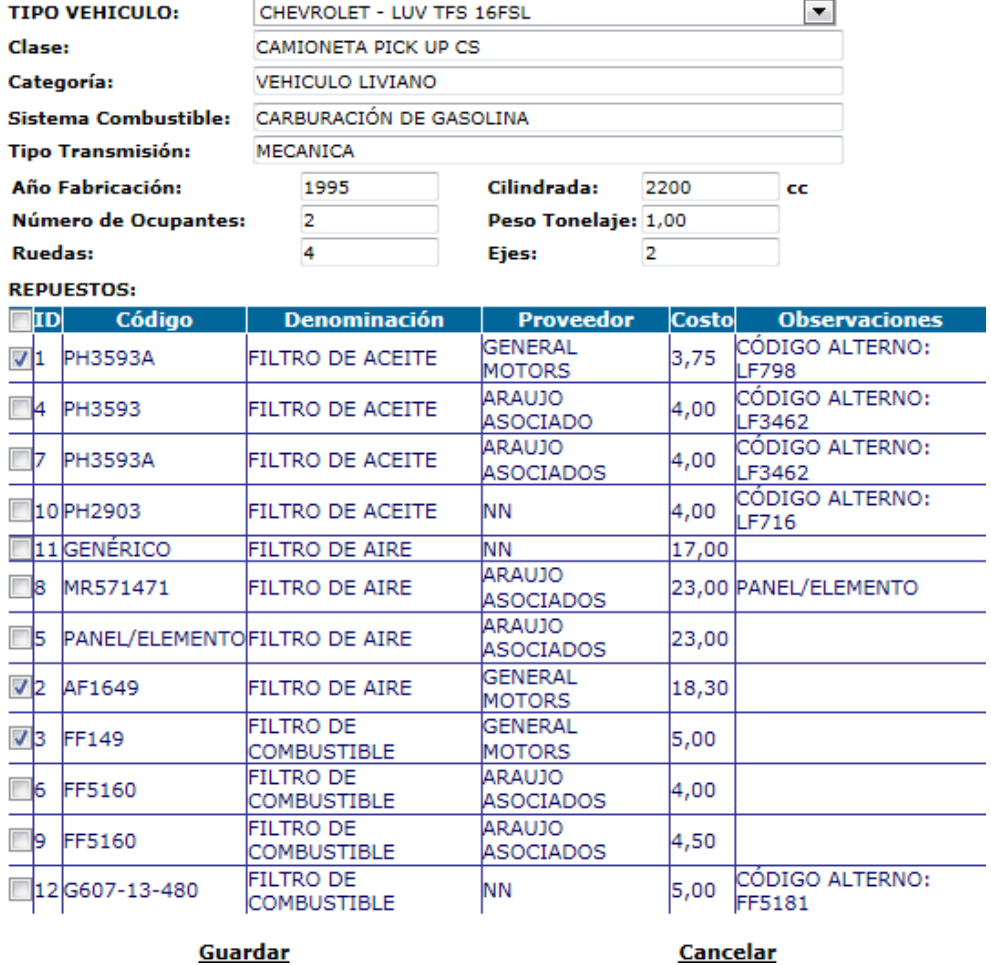

#### ESPECIFICACION DE REPUESTOS PARA TIPOS DE VEHÍCULOS

*Fuente: Autores*

## *i) Especificación de calibraciones para actividades de mantenimiento*

Al accionar esta opción, se muestra una lista de los tipos de vehículos y maquinarias.

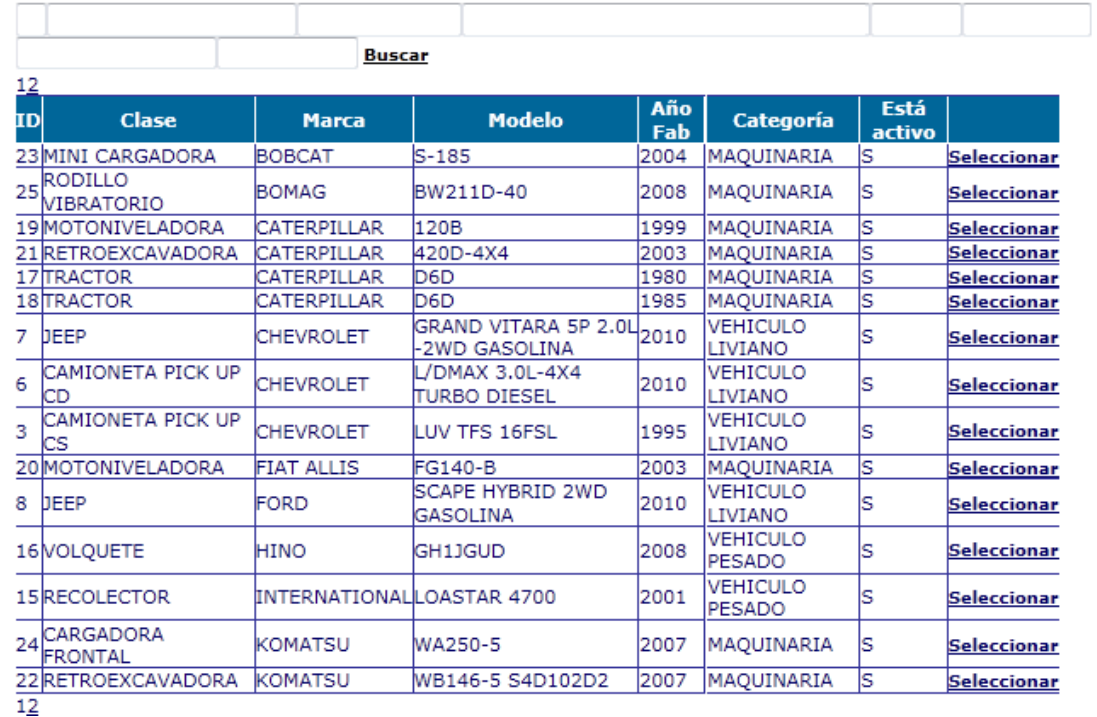

#### SELECCIÓN DE VEHÍCULOS / MAQUINARIAS PARA ACCEDER A SUS ACTIVIDADES DE MANTENIMIENTO

*Fuente: Autores*

A través de la selección anterior, se muestra la ventana donde se detallan los datos de calibraciones específicas para un mantenimiento, asignado a un tipo de vehículo o maquinaria.

Luego se guardan los datos.

#### *Fig. 3.16. Revisión de mantenimiento a realizar.*

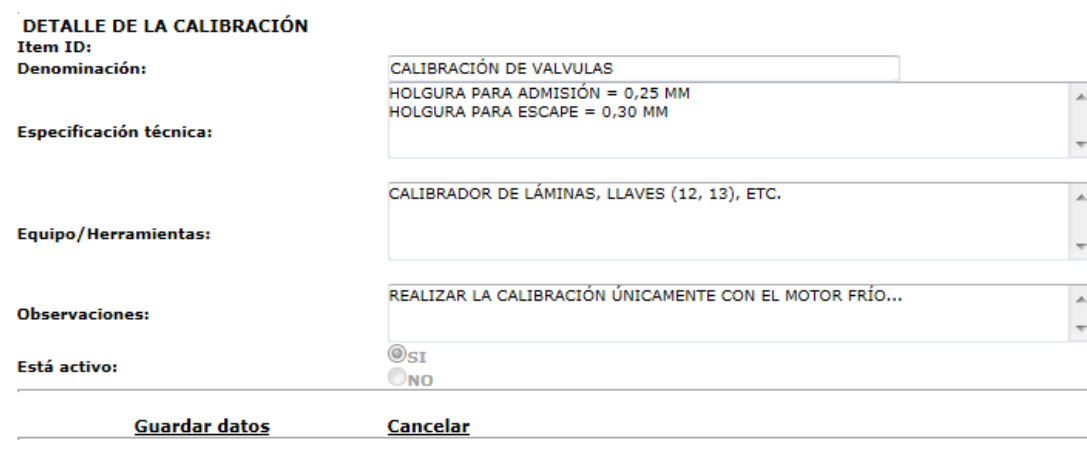

## *i. REGISTRO DE LAS UNIDADES*

Es en esta opción, donde se define específicamente a un vehículo como unidad, con sus detalles individuales. Inicialmente, se muestra la ventana.

#### *Fig. 3.17. Ingreso de maquinaria.*

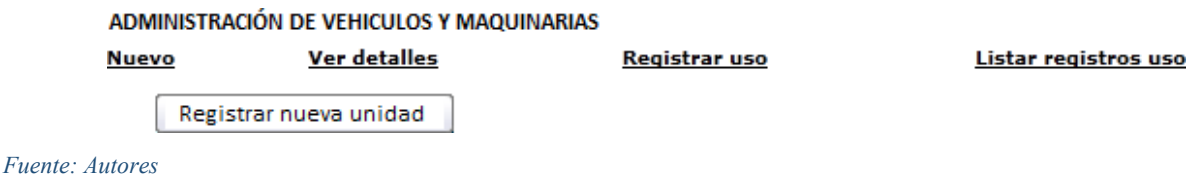

Al accionar en "Nuevo", se muestra la ventana con el listado de tipos vehículos y maquinarias, donde a través de un "check", se selecciona uno. Luego se pulsa "Continuar".

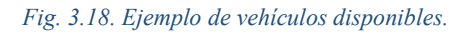

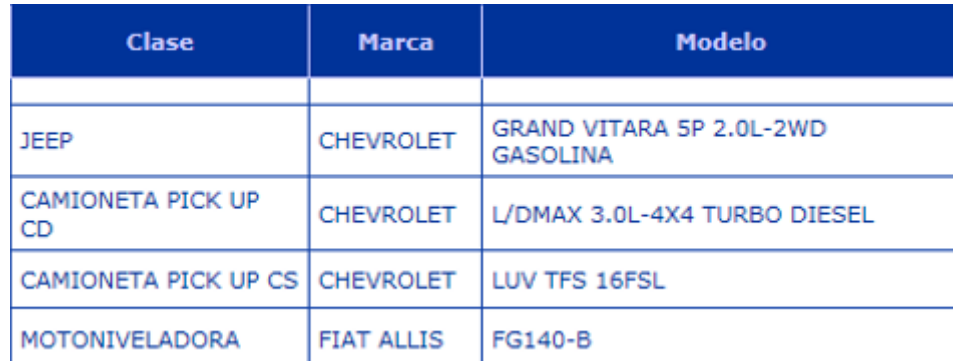

#### *Fuente: Autores*

### *ii. REGISTRO DE USO*

Para registrar la utilización de las unidades, se selecciona una unidad específica y se acciona "Registrar uso"; entonces, se abre la ventana, donde se registran las marcas de kilometraje u horas de producción de vehículos y maquinarias, tomadas desde la "HOJA DE CONTROL SEMANAL". De esta manera, se van actualizando las marcas de utilización, para dar soporte a que el cronograma de las actividades de mantenimiento preventivo sea posible. Además, permite el registro del consumo de combustible, para asistir en su gestión.

*Fig. 3.19. Registro de uso.*

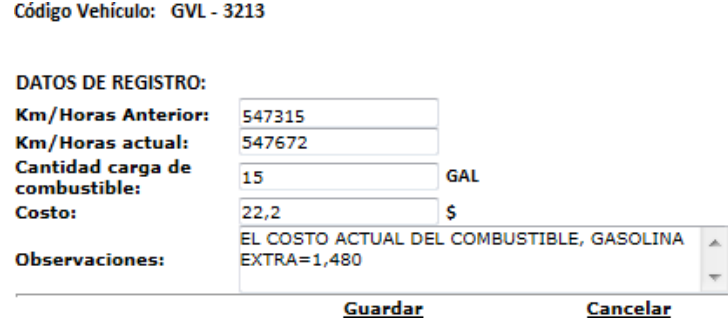

*Fuente: Autores*

Asimismo, seleccionada la unidad, si se acciona "Listar registros uso", se muestra una lista de todas las actualizaciones de utilización.

# *j) Repuestos*

Debido a que la empresa camaronera no permite un cambio mayor en su bodega centralizada; este sistema informático, dispone de un manejo básico de un almacén de repuestos y materiales automotrices, de donde, se gestiona lo referente también a mantenimiento.

# *k) Egreso*

Como primer paso para solicitar un egreso, se accede a una hoja donde se cargan las Órdenes de Trabajo activas y sus características, como resultado de la agenda de trabajos. Aquí, se selecciona una Orden de Trabajo.

# *Fig. 3.20. Orden de trabajo.*

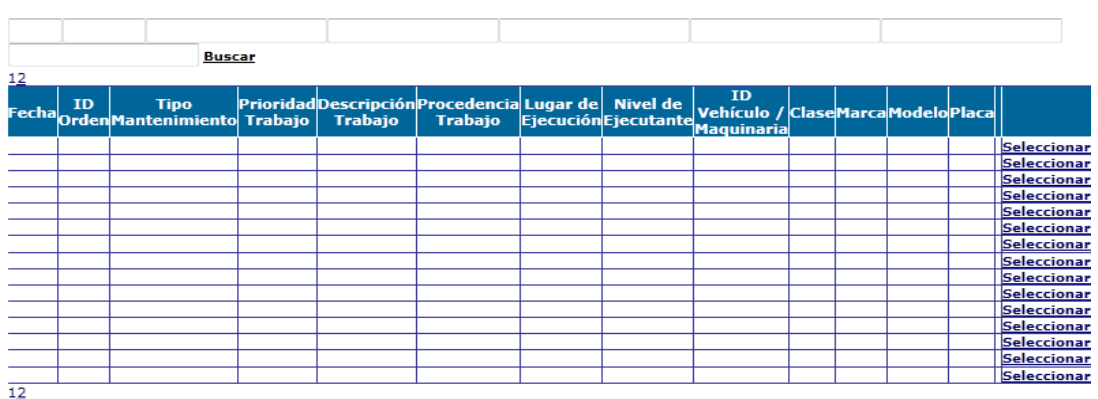

Al seleccionar una Orden de Trabajo, se indica:

- En el encabezado, se presentan los datos del tipo de vehículo o maquinaria.
- En la siguiente sección, se muestran los datos de la respectiva Orden de Trabajo.
- Hacia abajo se anotan los datos generales del egreso de repuestos o materiales automotrices, como fecha y autorización para iniciar el trámite de solicitud de egreso; sin embargo, los datos de entrega y recepción se anotan luego del egreso.
- Al final, se encuentra una tabla, en la cual al mismo tiempo que se cargan los datos de la Orden de Trabajo, también se cargan los datos de los repuestos requeridos para la ejecución de dicha orden.
- De las opciones que cierran la ventana:
	- "Imprimir", permite generar la solicitud para trámites de egreso de los repuestos.
	- "Egresar", resta los repuestos egresados desde el stock existente.
	- "Cancelar", descarta el egreso.

*Fig. 3.21. Proceso de egreso.*

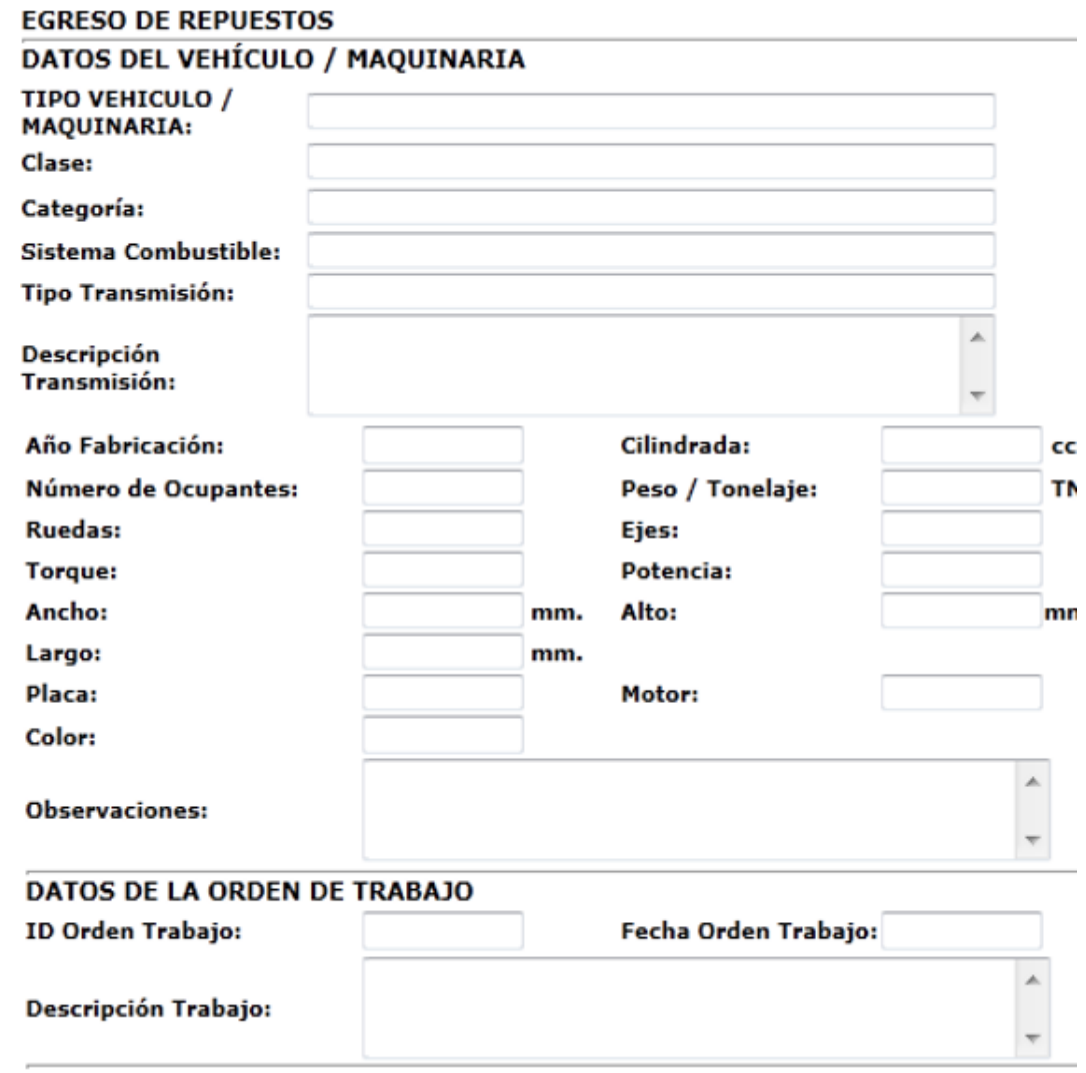

*Fuente: Autores*

## *l) Adquisiciones*

Al no existir en stock los repuestos o materiales automotrices, es necesario generar una solicitud de compra de repuestos o materiales automotrices. Pero, hay que tener cuenta que una adquisición no está estrictamente ligada a una Orden de Trabajo, ya que puede devenir de compras de oportunidad o simplemente restablecimiento de stocks.

- Selección de los repuestos o materiales, desde sus respectivas listas combo de códigos o de denominación.
- Si se requiere un nuevo repuesto o material, que no está registrado, se debe ingresar desde bibliotecas, en la opción de repuestos y ejecutar el paso anterior.
- En la siguiente sección, al seleccionar, el código o denominación del repuesto, también se cargan los datos de un costo referencial y proveedor. Lo que resta, es anotar la cantidad requerida y su enlace en caso que procediera desde una Orden de Trabajo.
- Hecho lo anterior, se acciona "Agregar", lo que permite que esta información individual del repuesto se cargue a la tabla situada al final. Por cada repuesto o material que se requiera, se deben seguir los mismos pasos.
- Una vez enlistados en la tabla, todos los repuestos o materiales requeridos, se procede a completar los datos generales de la solicitud de compra.
- De las opciones que cierran la ventana:

"Solicitar", Genera la solicitud de compra, pero no afecta el stock.

"Imprimir", Imprime la solicitud de compra para los trámites respectivos. "Ingresar", Ingresa los repuestos o materiales solicitados, actualizando el stock.

"Cancelar", descarta la compra.

## *m) Trabajos de mantenimiento*

## *Mantenimientos*

Al accionar esta opción, se muestra una ventana, en donde con un "check" se seleccionada la unidad específica sobre la cual se va abrir una Orden de Trabajo.

Al accionar "Registrar Mantenimiento", se abre la ventana, donde se detallan los datos del mantenimiento a ejecutar:

- En los datos de encabezado, siempre están las especificaciones de la unidad, que en este caso se han recortado.
- Lo primero que se muestra es la sección para datos generales de las actividades de mantenimiento a ejecutarse, donde se anotan las características del fallo y la calendarización de las actividades de mantenimiento correctivo.
- Luego se detallan las características específicas del mantenimiento.
- Los datos de los mantenimientos y los datos de los repuestos, se registran en sus tablas respectivas, las mismas que pueden abrirse desde "Tabla Mantenimiento" o "Tabla Repuestos".
- Completados los datos necesarios, se acciona "Guardar/Abrir", con lo cual se guardan los datos dentro de la agenda de mantenimiento y a la vez se abre una Orden de Trabajo.
- Al accionar "Imprimir", se imprime la Orden de Trabajo, para mantenimiento correctivo.
- Realizadas las tareas de mantenimiento y completados los datos restantes, en esta misma ventana, se acciona "Cerrar O.T.", cerrando la Orden de Trabajo y registrándose todos los datos en el historial de mantenimiento.
- En el caso de ser actividades de mantenimiento preventivo contempladas en el programa de cada unidad, estas se cargan automáticamente al superar el rango de notificación, únicamente, permitiendo llenar los casilleros restantes para especificar ciertos detalles del mantenimiento.

## *n) Agenda de trabajos de mantenimiento*

Tanto las actividades de mantenimiento preventivo programadas, como las correctivas ingresadas por la apertura de Orden de Trabajo, se cargan a esta hoja de planeación, según rango de prioridad para agilizar su ejecución preferencial.

Se pueden también modificar ciertas características de las actividades de mantenimiento, seleccionando la respectiva línea de actividades; permitiendo reprogramar ciertas tareas.

Al accionar "Hoja de Planeación", permite imprimir un documento para control de las actividades, que no se den en la cercanía al lugar de administración del mantenimiento.

Una vez ejecutadas las tareas planeadas, se guarda un respaldo digital, desde donde, al accionar "Informe" se puede generar informes de mantenimiento con los detalles necesarios.

# *Fig. 3.22. Hoja de planeación.*

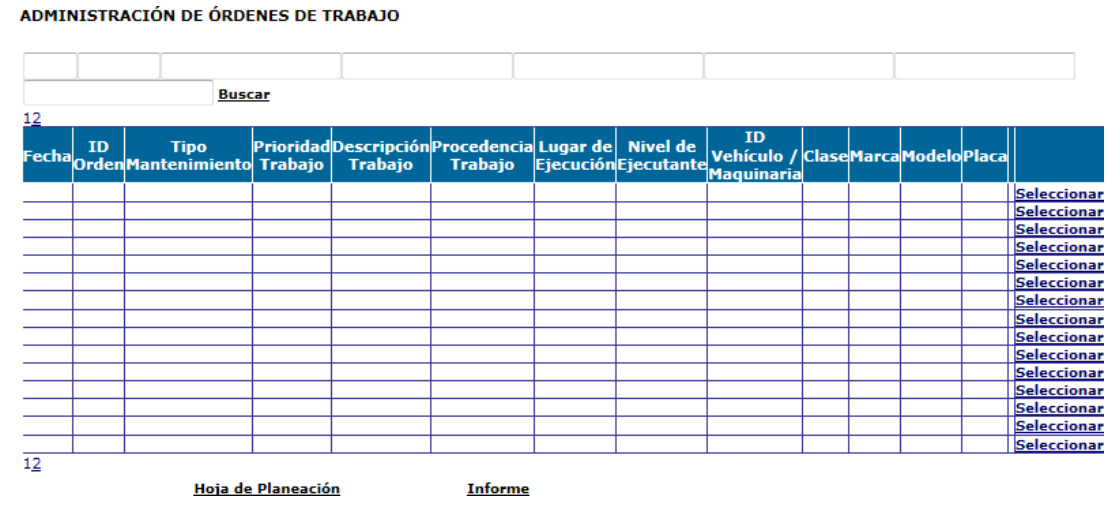

#### *Fuente: Autores*

# *GUÍA PARA INSTALACIÓN DEL SISTEMA DE GESTIÓN DEL MANTENIMIENTO VEHICULAR*

Para la instalación del Sistema de Gestión del Mantenimiento, se deben tener previamente instalados los siguientes componentes:

- .NET Framework 2.0 de Microsoft®
- SQL server 2005 express de Microsoft®
- Crystal Reports para .Net 2005® de SAP®

Estos componentes se pueden descargar de manera gratuita de:

- .NET Framework 2.0 de Microsoft®: http://www.microsoft.com/eses/download/details.aspx?id=1639
- SQL server 2005 express de Microsoft®: http://www.microsoft.com/eses/download/details.aspx?id=21844
- Crystal Reports para .Net 2005® de SAP®: http://tcsoftware.net/blog/2011/05/crystal-reports-redistributable-download-net-2005/

En el caso de Crystal Reports y Framework, descargar la versión de 32 o 64 bits según el tipo de sistema operativo de la máquina donde se realiza la instalación.

Una vez descargados los componentes, instalarlos con las opciones por defecto. Para realizar la instalación se debe haber ingresado al ordenador con permisos de administrador.

Se debe tener en cuenta, que en sistemas operativos posteriores a Windows XP®, se deben dar permisos totales para la ejecución de SQL Server 2005 Express®.

# - *Instalación del sistema*

Los prerrequisitos, no son incluidos en el disco de instalación, por cuestiones legales con sus fabricantes, pero, son de fácil descarga. El resto de archivos necesarios para la instalación están incluidos y se detallan a continuación:

## - *Instalación del esquema de base de datos*

Para la instalación del esquema de base de datos, se deben copiar los siguientes archivos en la carpeta de instalación de SQL Server 2005 Express:

- sgmv.dbf
- sgmv.log

Una ruta común de instalación de SQL Server 2005 Express®, en sistemas operativos de 32 bits es la siguiente:

C:\Archivos de programa\Microsoft SQL Server\MSSQL.1\MSSQL\Data Una vez, que se han copiado los archivos, el siguiente paso es adjuntar estos archivos al programa gestor de base de datos. Para ese propósito, se efectúa lo siguiente:

 Se abre una ventana de ejecución (con permisos de administrador en el caso de sistemas operativos posteriores a Windows XP):

Inicio/Todos los Programas/Accesorios/Ejecutar

Luego escribir:

sqlcmd -S Server\Instance

 Dar enter y en la siguiente ventana escribir: USE [master]

# CREATE DATABASE [SGMV] ON

( FILENAME = C:\Archivos de programa\Microsoft SQL Server\MSSQL.1\MSSQL\Data sgmv.mdf'),

( FILENAME = C:\Archivos de programa\Microsoft SQL Server\MSSQL.1\MSSQL\Data SGMV\_log.ldf') FOR ATTACH; GO

- *Instalación del programa*

Para la instalación del software, se debe contar con privilegios totales de administrador:

Ejecutar el archivo instalador sgmv.msi y seguir las instrucciones

Una vez instalado el software, comprobar que se tengan permisos para las carpetas de instalación:

C:\inetpub\wwwroot\SGMV

Asignar todos los permisos al directorio antes indicado. Se debe revisar, que el mencionado directorio se haya instalado correctamente como aplicación web. Para esto, se abre una ventana de ejecución (con permisos de administrador en el caso de sistemas operativos posteriores a Windows XP):

Inicio/Todos los Programas/Accesorios/Ejecutar

Escribir INETMGR

Verificar que entre las aplicaciones web se encuentre SGMV

#### GO

# **ANÁLISIS DEL COSTO BENEFICIO DE LA PROPUESTA, COMPARANDO LOS COSTOS ACTUALES CON LOS QUE SE OBTENDRÁN CON EL NUEVO PLAN DE MANTENIMIENTO, PARA DETERMINAR LA EFICIENCIA DEL NUEVO PLAN**

La empresa no posee hasta la fecha, planes de mantenimiento preventivos o predictivos, únicamente cuenta con mantenimientos correctivos subcontratando a terceros, por lo tanto, se debe analizar lo siguiente con la implementación de un GMAO.

# **4.1. PARÁMETROS DE CONSIDERACIÓN**

Para realizar el análisis de costos de la implementación planteada se deben especificar parámetros propios de los procesos de mantenimiento disponibles y compararlos con los parámetros que intervienen en la propuesta de este trabajo, estos parámetros se muestran en la tabla.

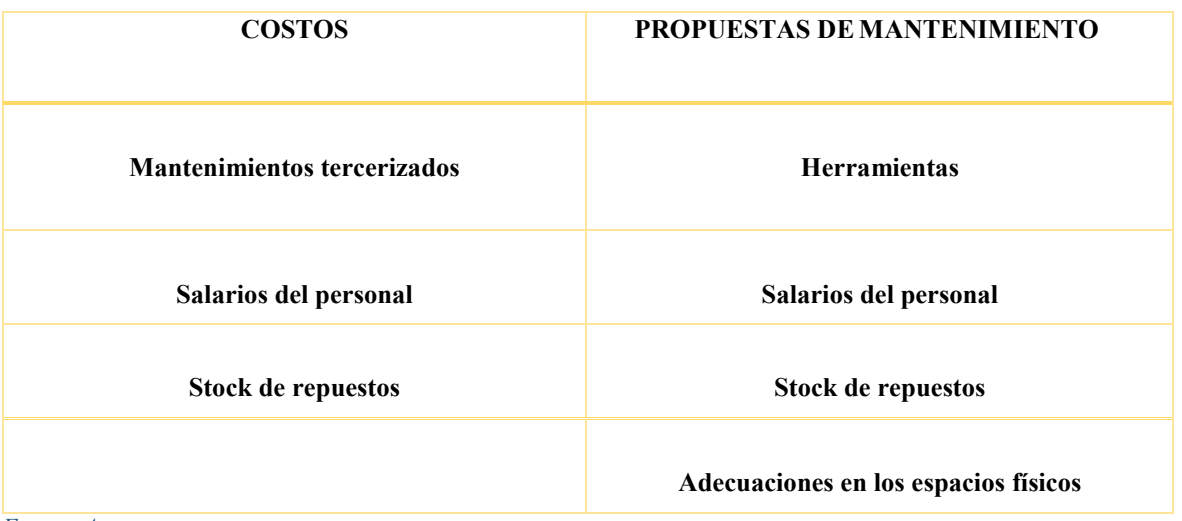

*Tabla 4.1. Costos de propuestas de mantenimiento.*

*Fuente: Autores.*

# **4.2. COSTOS DE LA PROPUESTA DE MANTENIMIENTO**

Para la implementación del plan de mantenimiento es necesario el aumento de las herramientas, esto es un gasto que se debe realizar, en la tabla 4.2 a continuación se muestran los valores de las herramientas que son requeridas, cabe señalar que el total de los precios es variable debido a las distintas distribuidoras y cotizaciones.

#### *Tabla. 4.2. Costo de herramientas.*

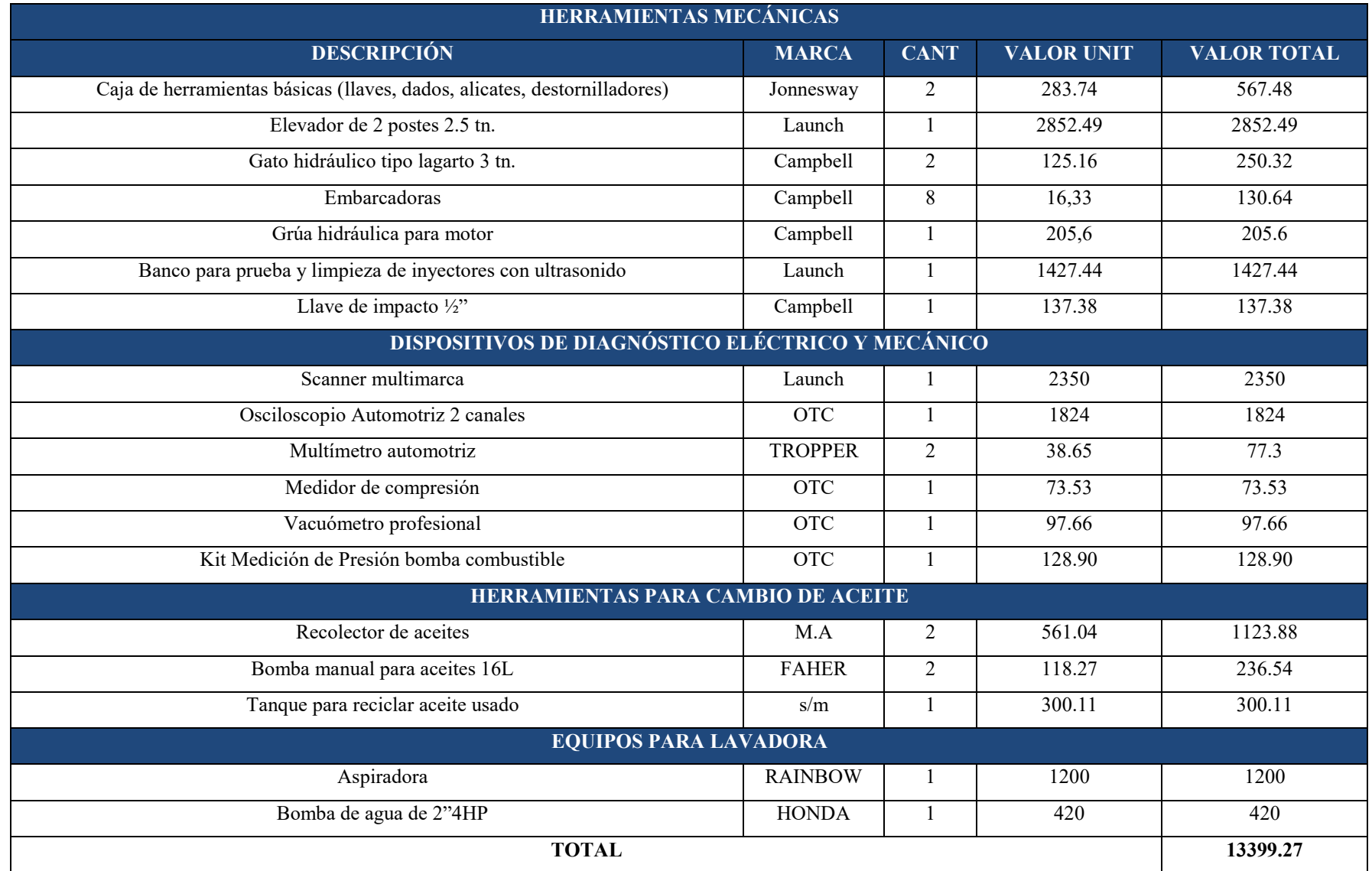

El stock de repuestos es otro de los costos que se toma en cuenta, ya que se necesita tener varios materiales en bodega para poder cumplir el plan de mantenimiento.

Tabla. 4.3. Costo de implementación de stock en repuestos.

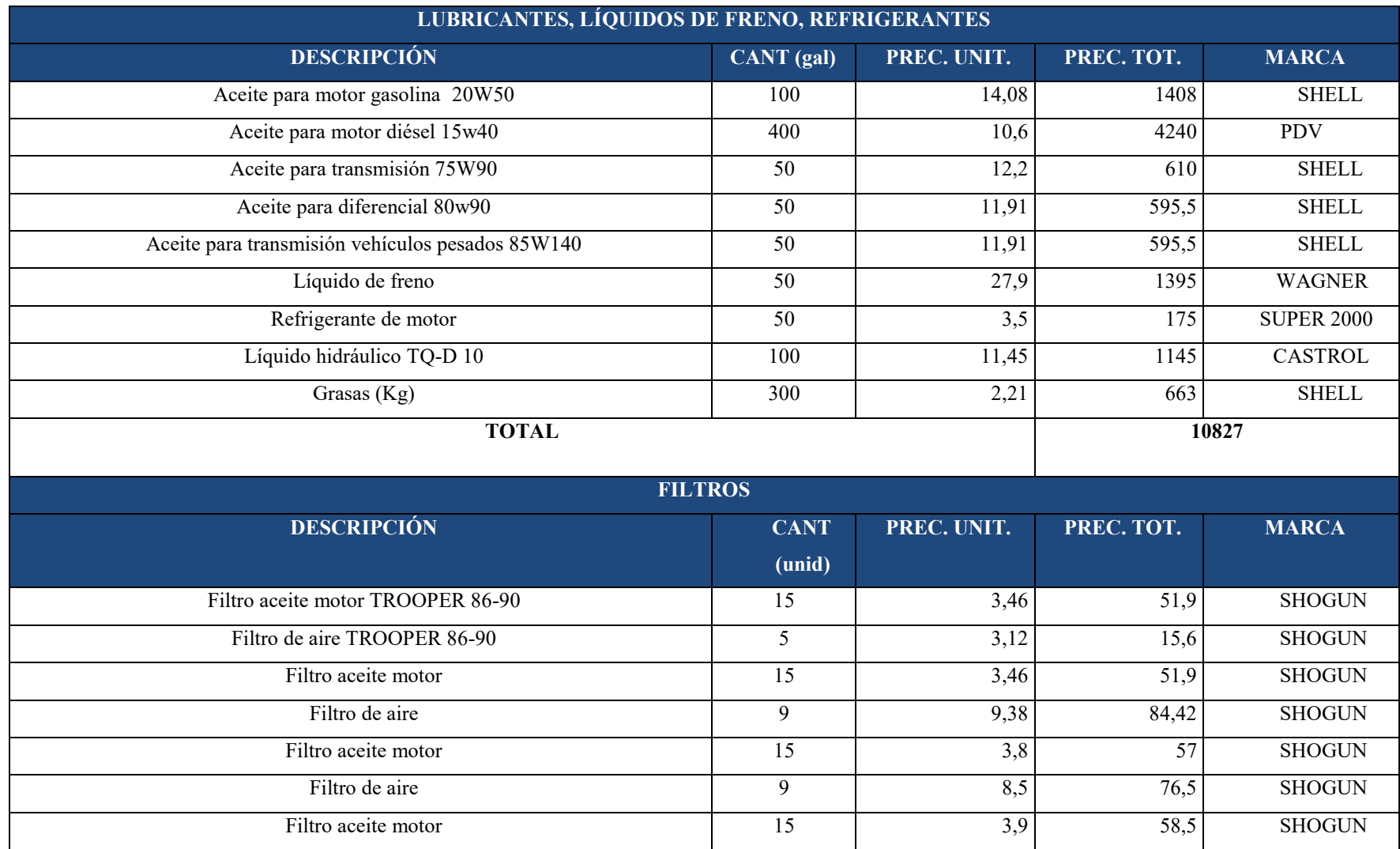

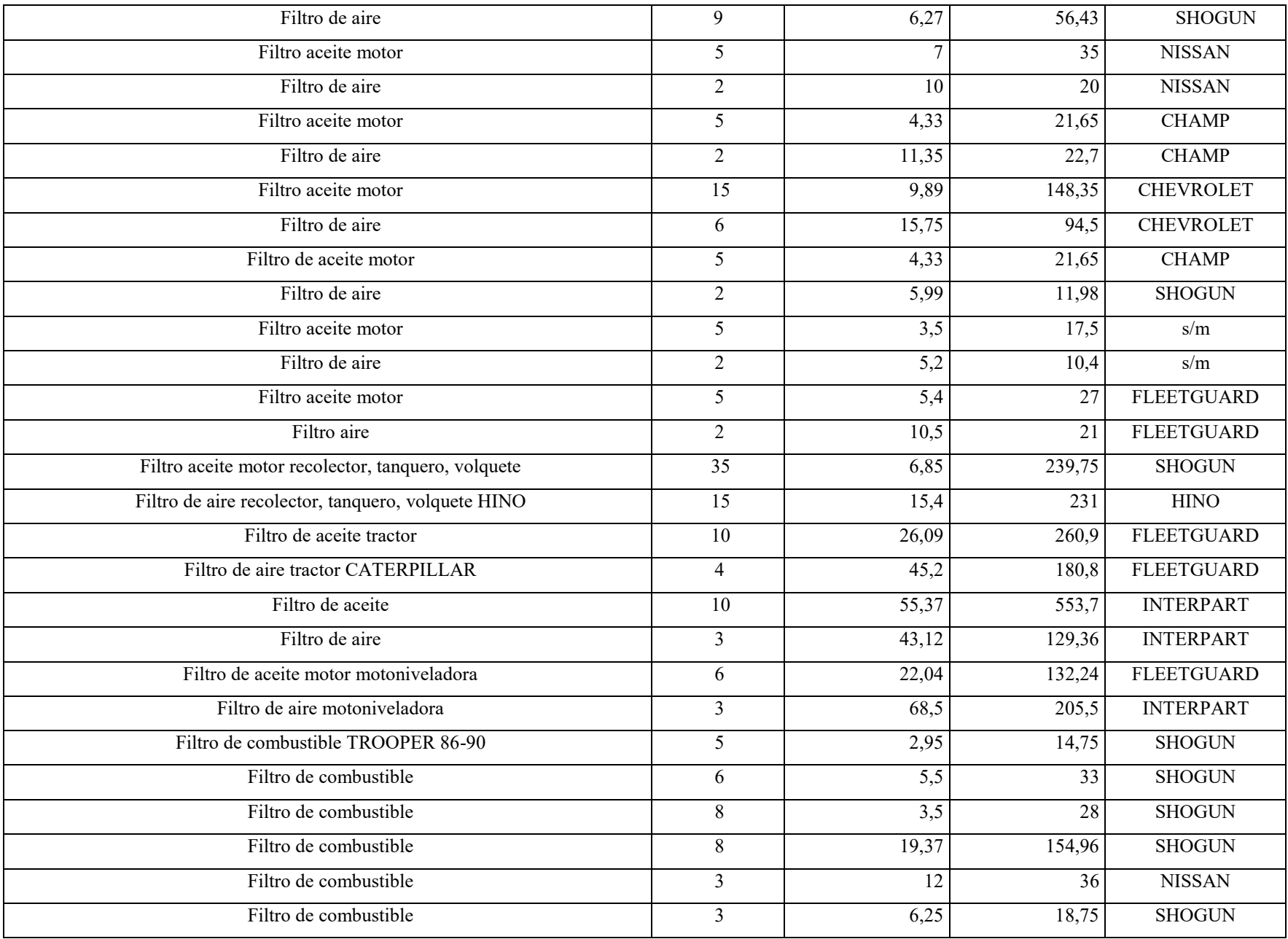
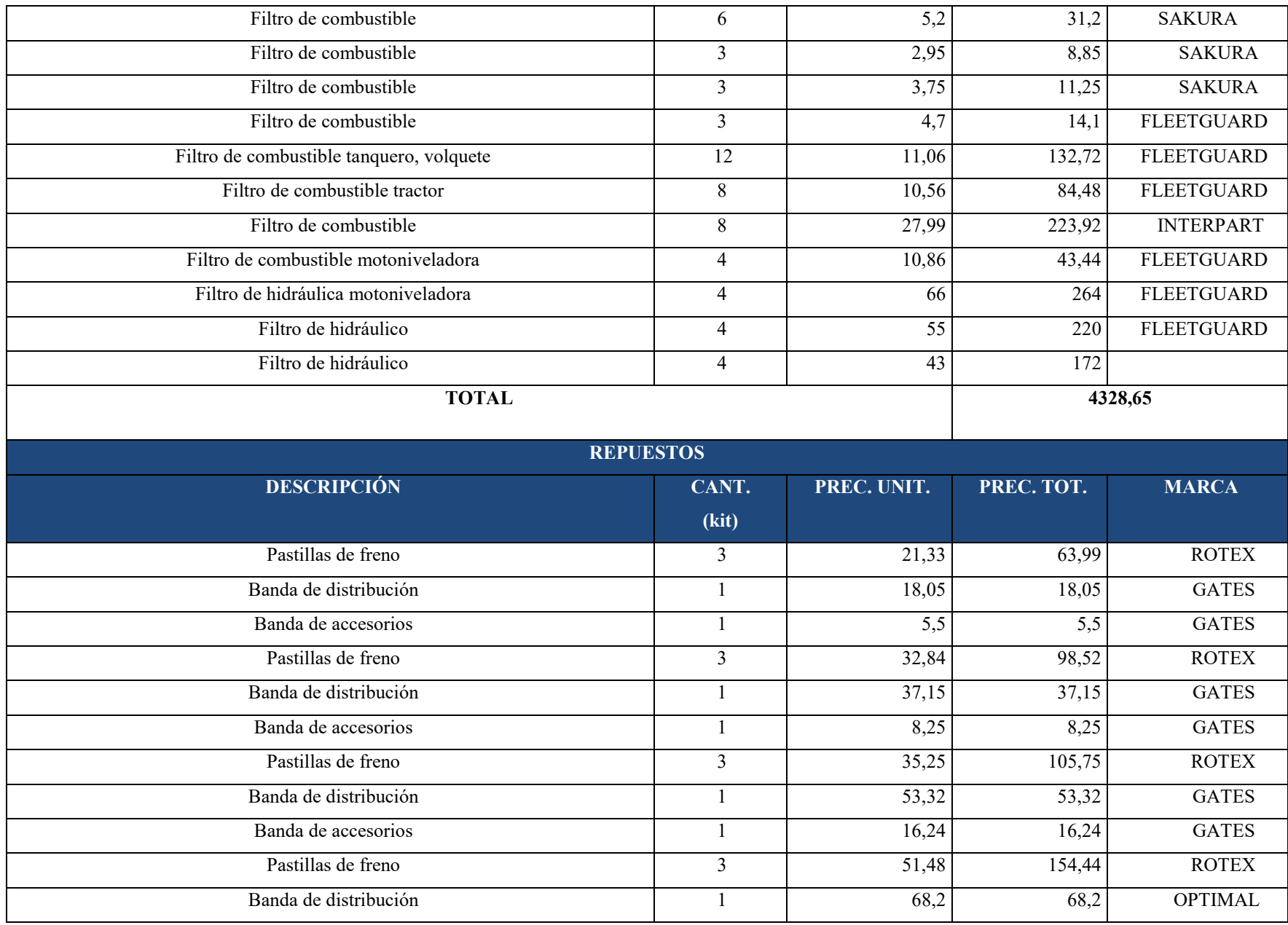

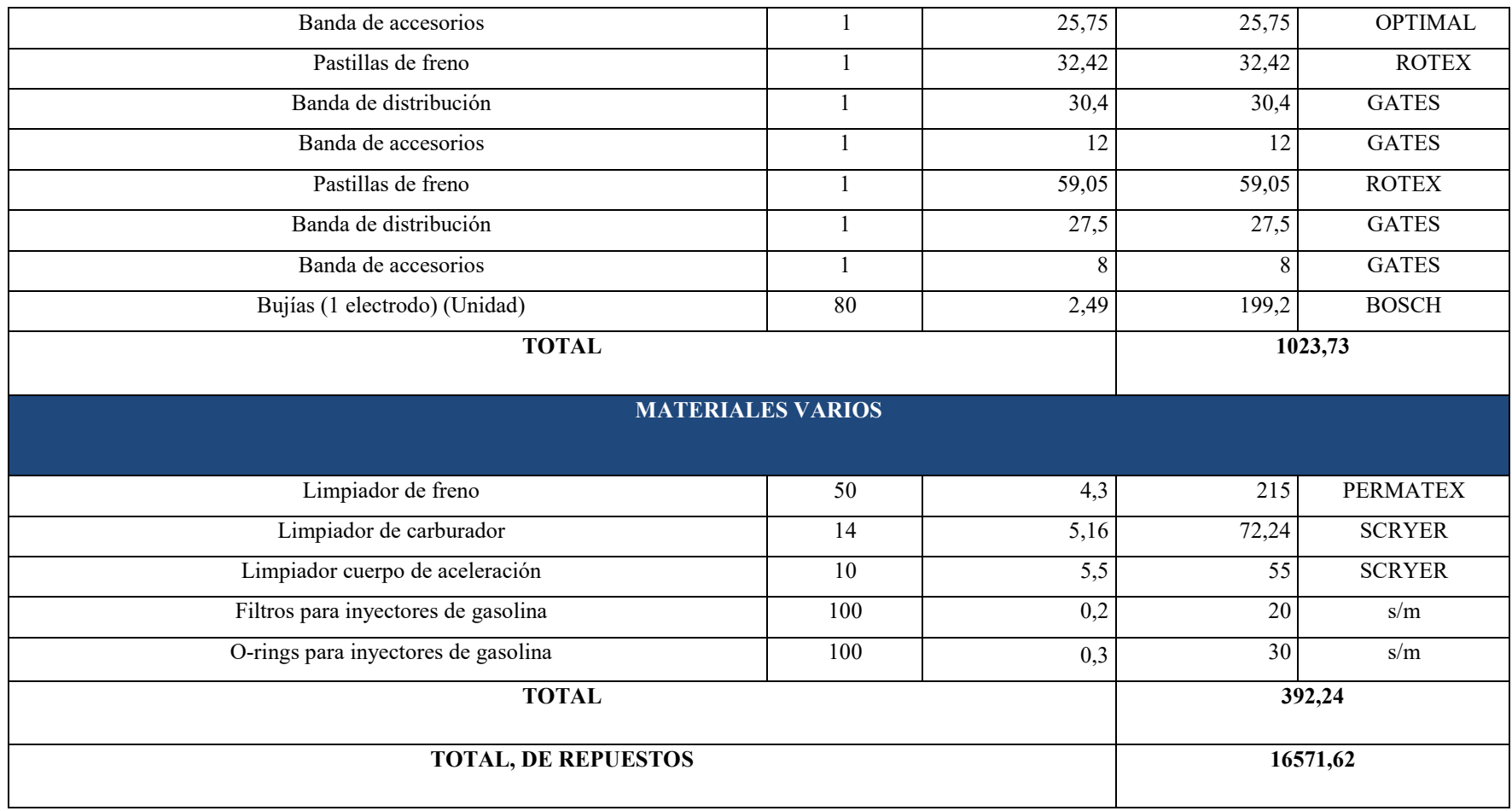

*Fuente: Autores.*

Los costos por salarios del personal que se necesita para poder llevar a cabo el plan de mantenimiento se muestran en la tabla siguiente.

### *Tabla 4.4. Costos de salarios mensuales.*

*.*

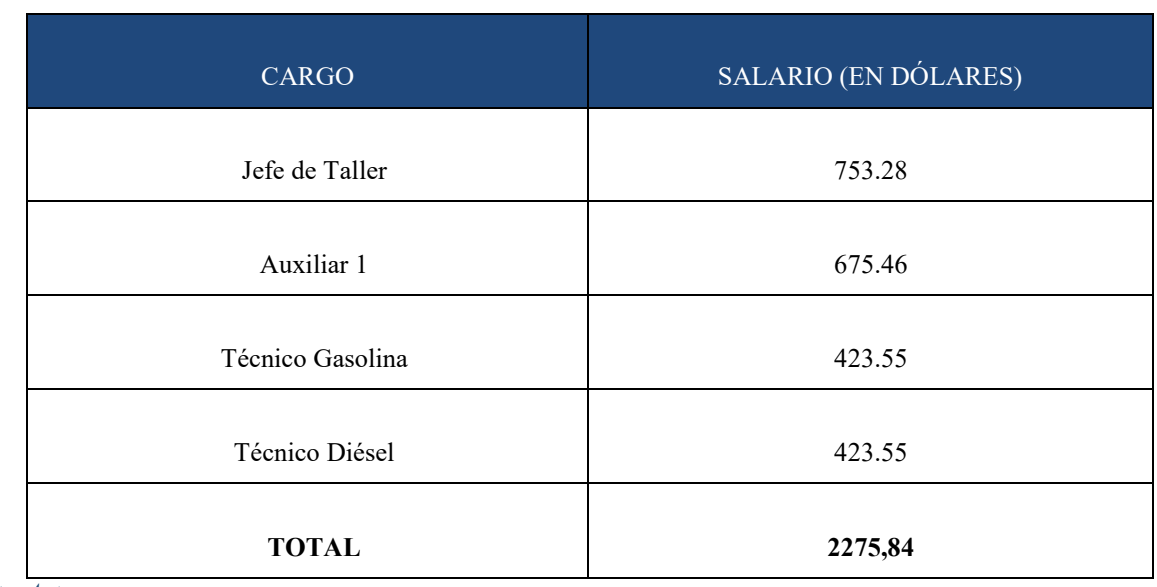

*Fuente: Autores*

La cotización de las adecuaciones en los espacios físicos fue realizada por los autores del presente trabajo de investigación, cuyo valor se presenta en la tabla.

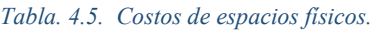

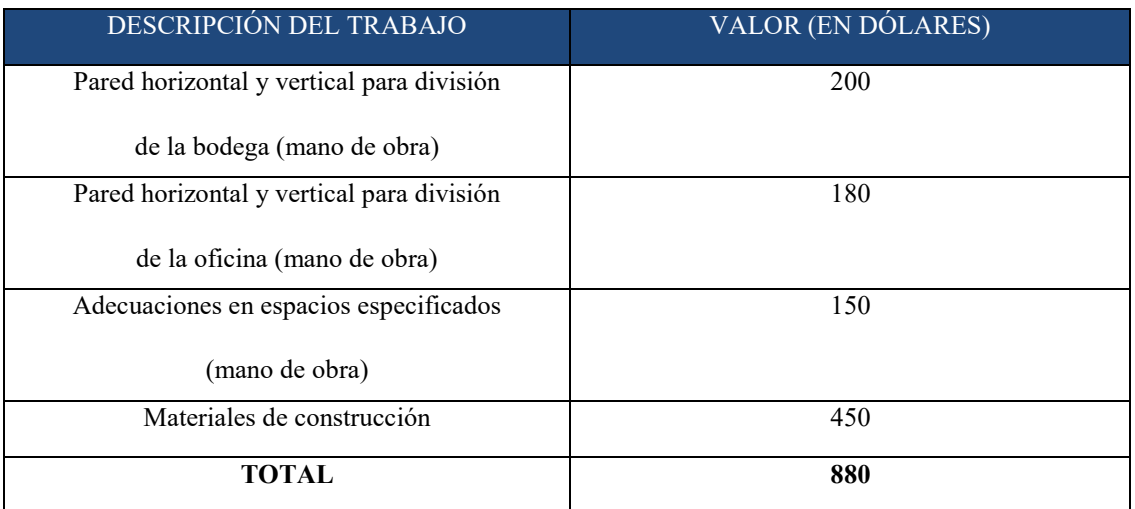

*Fuente: Autores.*

A continuación, se muestra la comparación de costos de la institución y los costos de la propuesta de mantenimiento en el primer año.

#### *Tabla. 4.6. Comparación de costos.*

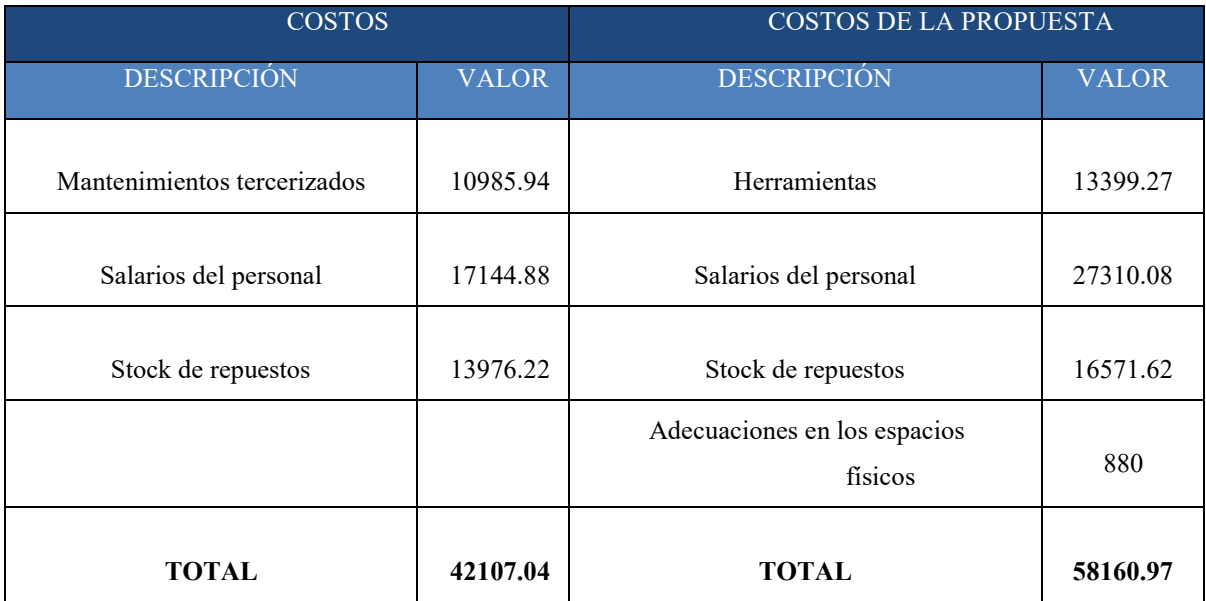

*Fuente: Autores.*

Para poder saber si en realidad la implementación de la propuesta es viable desde el punto de vista económico, debemos tomar en cuenta los gastos que significan para la institución las paras excesivas de vehículos y maquinaria. Para eso, se toma como muestra el historial de mantenimiento de un vehículo liviano, un vehículo pesado y una maquinaria de equipo caminero para saber cuánto han sido los costos por paras.

#### *Tabla. 4.7. Muestra de gasto estimado por paradas.*

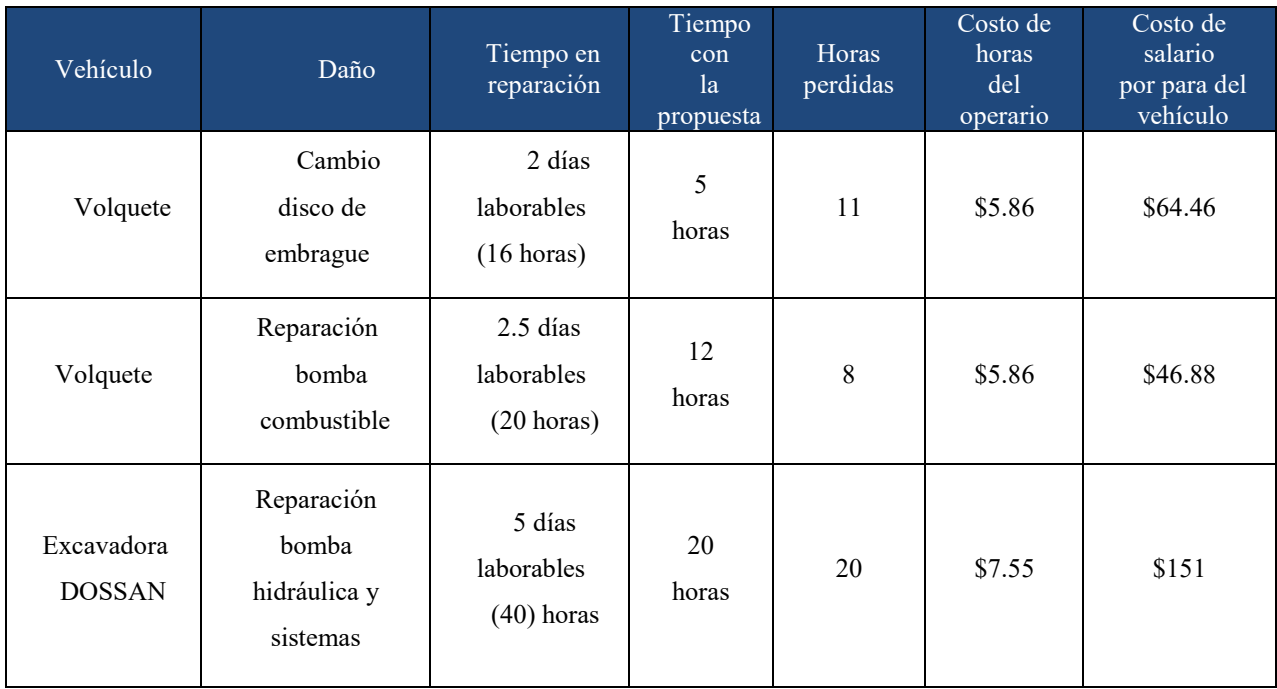

*Fuente: Autores.*

En la tabla siguiente se presenta un aproximado de los gastos totales por paralizaciones de todos los vehículos.

#### *Tabla. 4.8. Gastos totales de paralizaciones.*

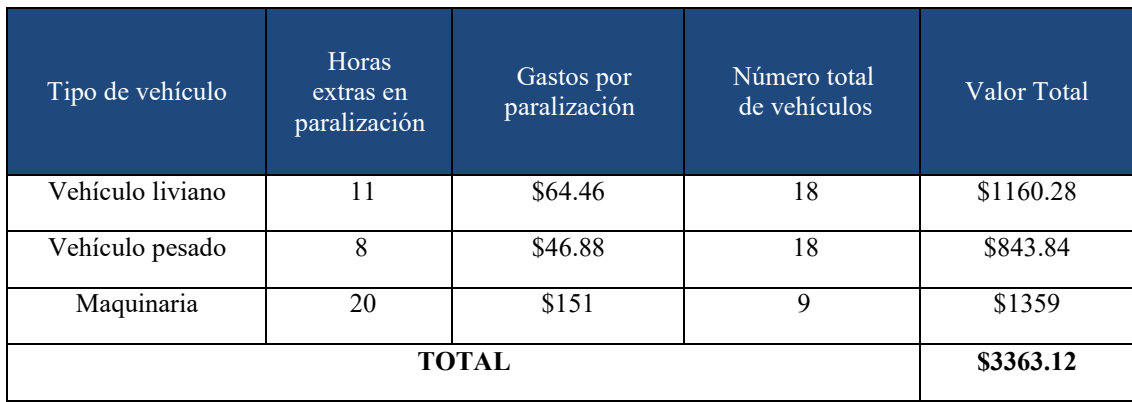

*Fuente: Autores.*

A continuación, se muestra el cuadro comparativo con la consideración de los gastos por paralizaciones de los vehículos, para el primer y segundo año.

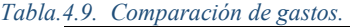

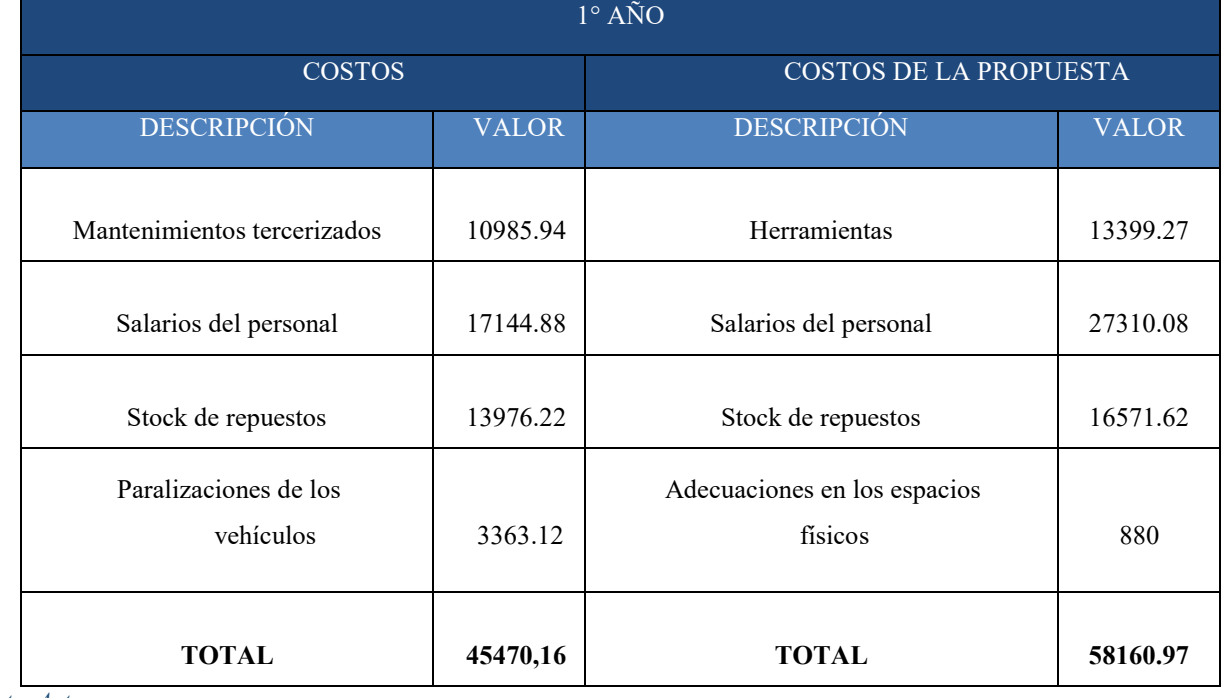

*Fuente: Autores.*

*Tabla. 4.10. Comparación de costos segundo año.* 

| $2^{\circ}$ AÑO                    |              |                               |              |  |
|------------------------------------|--------------|-------------------------------|--------------|--|
| <b>COSTOS</b>                      |              | <b>COSTOS DE LA PROPUESTA</b> |              |  |
| <b>DESCRIPCIÓN</b>                 | <b>VALOR</b> | <b>DESCRIPCIÓN</b>            | <b>VALOR</b> |  |
| Mantenimientos tercerizados        | 10985.94     | Salarios del personal         | 27310.08     |  |
| Salarios del personal              | 17144.88     | Stock de repuestos            | 16571.62     |  |
| Stock de repuestos                 | 13976.22     |                               |              |  |
| Paralizaciones de los<br>vehículos | 2679.3       |                               |              |  |
| <b>TOTAL</b>                       | 45470,16     | <b>TOTAL</b>                  | 43881.7      |  |

#### *Fuente: Autores.*

En el segundo año se eliminan los gastos en herramientas y adecuaciones de los espacios físicos y se observa en la tabla anterior, que en este año la propuesta ya es rentable económicamente adecuando y sin malversación de fondos.

# **ANÁLISIS DE RESULTADOS**

### **5.1. RESULTADOS DE LA FLOTA VEHICULAR**

Para determinar el estado actual del parque automotor de la empresa, recurrimos a la realización de peritajes a cada uno de los vehículos, maquinara y equipos con los que cuenta cada campamento, actividades que fueron realizadas de manera presencial a través de una visita técnica para inspección y con la ayuda de fichas de peritaje diseñadas exclusivamente para cada tipo de equipo que nos permitieron evaluar tanto cualitativa como cuantitativamente el estado de los mismos.

*Tabla. 5.1. Estado actual de los equipos.*

| Registro de vehículos y maquinaria del campamento "Azaktilsa" |          |                                                     |        |  |
|---------------------------------------------------------------|----------|-----------------------------------------------------|--------|--|
| N. <sup>0</sup>                                               | Cantidad | Descripción                                         | Estado |  |
|                                                               | 3        | Motores estacionarios para las estaciones de bombeo | 90%    |  |
| $\mathcal{L}$                                                 | 10       | Motores mono cilindro para aireadores               | $91\%$ |  |
| 3                                                             |          | Generador de energía eléctrica                      | 85%    |  |
| 4                                                             | 3        | Motocicletas                                        | 70%    |  |
| 5                                                             |          | Canguro                                             | 80%    |  |
| 6                                                             |          | Montacargas                                         | 92%    |  |

*Fuente: Autores*

*Tabla. 5.2. Estado actual de los equipos.*

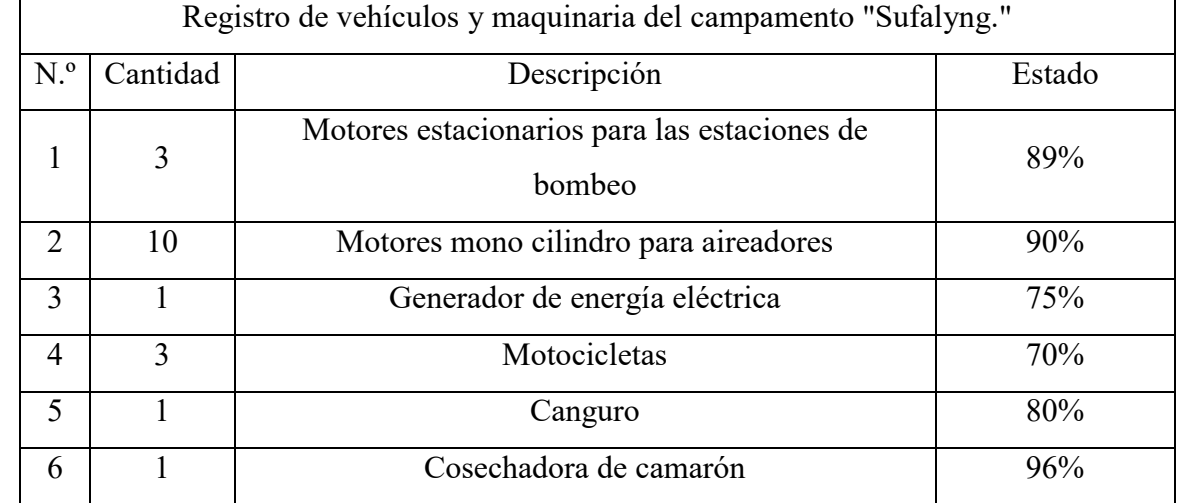

*Fuente: Autores*

### *Tabla. 5.3. Estado actual de los equipos.*

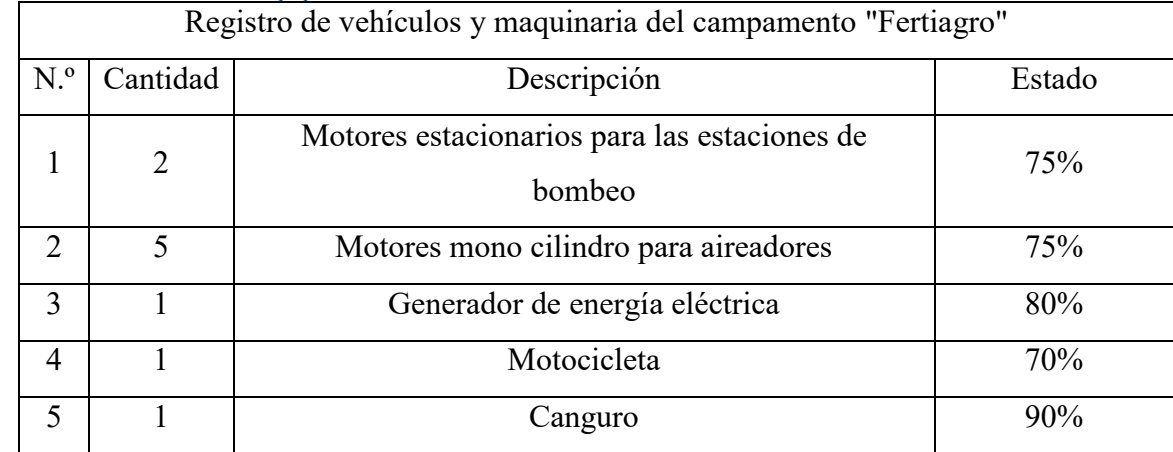

*Fuente: Autores*

### *Tabla. 5.4. Estado actual de los equipos.*

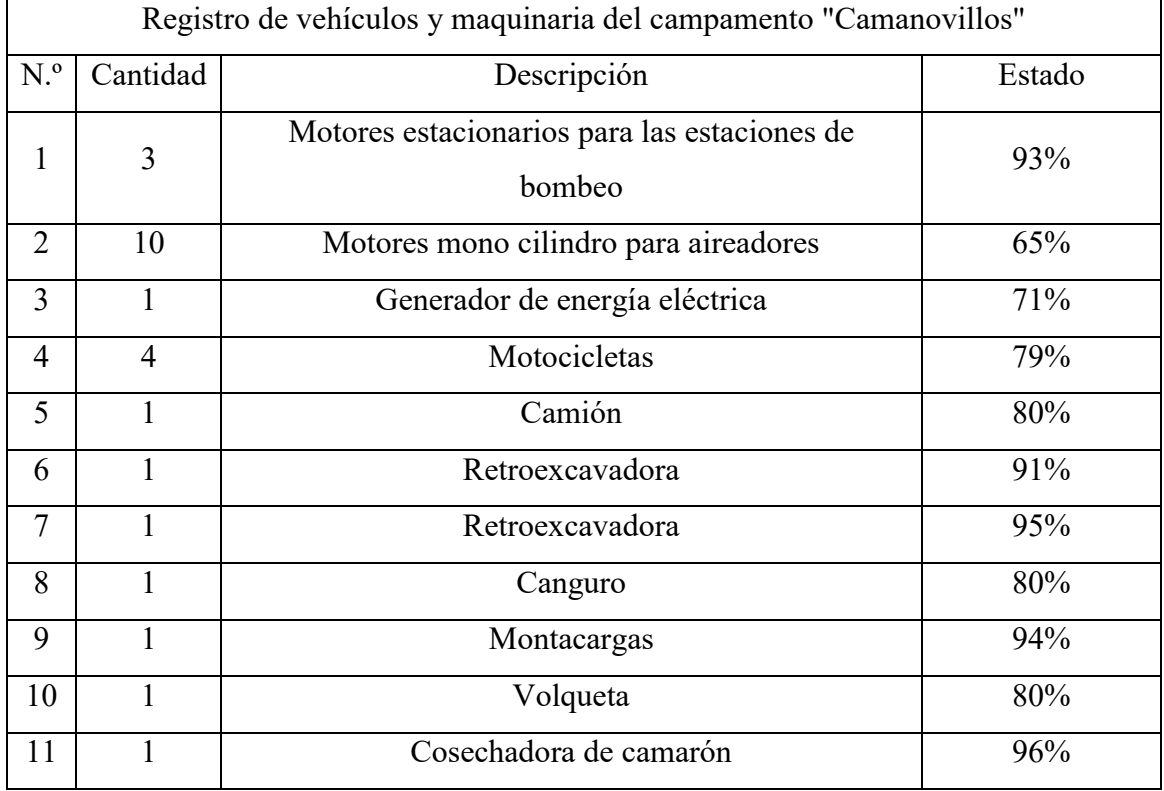

*Fuente: Autores*

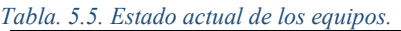

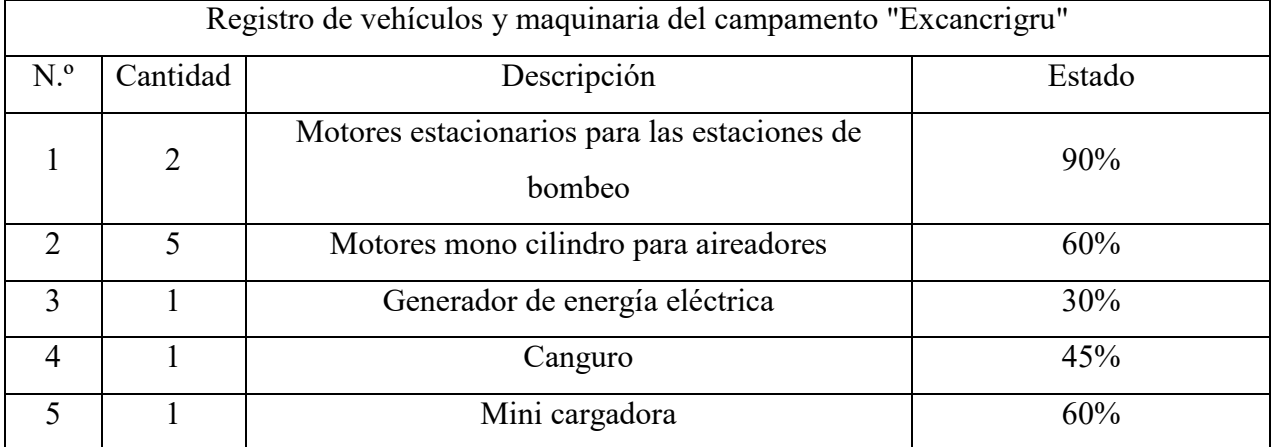

*Fuente: Autores*

### **5.2. RESULTADOS DEL PLAN DE MANTENIMIENTO Y SOFTWARE**

Como resultado final de este proyecto técnico "Elaboración de un Plan de Mantenimiento Para el Parque Automotor del Grupo Camaronero SUFALYNG S.A", luego de analizar cada uno de los procesos técnicos de mantenimiento para esta flota vehicular, implementaremos, un software de mantenimiento en el cual buscaremos mejorar la eficiencia y productividad de la maquinaria permitiendo llevar así un registro detallado de la flota vehicular y cada uno de sus mantenimientos detallando cada reparación realizada para llevar un control adecuado.

### **CONCLUSIONES**

- $\triangleright$  En el desarrollo de este estudio, se consiguió registrar variedad de información de los recursos que intervienen en el mantenimiento de la flota vehicular que dispone el grupo camaronero Sufalyng, los detalles de esa información, forman un primer inventario de las capacidades y necesidades que presenta la gestión del mantenimiento para la citada flota, que al no existir una sección de mantenimiento, la flota vehicular se encuentra en una condición general electromecánica satisfactoria, debido, al porcentaje de unidades nuevas y reparaciones generales recientes, sin embargo, los equipos y herramientas escasos, no cubren la demanda de utilización.
- El personal de la institución, demuestra falencias de conocimientos técnicos, además de la administración, a parte de la lubricación, indirectamente ha adoptado una política de mantenimiento correctivo, situación que en la actualidad no resulta eficiente, los directivos de la empresa desconocen que al no disponer de un taller automotriz, no es suficiente la convicción para ejecutar tareas de mantenimiento eficientes y no han determinado una política clara de lo que se debe hacer; así, en este proyecto se asume la responsabilidad, de plantear una solución técnica, mediante una tercerización declarada.
- $\triangleright$  La planificación de mantenimiento con la tercerización asegurará la disponibilidad requerida de las unidades, es el uso eficaz y eficiente de herramientas administrativas e informáticas, dando como conclusión que el proyecto es sustentable, a partir del análisis de viabilidad efectuado.
- El proceso seguido para desarrollar el plan de gestión del mantenimiento, muestra en su estructuración, la manera de aplicar auditorias, para el mejoramiento continuo de las actividades de mantenimiento de una flota. El sistema informático ha sido probado de manera general, para los casos que se consideraron en su desarrollo; sin embargo, en ningún sistema desarrollado a la medida, se puede garantizar la ausencia de errores. Por esta razón, se debe considerar un tiempo de estabilización del mismo.

### **RECOMENDACIONES**

- $\triangleright$  De manera periódica, los encargados de mantenimiento, con una visión clara de sus propios recursos y organización, deben visitar a departamentos de mantenimiento de semejantes; donde, podrán observar, evaluar y adoptar lo que les resulta útil para mejorar su gestión.
- El uso del sistema informático, debe estar a cargo del personal que conozca el manejo de estas herramientas de administración. Asimismo, a la información almacenada en la base de datos del sistema, debe tener acceso únicamente personal autorizado, porque, pueden cambiar datos, alterando detalles de la gestión planteada.
- Renovar las unidades de la flota vehicular con una periodicidad adecuada y propendiendo a una homologación. Rematar las unidades fuera de servicio.
- Unificar Bodega con la Sección de adquisición.
- Descentralizar el manejo de Bodega.
- $\triangleright$  Se recomienda la aplicación del presente plan de mantenimiento asistido, puesto que esto genera menores costos a largo plazo y una mejor infraestructura de trabajo en la maquinaria pesada.

## **BIBLIOGRAFÍA**

- Centro Experimentación y Seguridad Vial Mapfre. Gestión y Logística del Mantenimiento en Automoción. 4° edición. Editorial Cevismap S.A. Valladolid- España, 2008.
- GARCÍA GARRIDO, Santiago. Ingeniería del Mantenimiento. Editorial Renovetec. Madrid-España, 2009. Volumen 6. Colección Mantenimiento Industrial.
- LUDWIG SWARD, Knut Fredrik. Mantenimiento de las maquinas herramientas. Editorial Blume. Barcelona-España, 1972.
- MONCHY, Francios. Teoría y Práctica del Mantenimiento Industrial. Editorial Masson. Barcelona-España, 1990.
- NAVARRO ELOLA, Luis; PASTOR TEJEDOR, Ana Clara. Gestión Integral de Mantenimiento. Editorial Marcombo Boixareu S.A. Barcelona- España, 1997.
- PRANDO, Raúl. Manual de Gestión de Mantenimiento a la Medida. Editorial Piedra Santa. San Salvador, El Salvador, 1996.
- Universidad Nacional de Colombia. ProcedimientoMantenimiento Preventivo de Vehículos [en línea]. Recuperado 05/05/2011. Disponible en internet: http://www.manizales.unal.edu.co/simege/descargas/MANTENIMIENTO%2 0PREVENTIVO%20%20DE%20VEHICULOS.pdf.
- Instituto Latinoamericano de Comunicación Educativa. Formato para Programa de Mantenimiento Preventivo [en línea]. Recuperado 05/05/2011. Disponible en internet: http://calidadtotal.ilce.edu.mx/images/SIGC/Procesos%20de%20Soporte/Mantenimiento/F0 1-P-MT-05.pdf.
- Instituto Latinoamericano de Comunicación Educativa. Formato para Programa de Mantenimiento correctivo [en línea]. Recuperado 05/05/2011. Disponible en Internet: http://calidadtotal.ilce.edu.mx/images/SIGC/Procesos%20de%20Soporte/Mantenimiento/F0 2-P-MT-05.pdf
- Toyota Cars. Rutinas de mantenimiento [en línea]. Recuperado 09/08/2011. Disponible en Internet: http://www.cars.com.ve/rutinas.asp?CategoryId=17339
- Nissan Global, Panamotor. Programa de Mantenimiento Periódico Nissan [en línea]. Recuperado 13/08/2011. Disponible en internet: http://www.nissan.com.pa/postventa/Pcontenido.aspx?contenido=11&area=4
- Grupo Industrial Comercial Venezolano (CIFDIASA) Mitsubishi Fuso. Mantenimiento [en línea]. Recuperado 25/09/2011. Disponible en internet: http://www.mitsubishifuso.com.ve/Servicios/Mantenimiento.aspx
- CHINCHILLA, Erick. "Propuesta de la Organización del Taller de Mantenimiento y de un Plan de Mantenimiento Preventivo para la Maquinaria Pesada y Vehículos de la Zona Vial No. 2 de Caminos, Jutiapa" [en línea]. Director: Ing. Edwin Sarceño. Tesis pregrado. Universidad de San Carlos de Guatemala, Escuela de Ingeniería Mecánica. Guatemala, 2005. Recuperado 02/10/2011. Disponible en Internet: http://biblioteca.usac.edu.gt/EPS/08/08\_0023.pdf
- Freno seguro. Guía de mantenimiento [en línea]. Recuperado 02/10/2011. Disponible en internet: http://www.frenoseguro.com/guia.php
- Automóvil Center. El mantenimiento de tu auto [en línea]. Recuperado 05/10/2011. Disponible en internet: http://www.automovilcenter.com/consejos/mantenimiento/articulosme- 01.htm
- Sociedad Uruguaya de Control Técnico de Automóviles SUCTA. Datos Útiles Plan de Mantenimiento preventivo - Vehículos de Carga [en línea]. Recuperado 25/10/2011. Disponible en internet:

http://www.sucta.com.uy/datosutiles\_mantenimientopreventivo\_carga.html

### **ANEXOS**

**Anexo 1:** Formato de encuesta aplicada a conductores y operarios de maquinaria

## **Formulario de encuesta dirigido a los conductores/operadores de la flota vehicular de la empresa camaronera "SUFALYNG S.A."**

Nombres y Apellidos:

C.I:

Vehículo/Maquinaria a su cargo:

Fecha:

## **LA INFORMACIÓN QUE APORTE ES MUY NECESARIA PARA LA ELABORACIÓN DE UN PLAN DE MANTENIMIENTO PARA LA FLOTA VEHICULAR DE LA EMPRESA.**

**En las preguntas que tienen una línea para contestación deberá escribir su respuesta y en las que tienen un casillero deberá marcar con una X su respuesta.**

- 1. ¿Cuenta la institución con planes de mantenimiento y control para los vehículos?
	- $\overline{S}$  NO  $\overline{S}$  DESCONOZCO
- 2. ¿Para la asignación de vehículos se considera el grado de capacidad y experiencia que tienen los choferes?

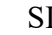

 $NO$  DESCON

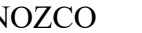

- 
- 3. ¿De los vehículos con los que cuenta la empresa, indique cuales conoce mejor su funcionamiento?

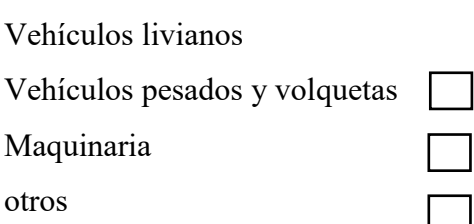

4. ¿Se realiza el correcto mantenimiento de los vehículos y maquinaria de la empresa?

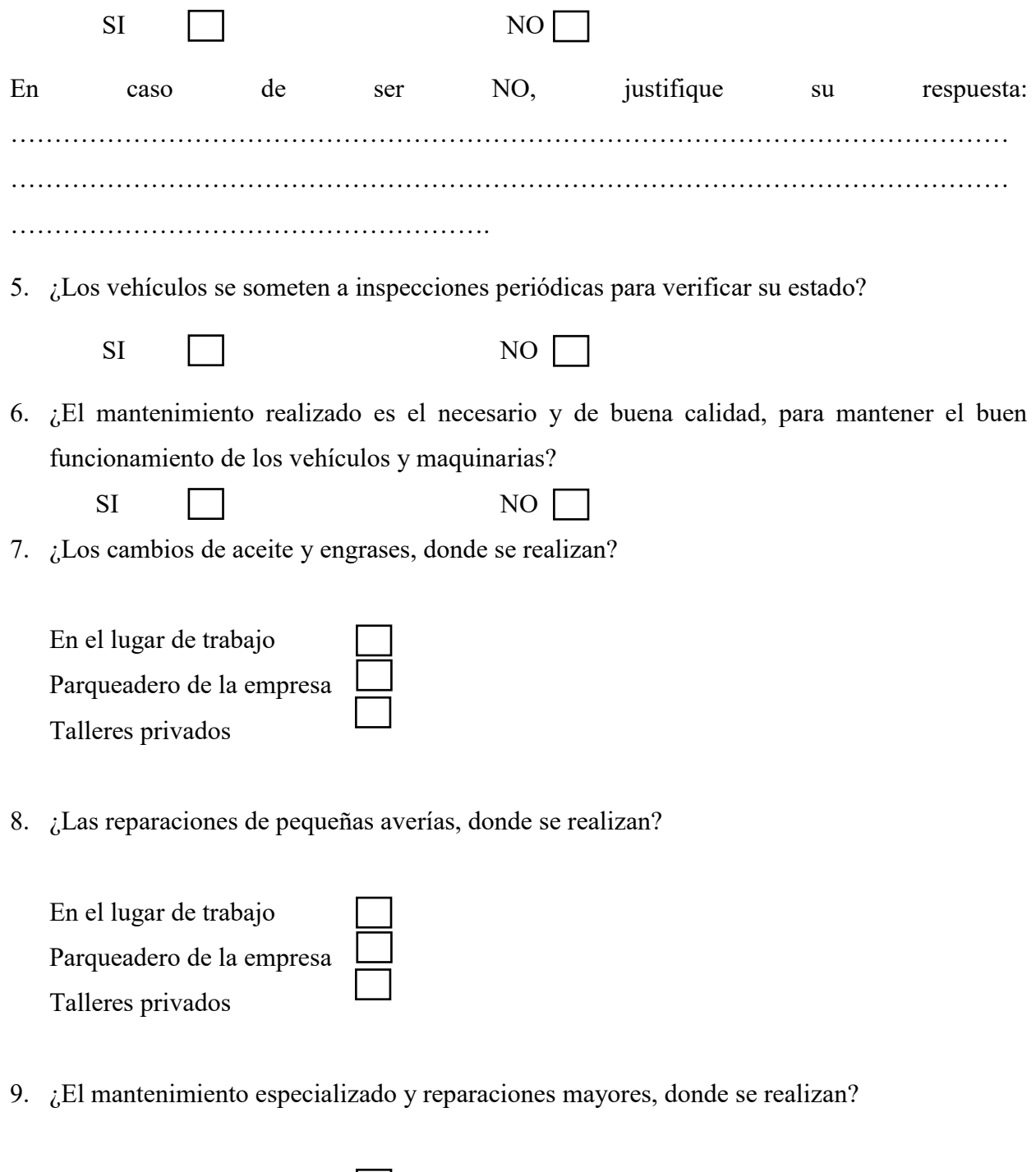

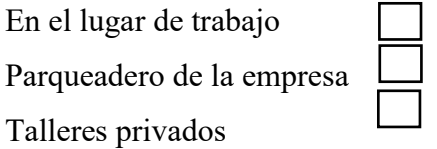

10. Al momento que Ud. detecta una falla en el funcionamiento:

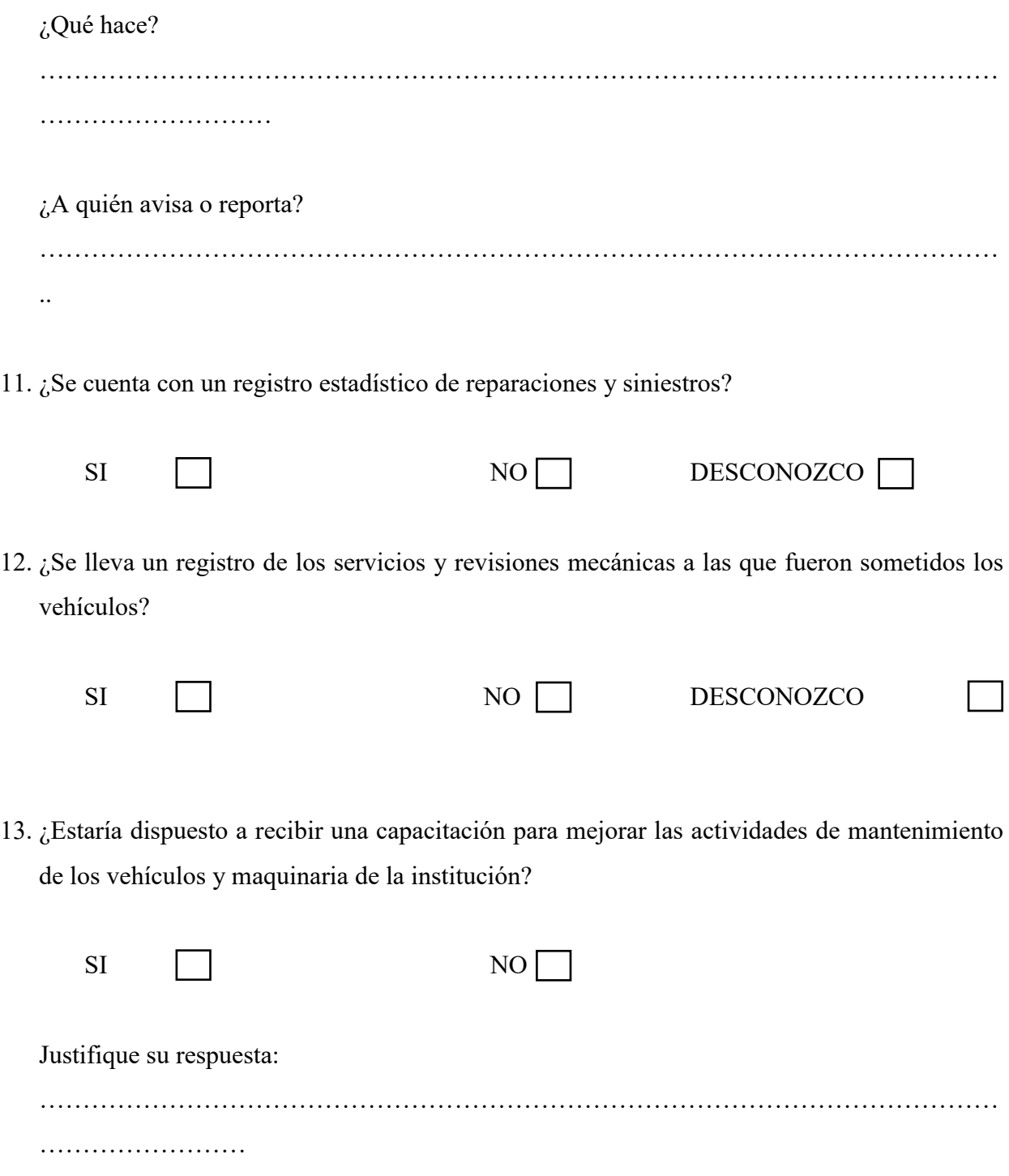

**Anexo 2:** Formato de encuesta a bodegueros

### **Formulario de encuesta dirigido a los responsables de bodega y adquisición de repuestos de la flota vehicular de la empresa camaronera "SUFALYNG S.A."**

Nombres y Apellidos:

C.I:

Cargo:

Fecha:

## **LA INFORMACIÓN QUE APORTE ES MUY NECESARIA PARA LA ELABORACIÓN DE UN PLAN DE MANTENIMIENTO PARA LA FLOTA VEHICULAR DE LA EMPRESA.**

### **En las preguntas que tienen un casillero deberá marcar con una X su respuesta.**

1. ¿El departamento dispone de una planificación para la adquisición y entrega de repuestos y suministros?

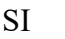

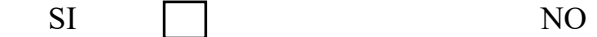

2. ¿La estructura organizacional existente permite realizar el trabajo de manera rápida y eficaz?

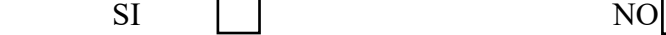

3. ¿La comunicación existente entre el personal de mantenimiento, el personal administrativo y bodega es óptima?

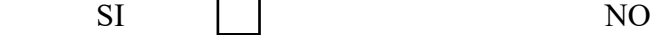

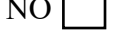

- 4. ¿Se dispone de un inventario actualizado y organizado que permita desarrollar las tareas del departamento de manera eficaz?
	-

SI NO

5. ¿Poseen formatos y documentos de apoyo para facilitar el control de los artículos que se almacenan en bodega?

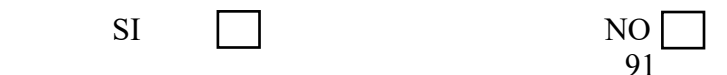

- 6. ¿Se clasifican los repuestos, materiales, suministros y artículos?
- SI NO
- 7. ¿De los vehículos con los que cuenta la empresa, de qué tipo existe mayor demanda de repuestos?

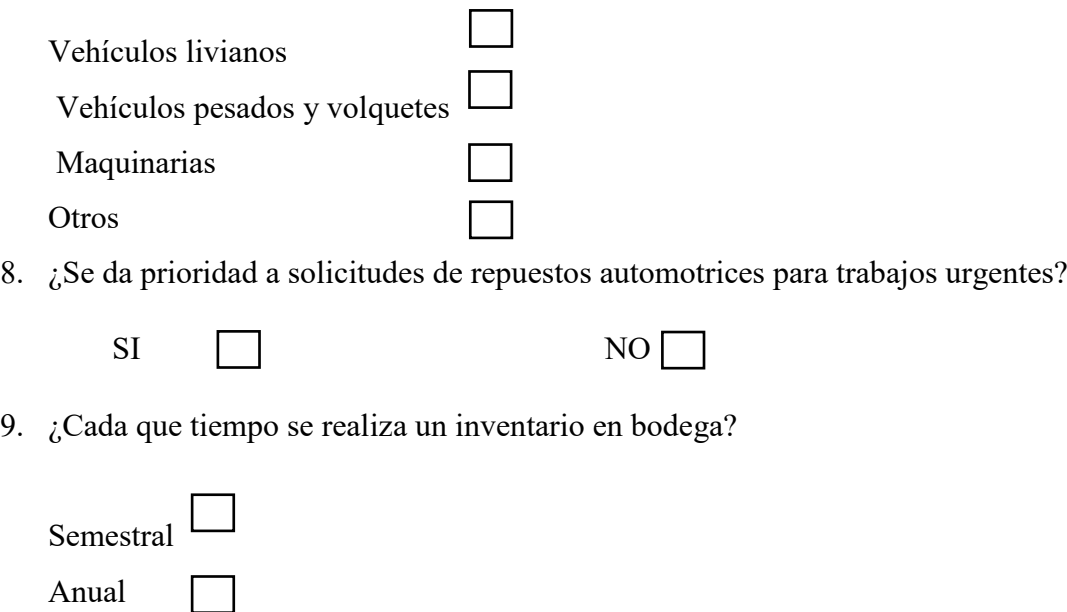

10. ¿Posee un programa informático que le permita desarrollar de mejor manera su trabajo?

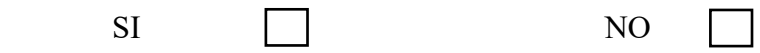

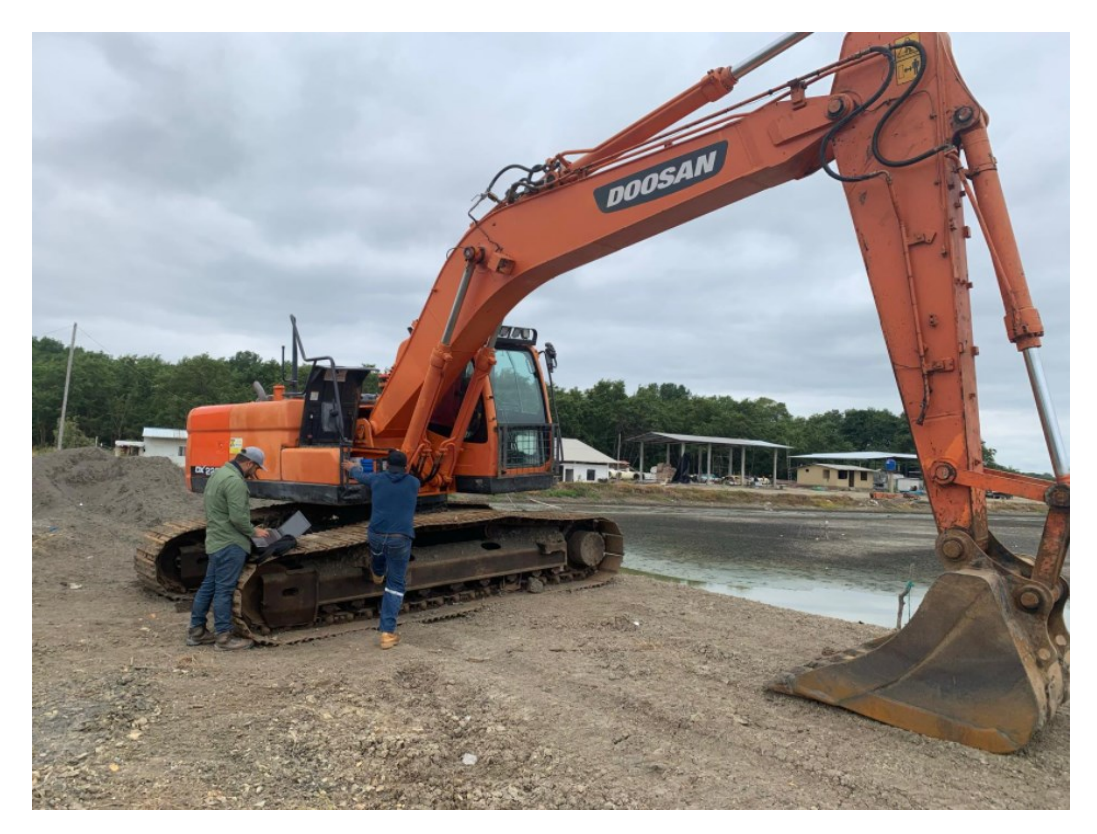

*Anexo 3. Maquinaria Pesada. Fuente: Autores*

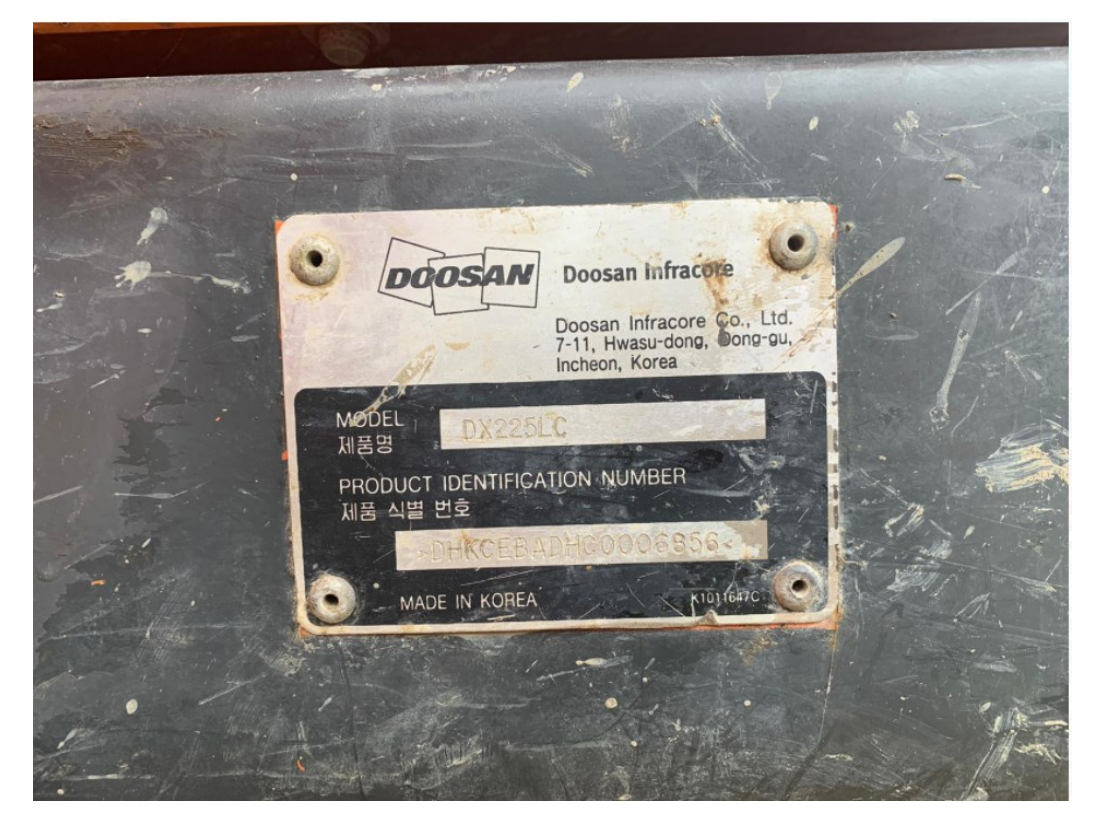

*Anexo 4. Numeración de maquinaria. Fuente: Autores*

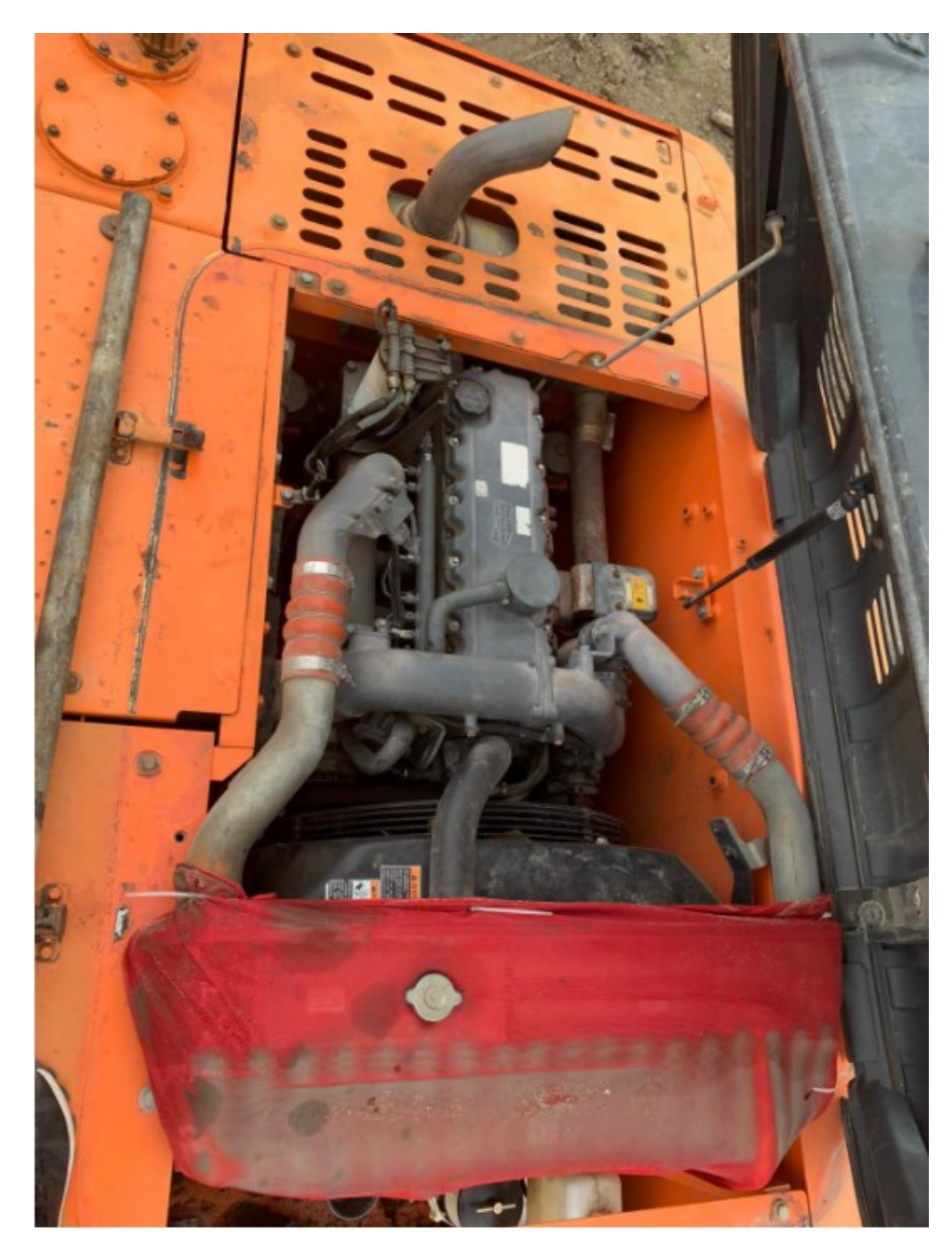

*Anexo 5. Motor libre de maquinaria pesada. Fuente: Autores*

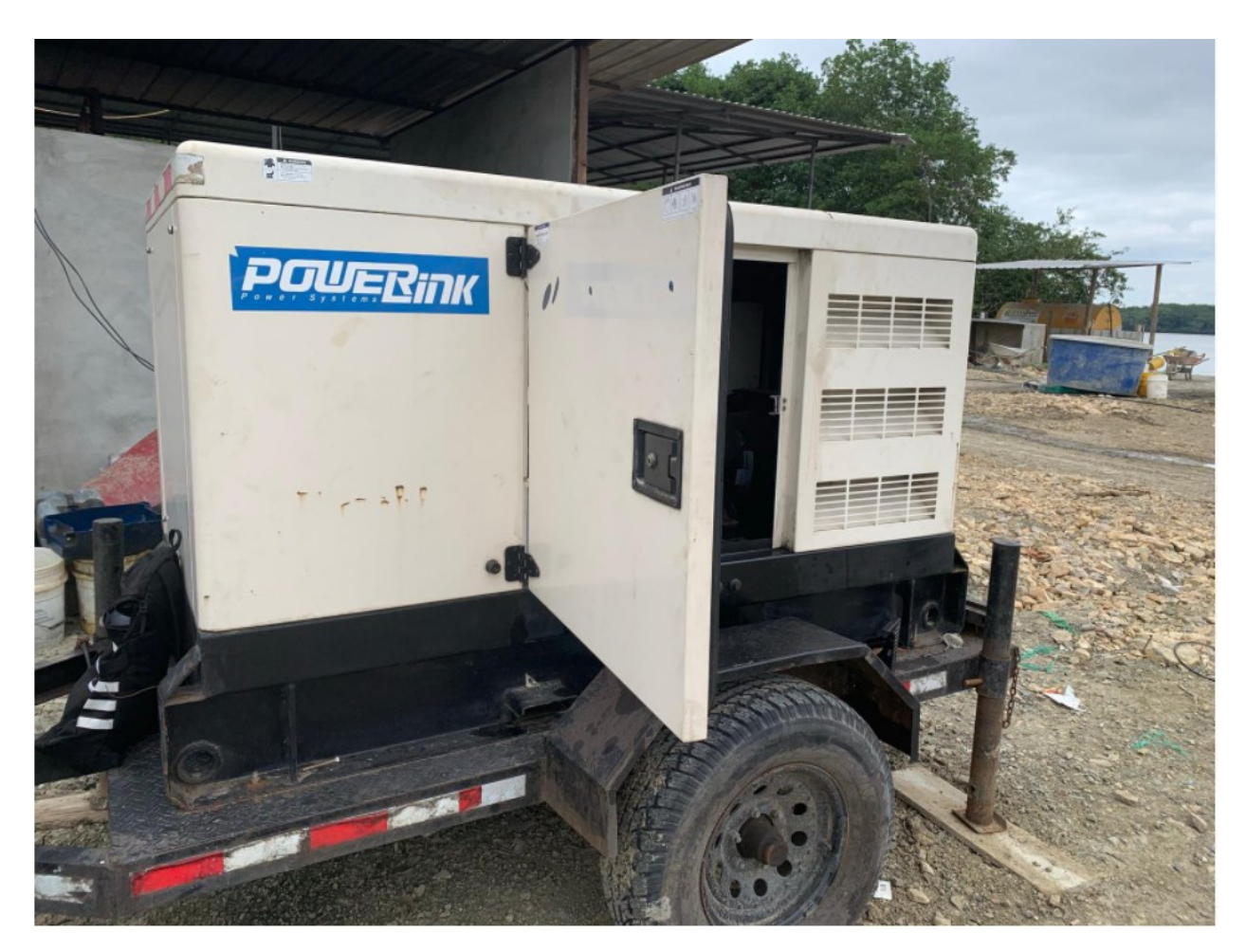

*Anexo 6. Generador disponible. Fuente: Autores*

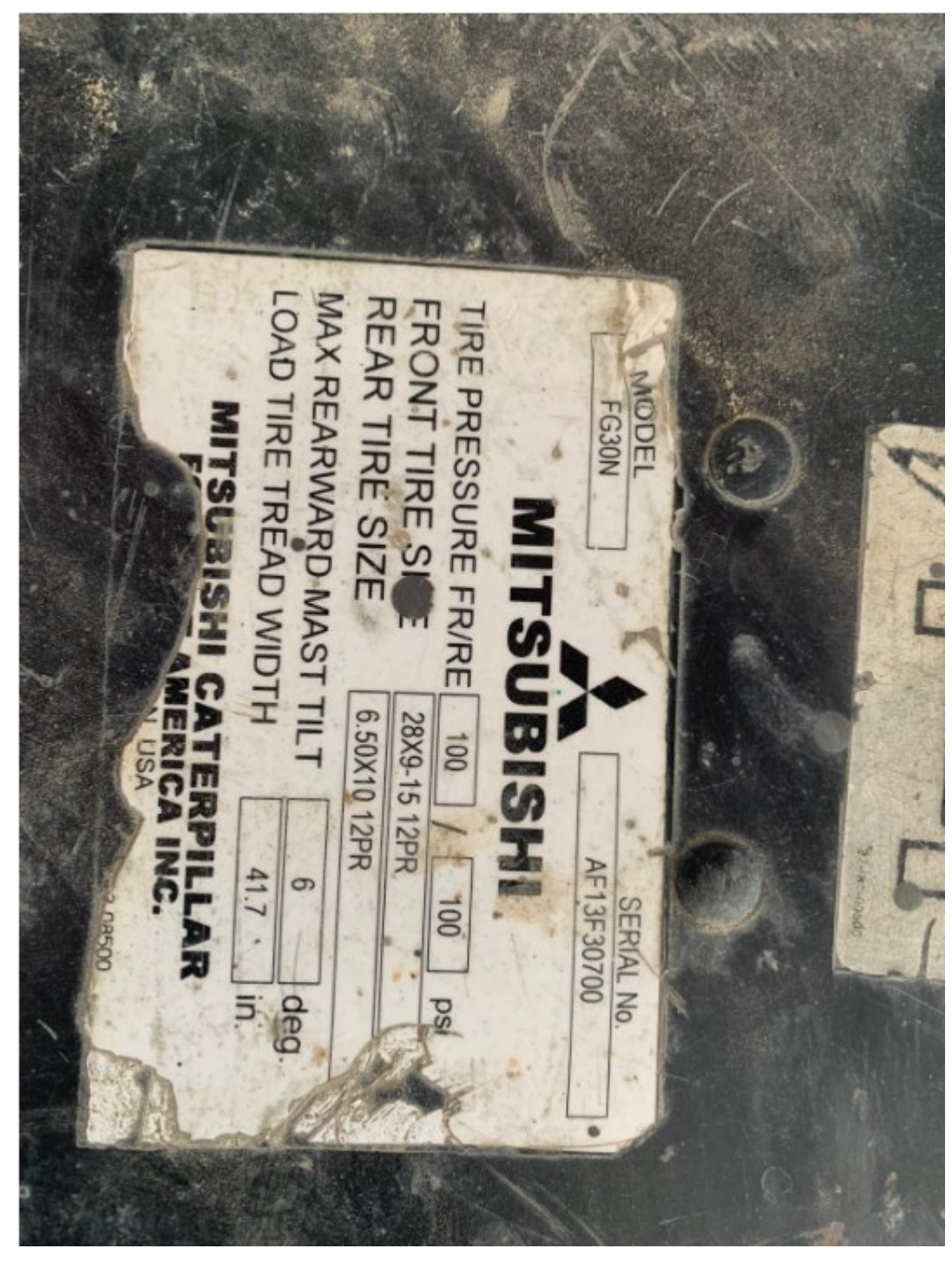

*Anexo 7. Datos de maquinaria. Fuente: Autores*

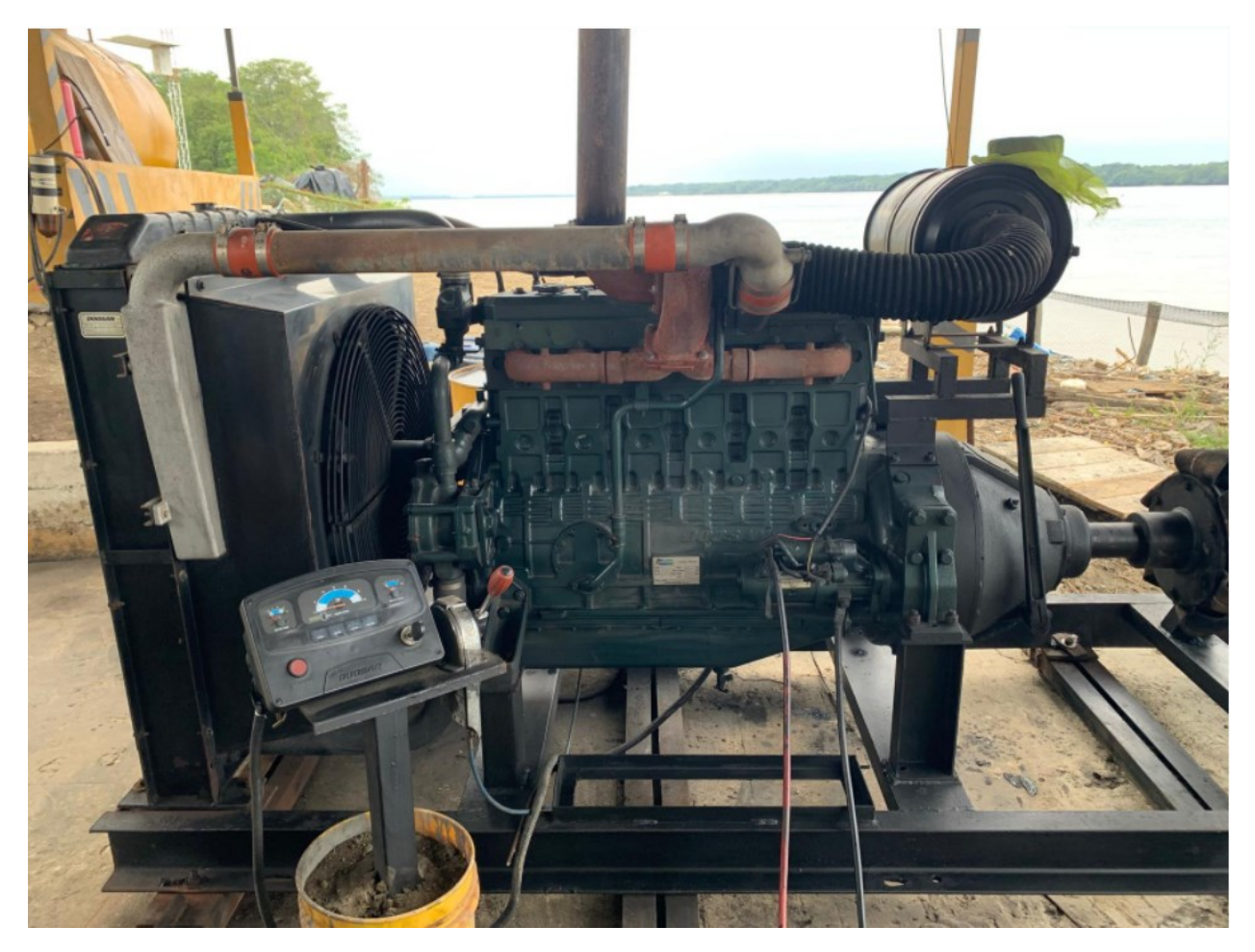

*Anexo 8. Motor estacionario. Fuente: Autores*

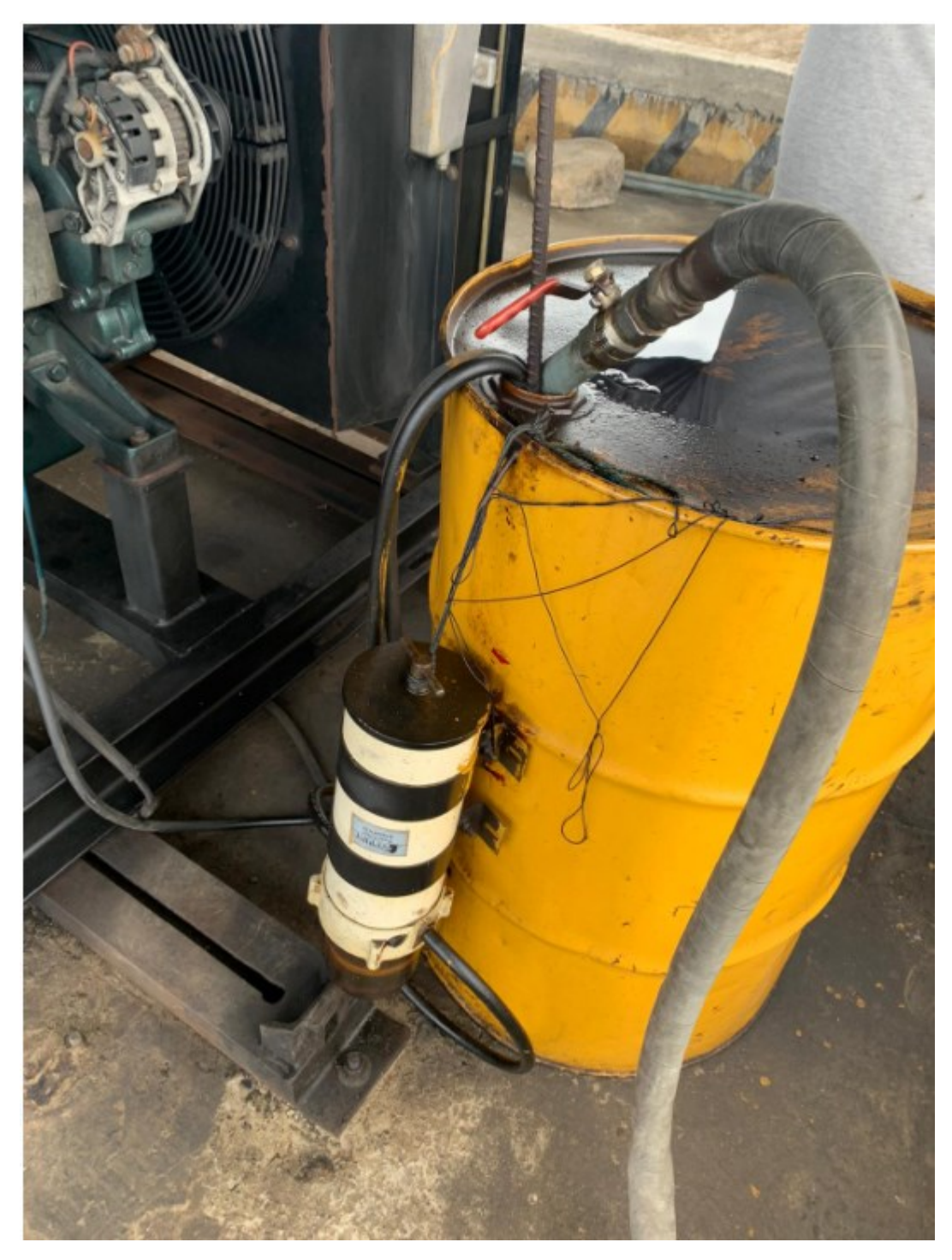

*Anexo 9. Reservorio y filtros de combustible. Fuente: Autores*

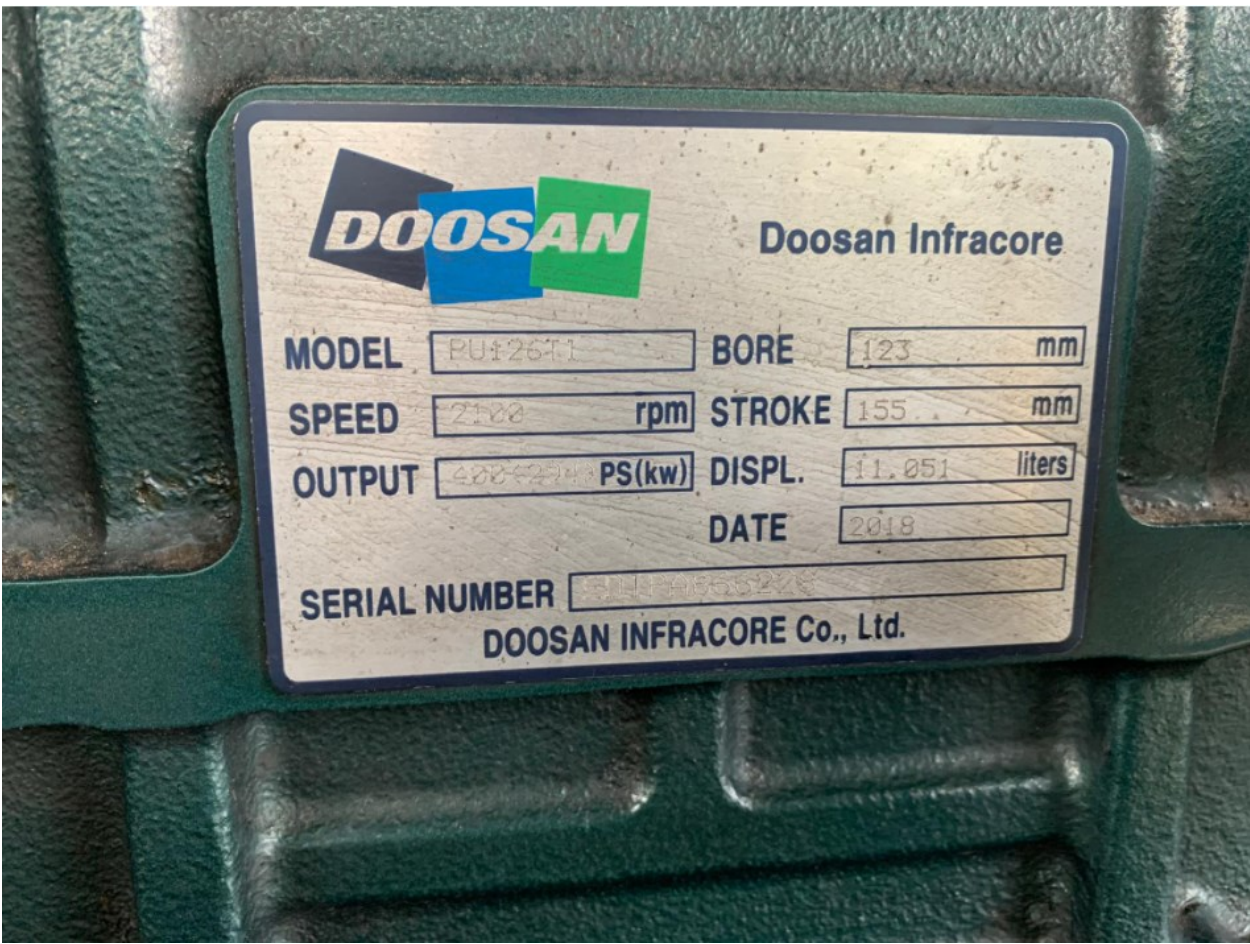

*Anexo 10. Datos de maquinaria Doosan. Fuente: Autores*

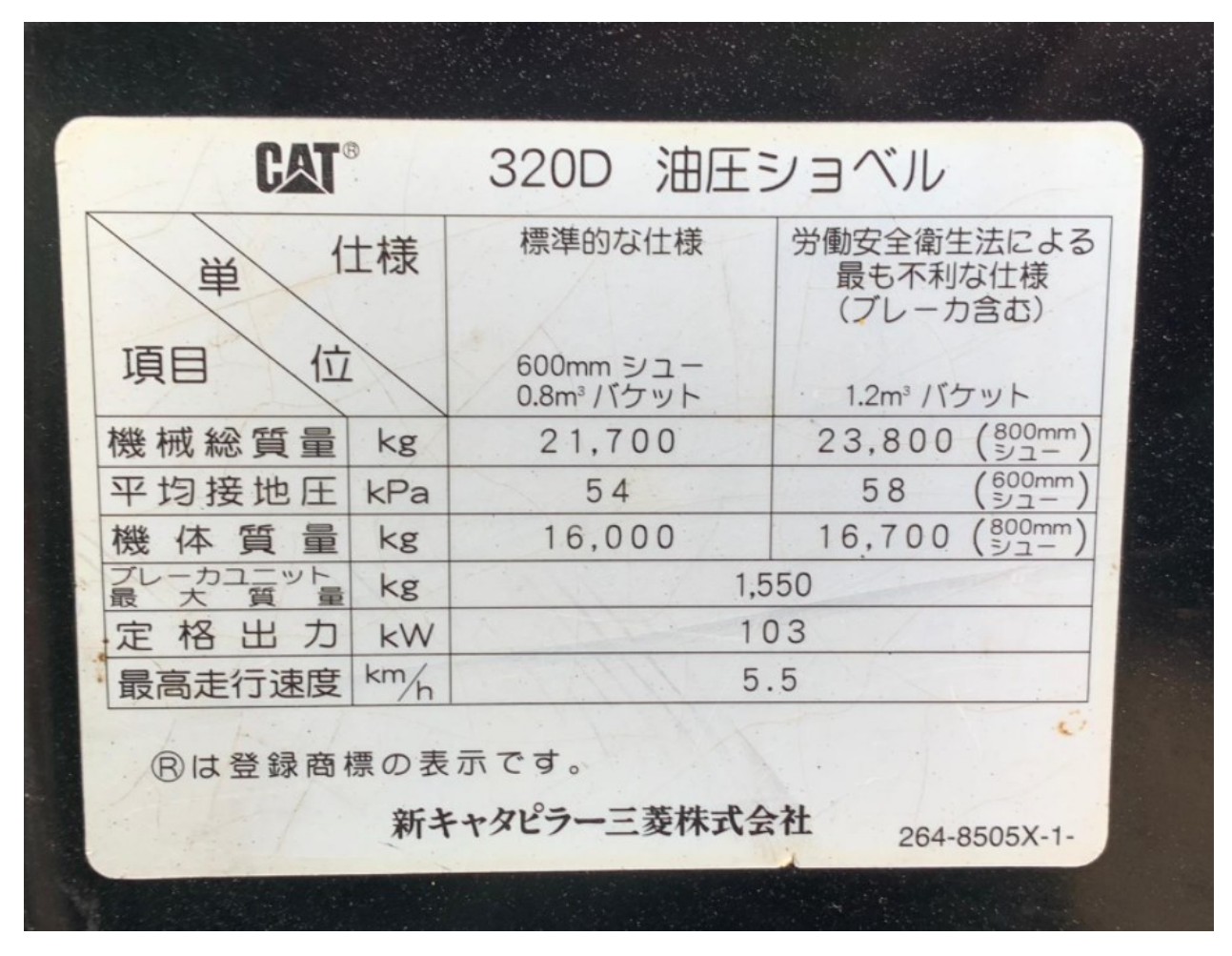

*Anexo 11. Datos de maquinaria CAT. Fuente: Autores*

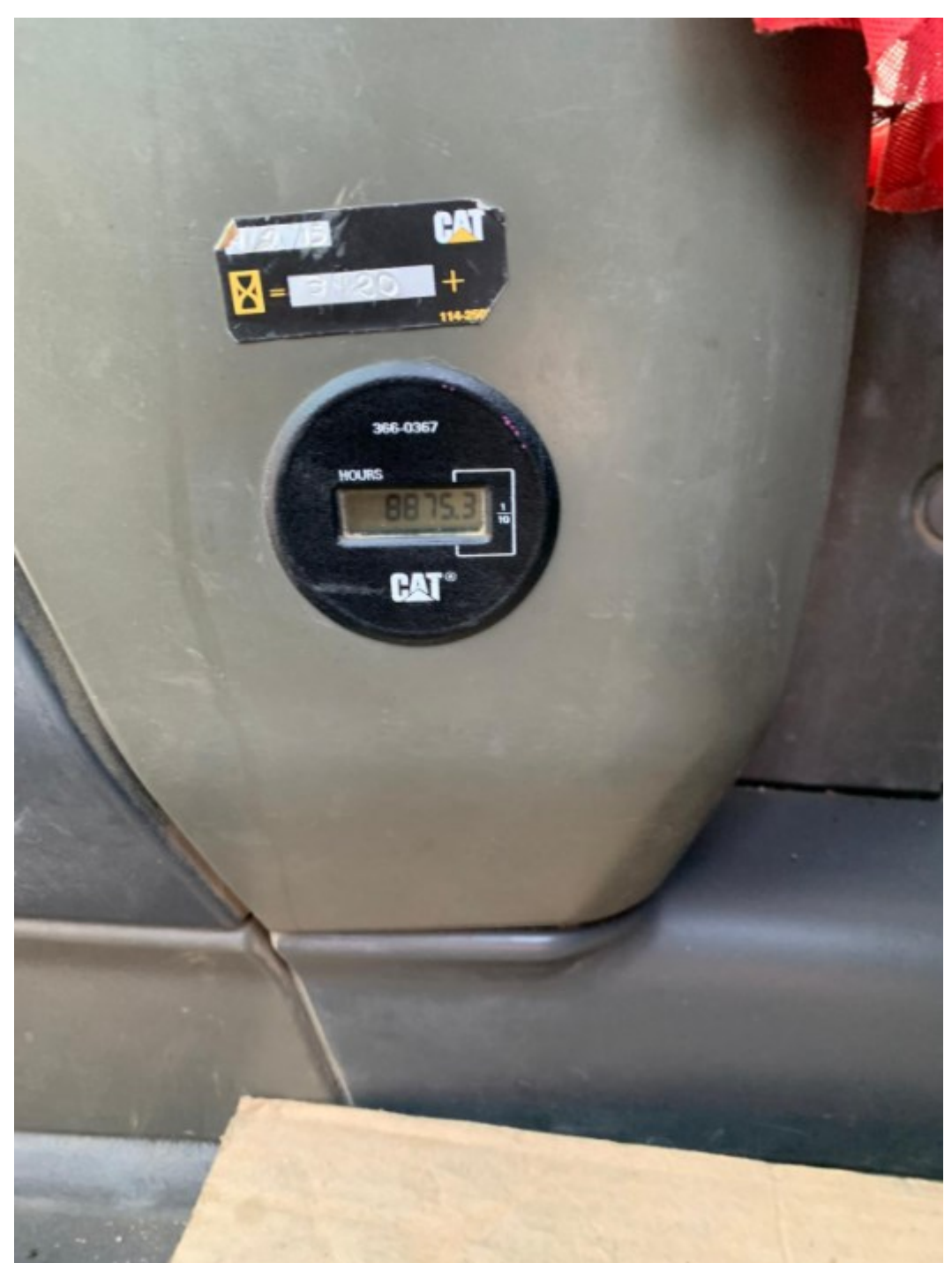

*Anexo 12. Horómetro. Fuente: Autores*

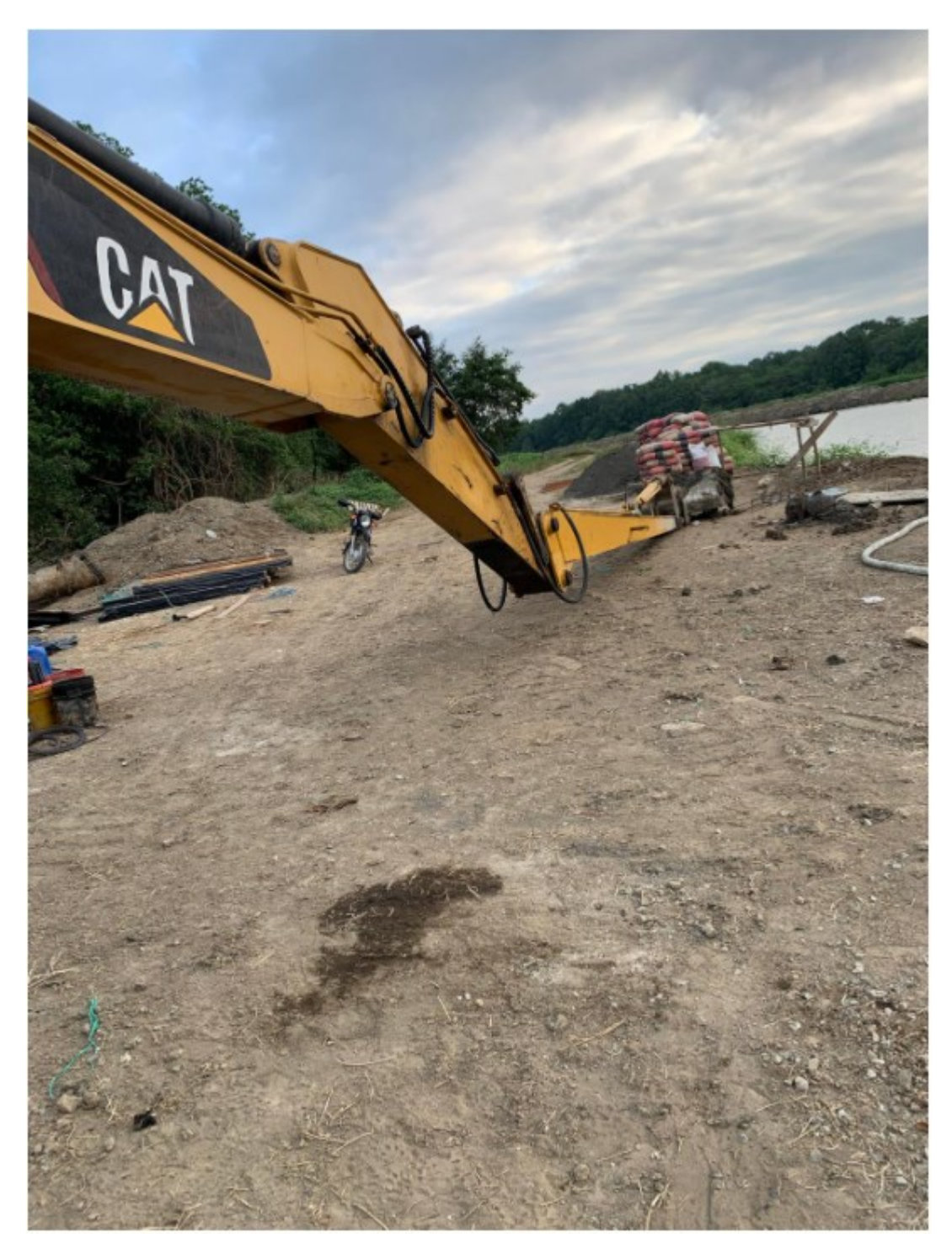

*Anexo 13. Mantenimiento correctivo de brazo. Fuente: Autores*

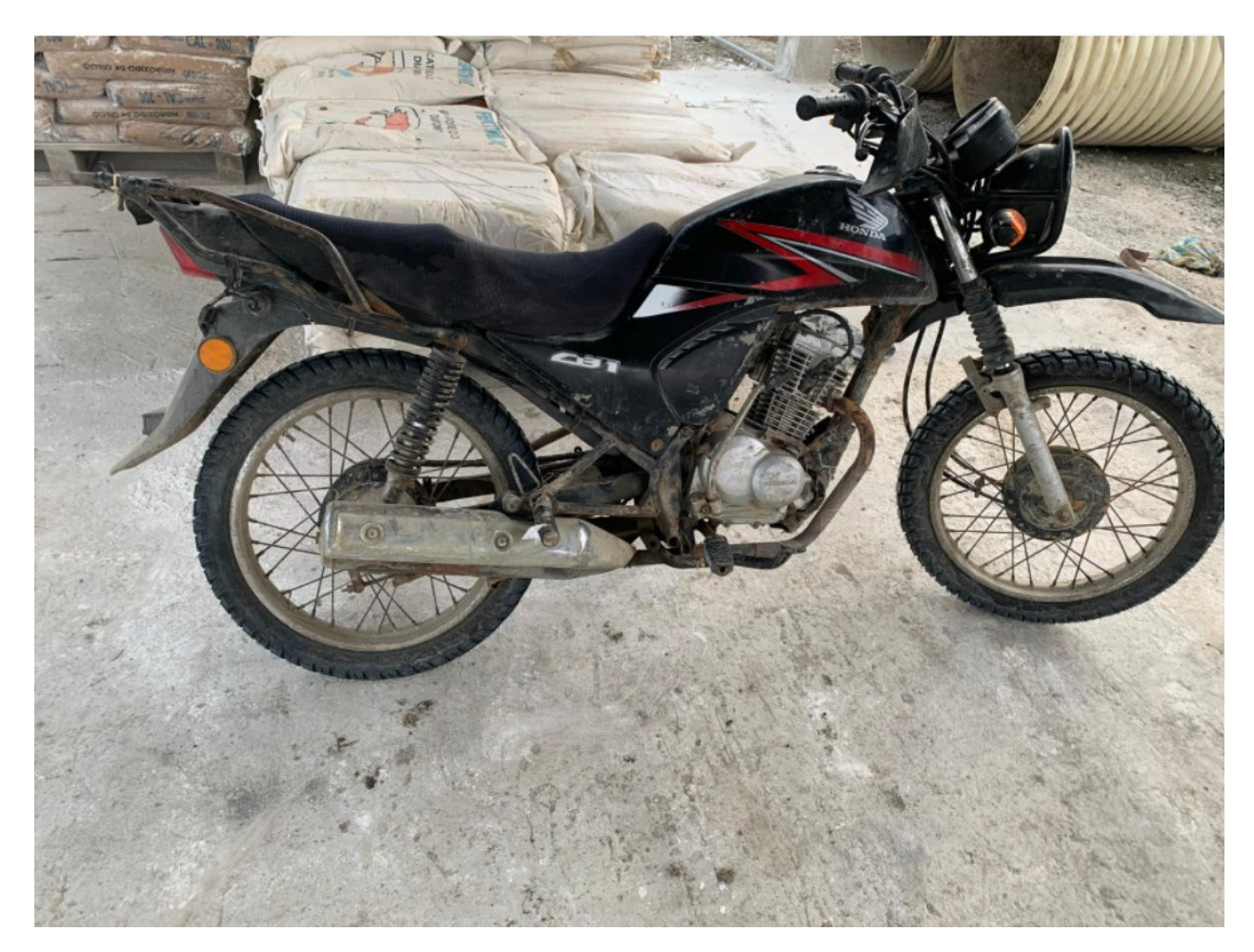

*Anexo 14 Moto de transporte personal. Fuente: Autores*

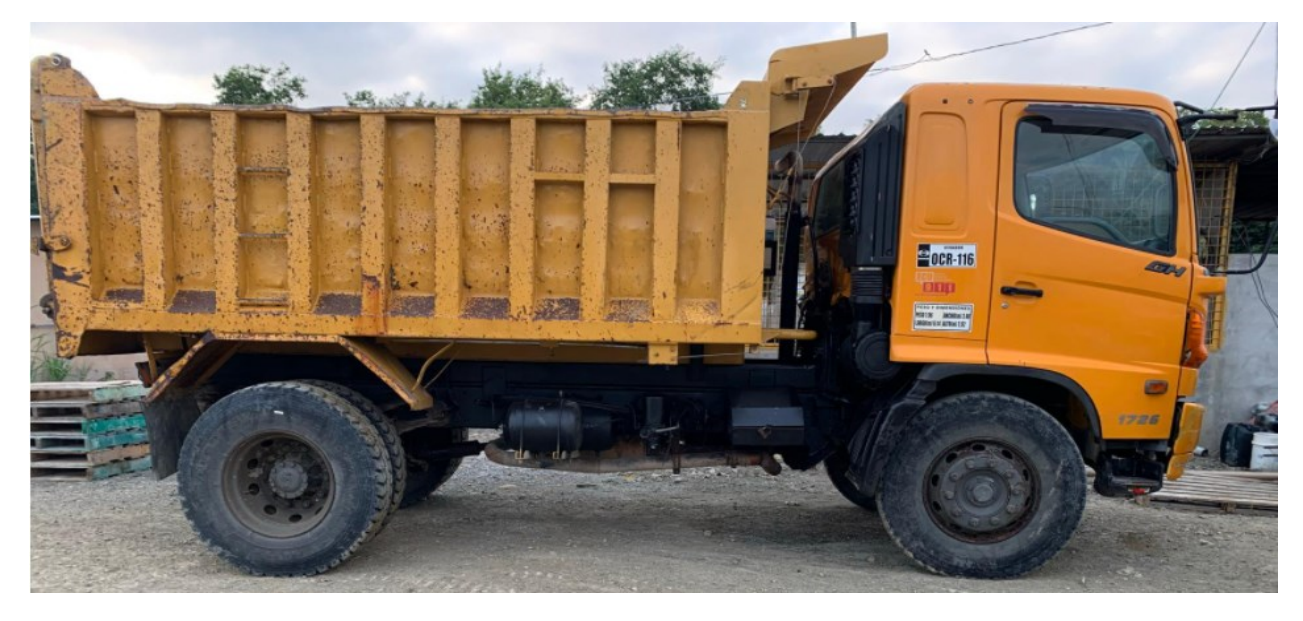

*Anexo 15. Maquinaria de transporte. Fuente: Autores*

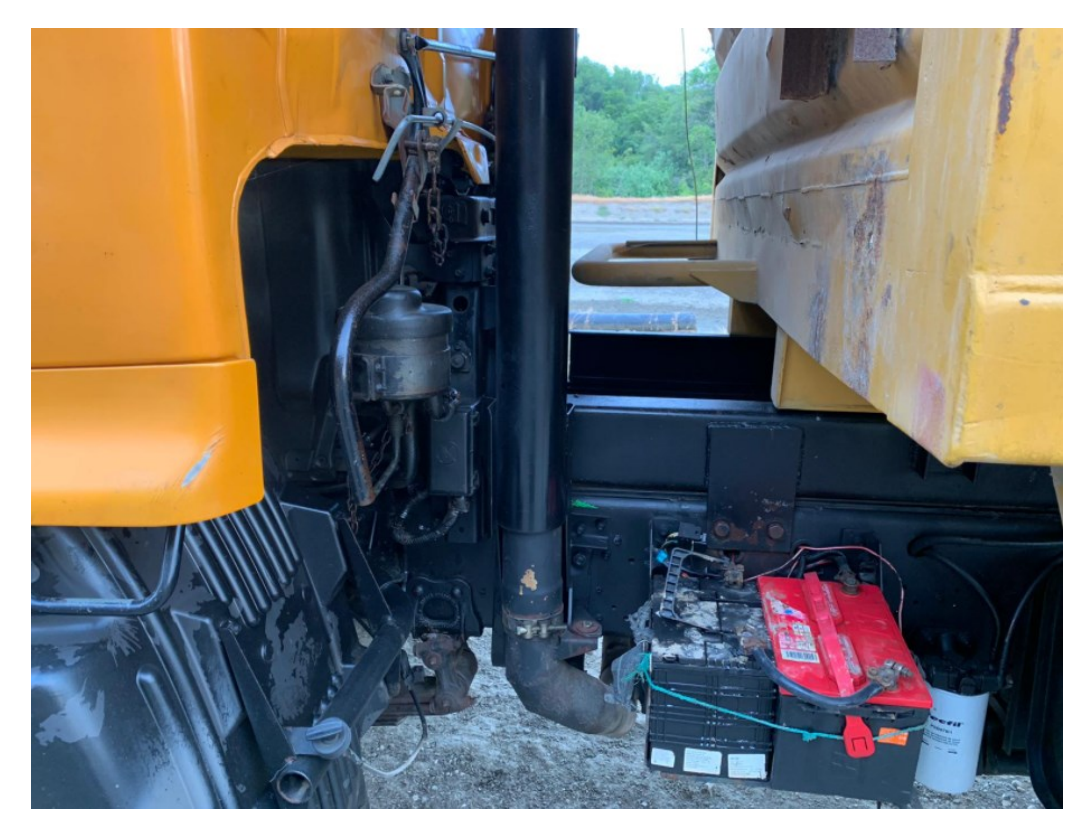

*Anexo 16. Estado de maquinaria de transporte. Fuente: Autores*

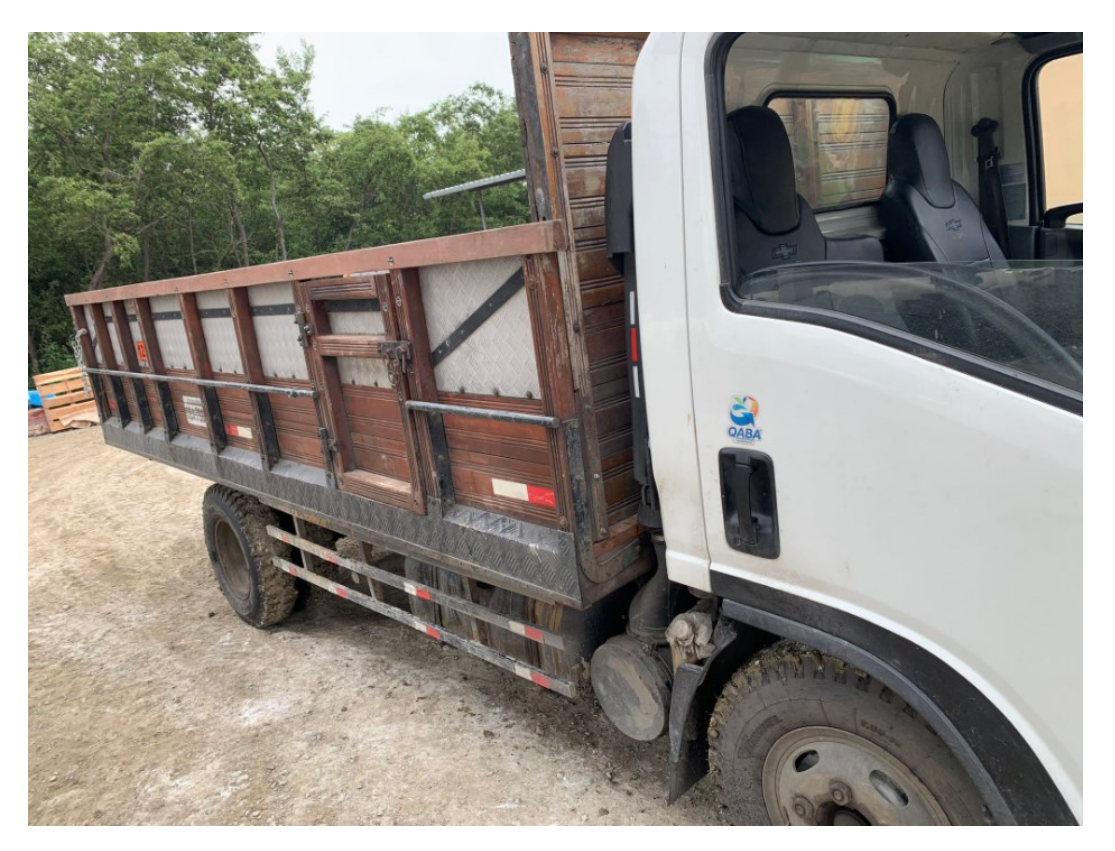

1004 *Anexo 17. Camión de transporte. Fuente: Autores*

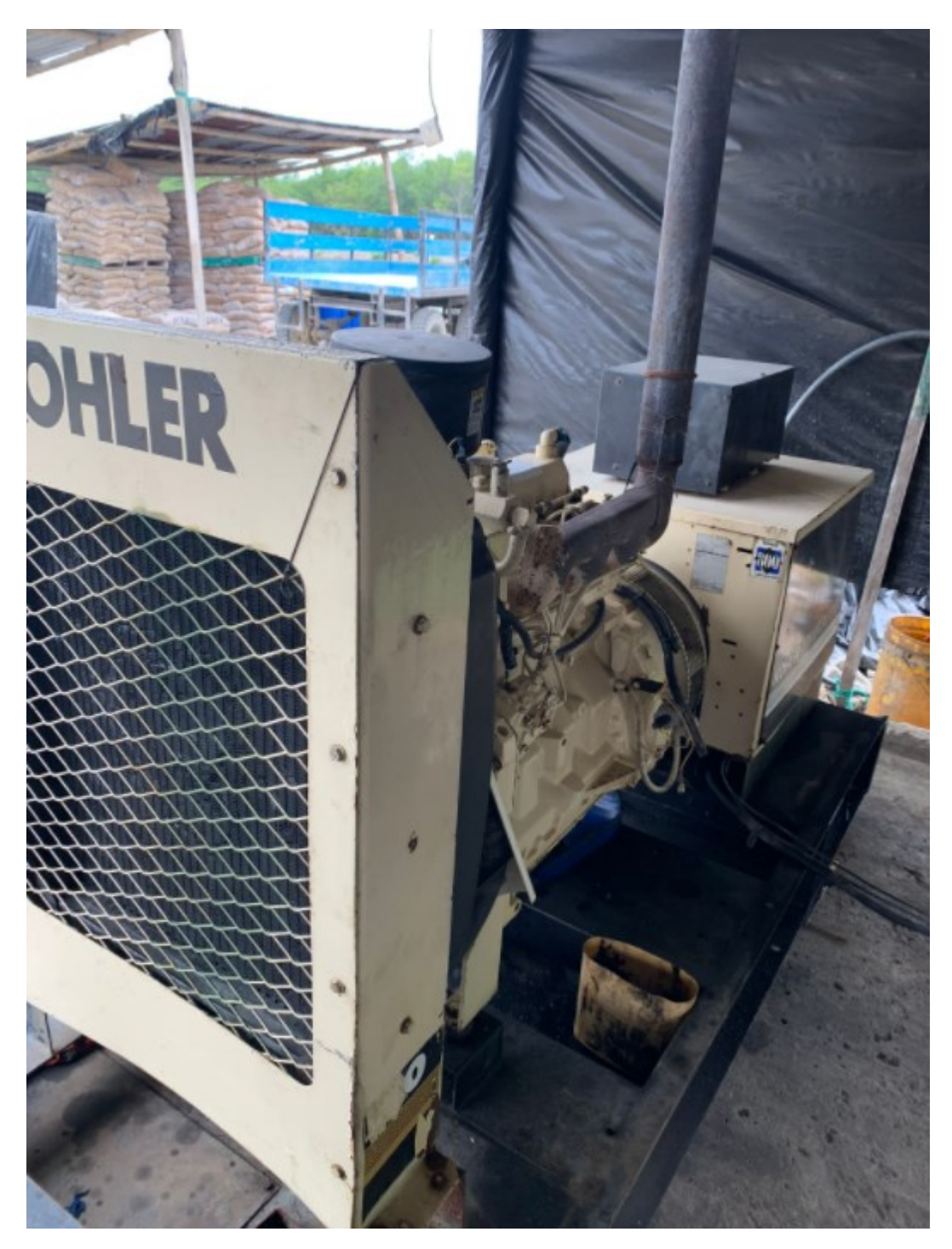

*Anexo 18. Generador de energía. Fuente: Autores*